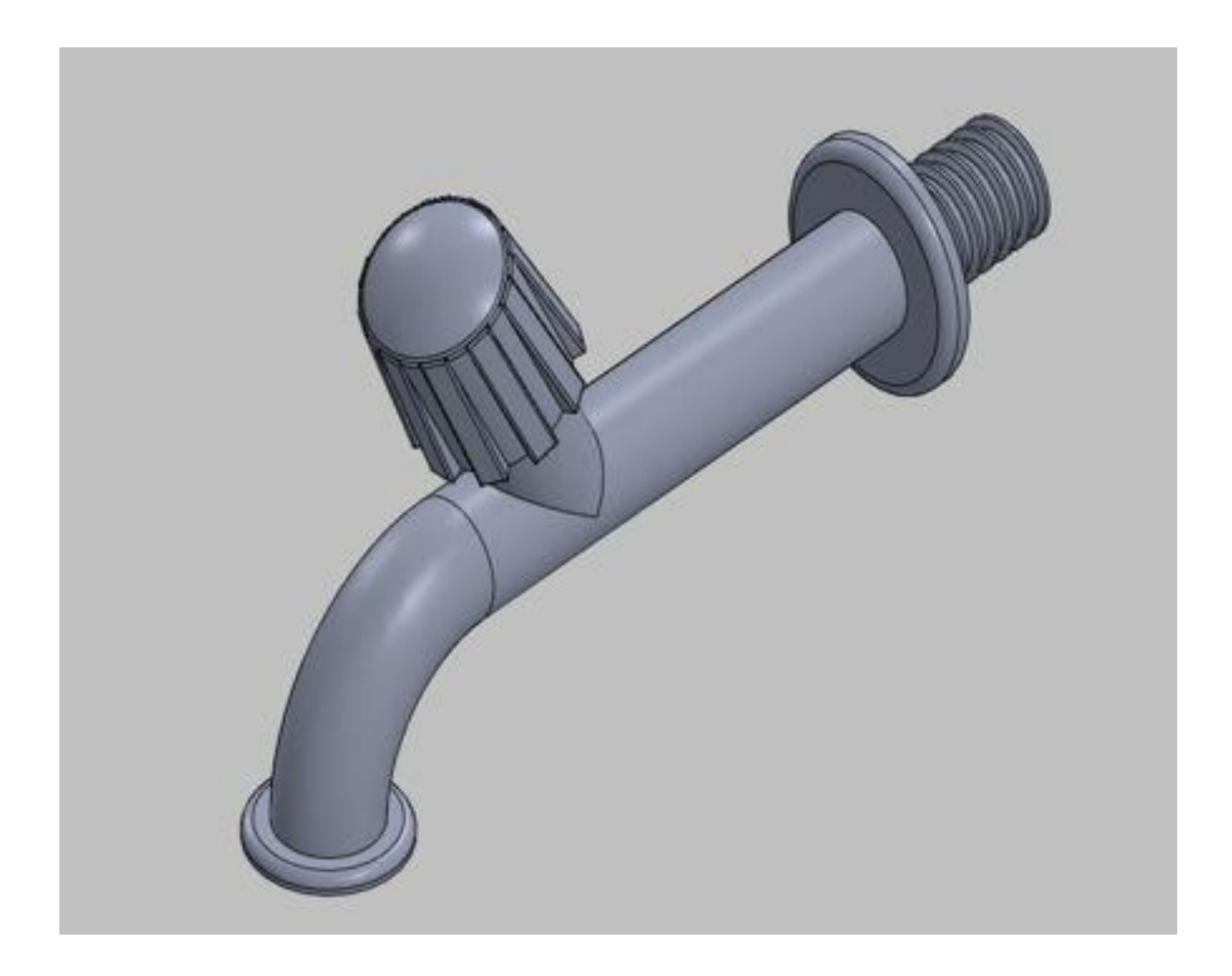

 $C - 1 - 1 - 1$ 

 $\mathbf{z}$ 

## Novo documento SolidWorks

 $\Box\cdot\beta\cdot\Box\cdot\odot\cdot\boxdot\cdot\odot\cdot\odot\cdot\odot\cdot\Box\boxdot\cdot$ 

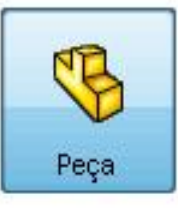

uma representação 3D de um único componente de projeto

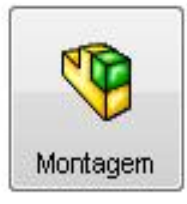

uma organização 3D de peças e/ou outras montagens

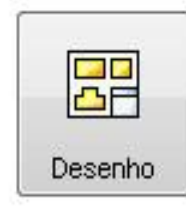

um desenho de engenharia em 2D, normalmente de uma peça ou montagem

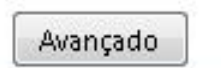

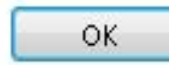

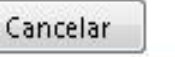

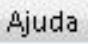

⋒

70

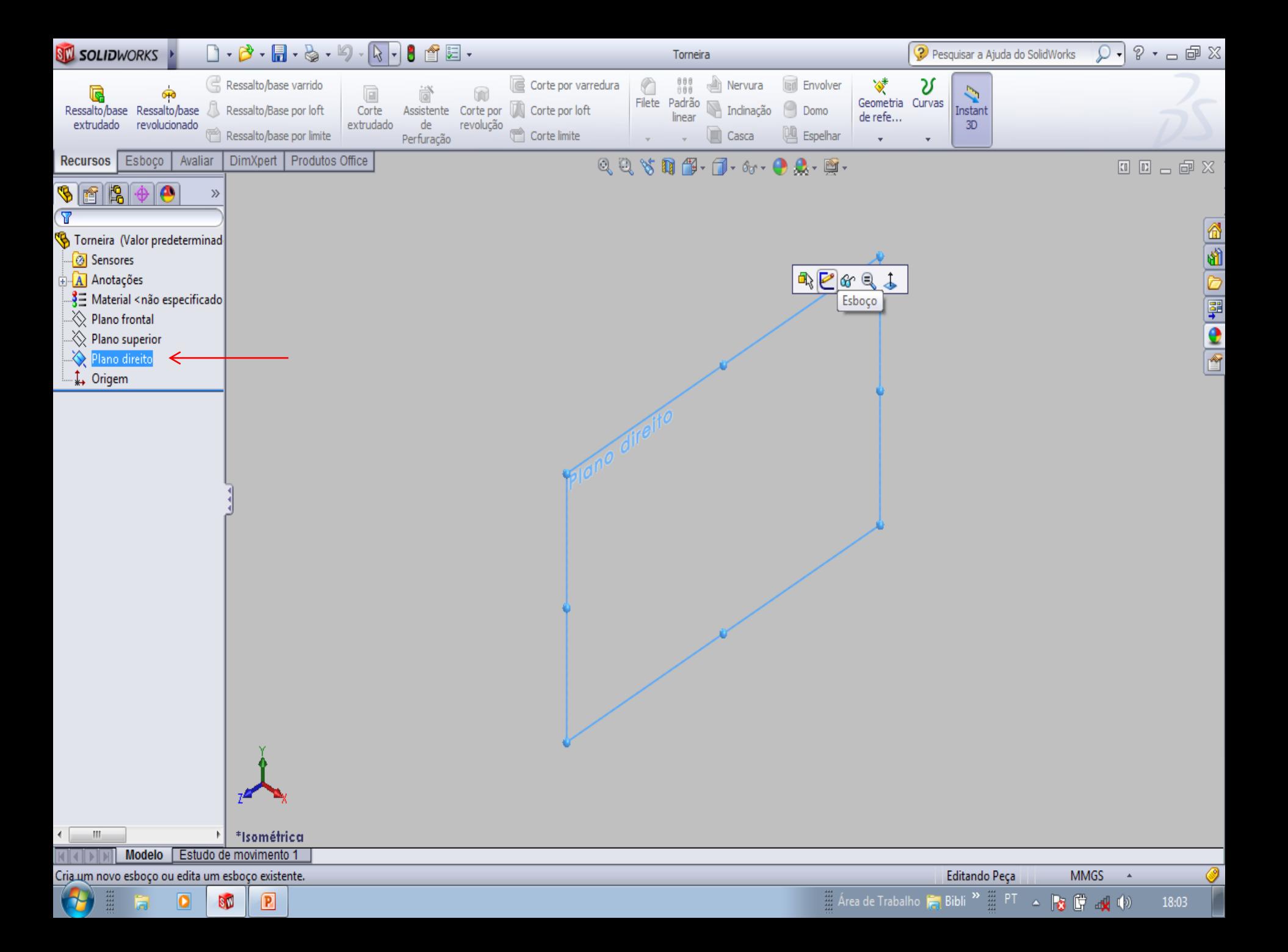

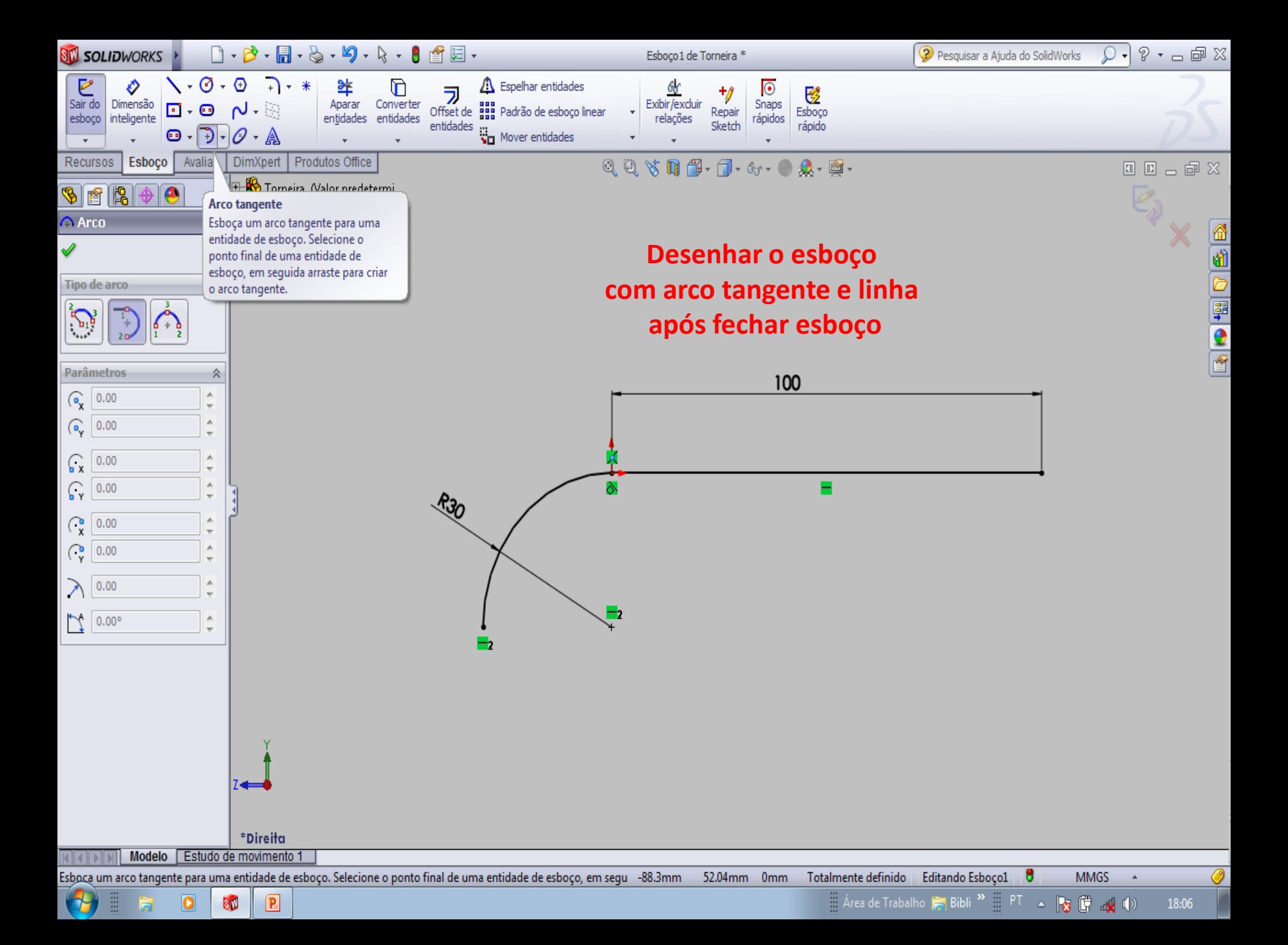

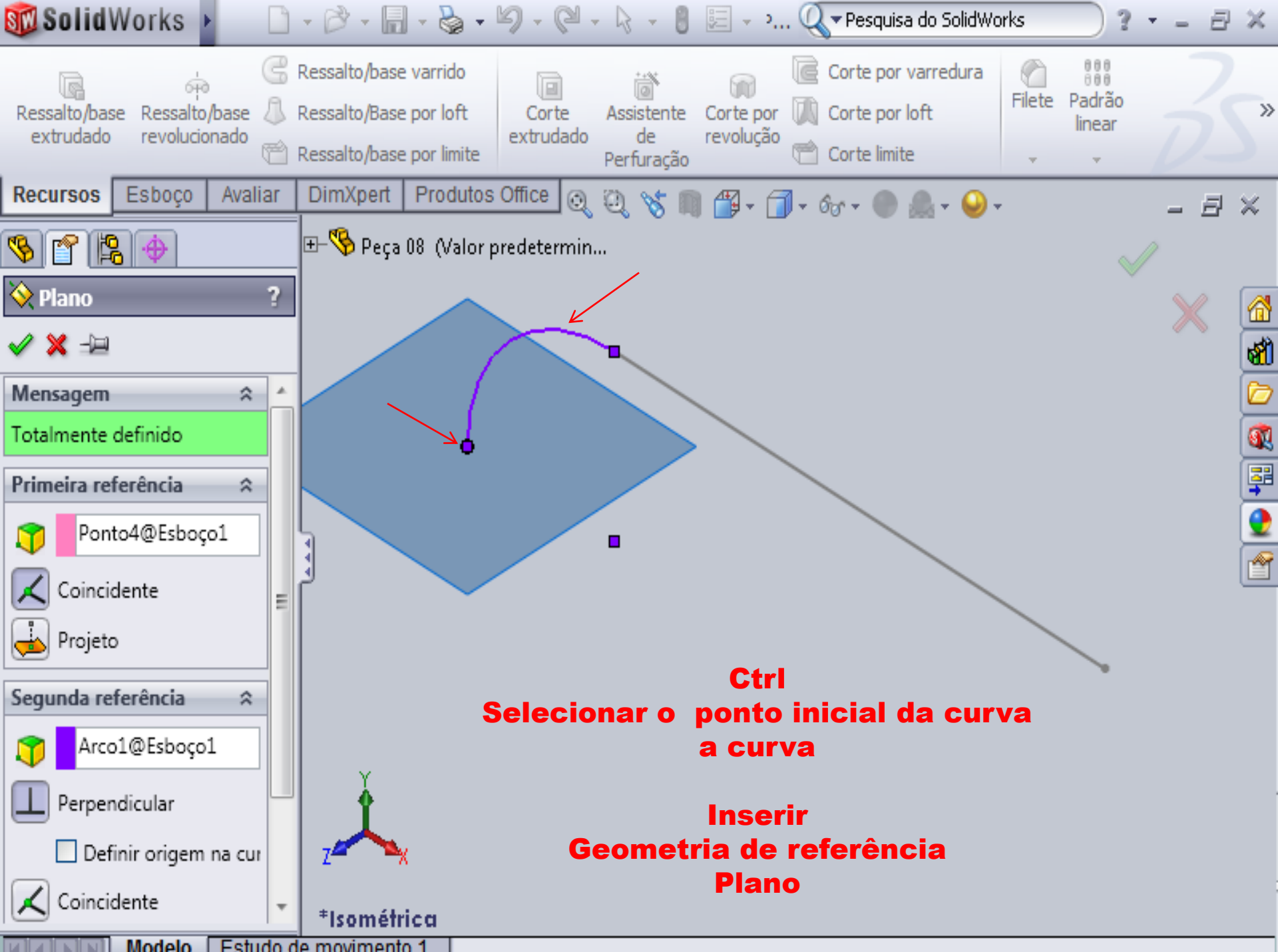

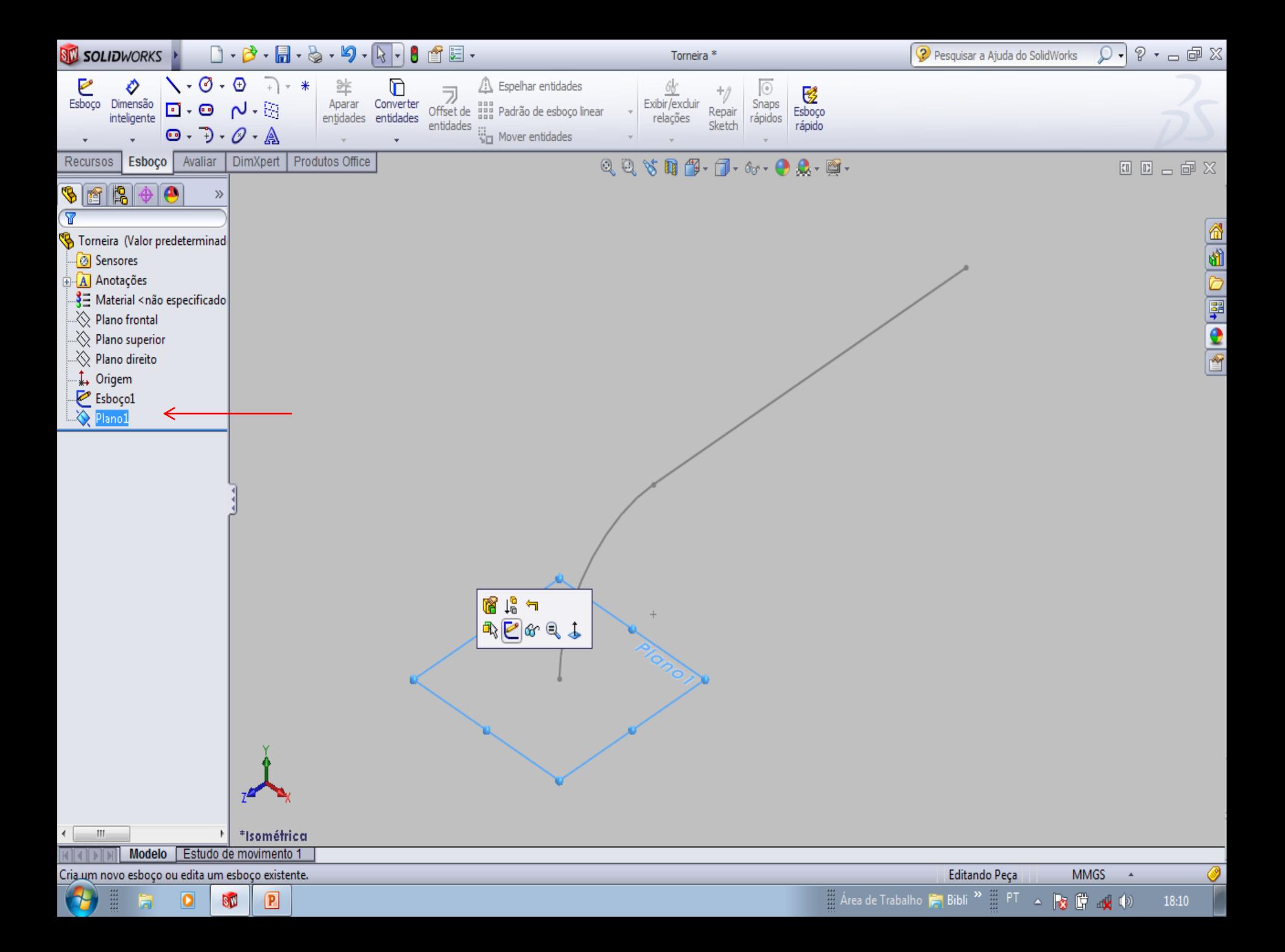

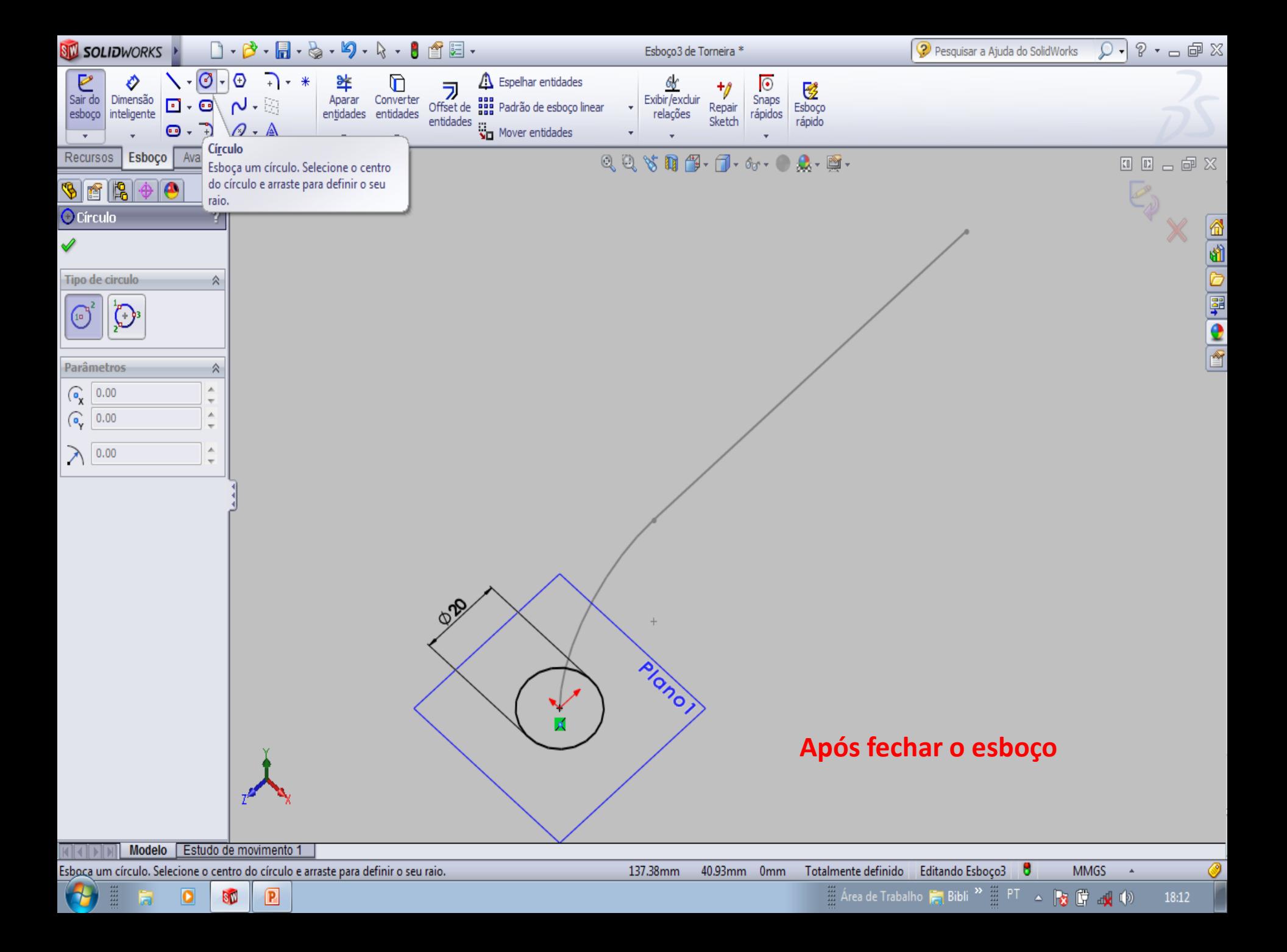

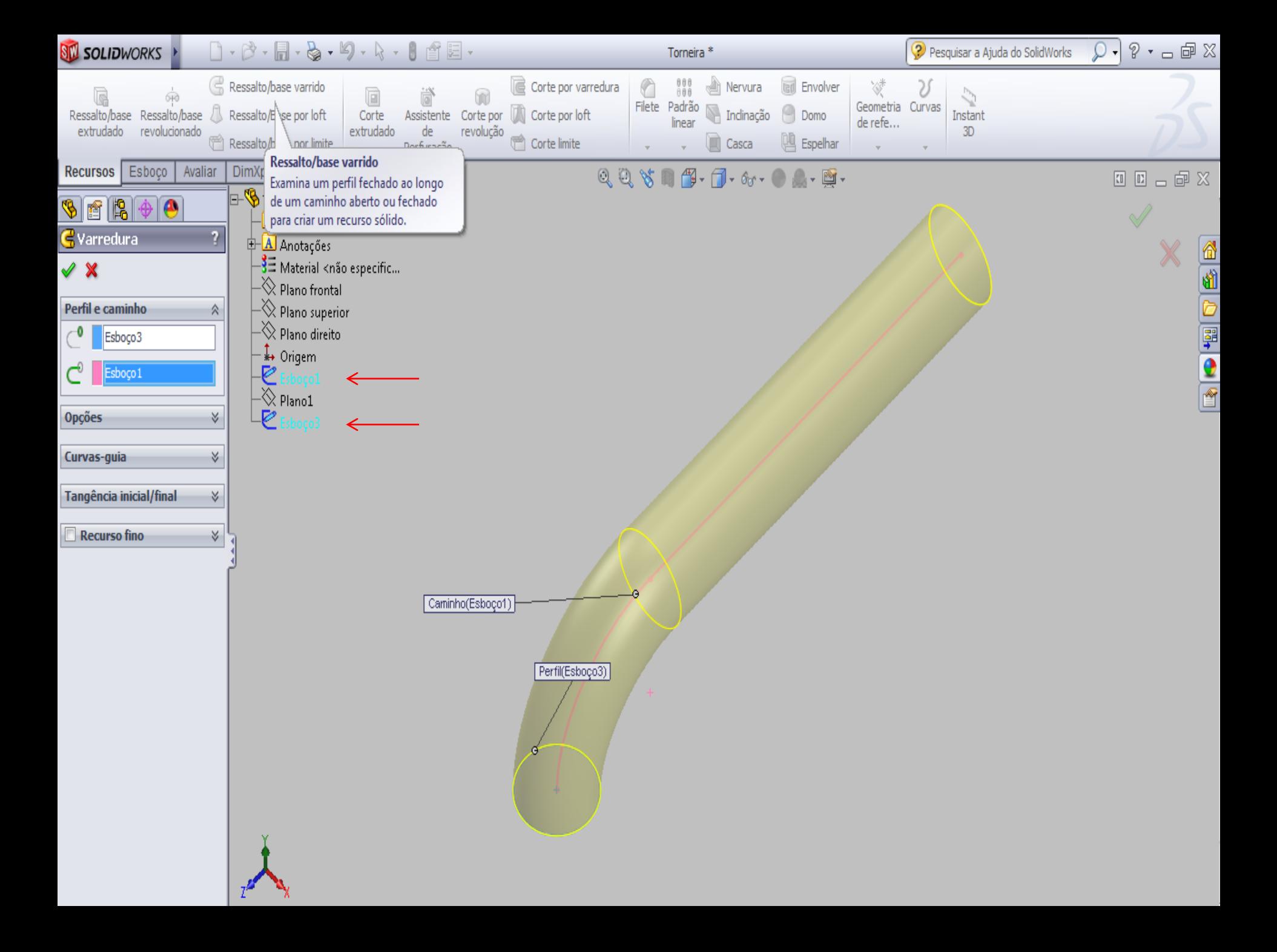

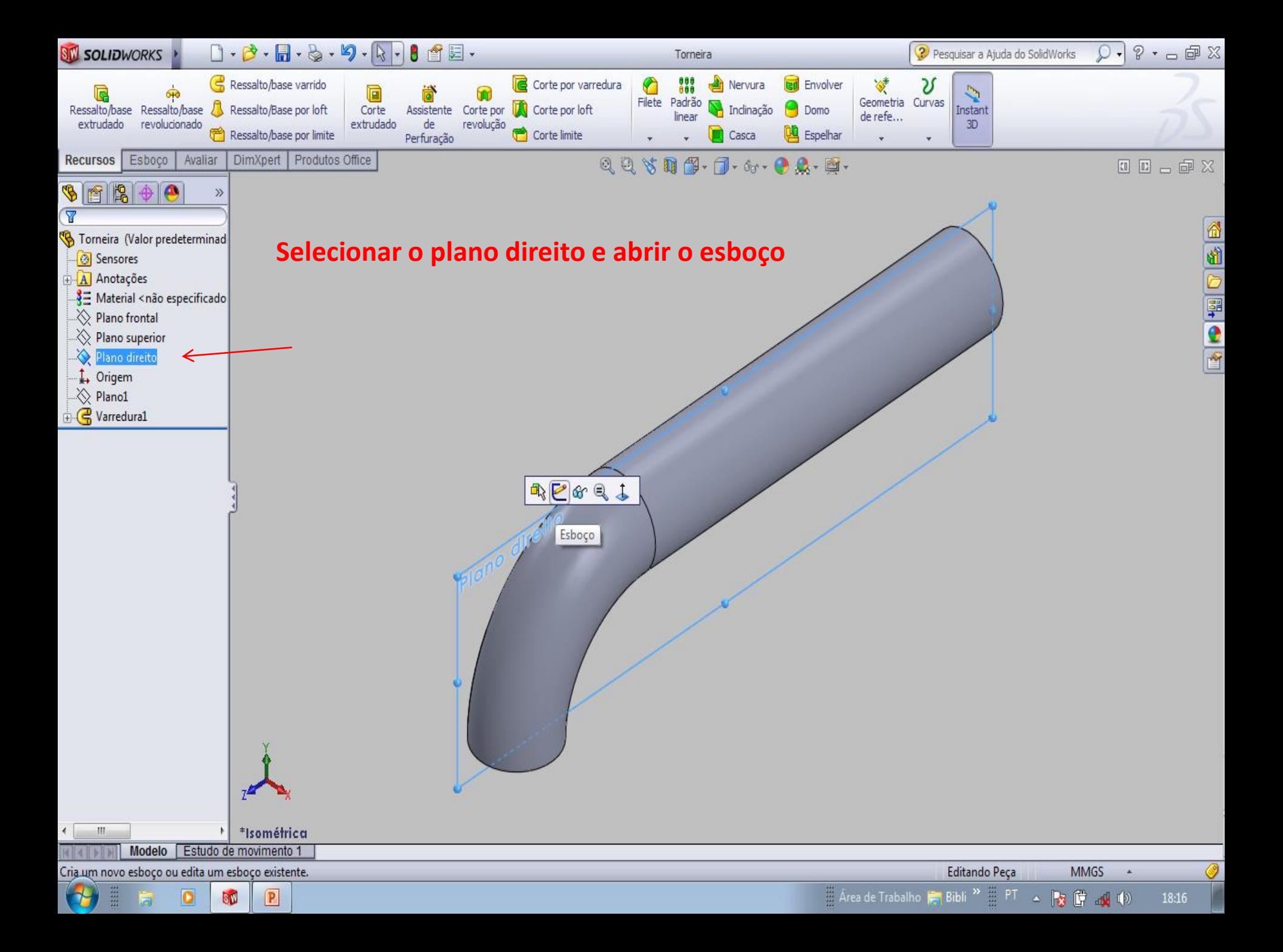

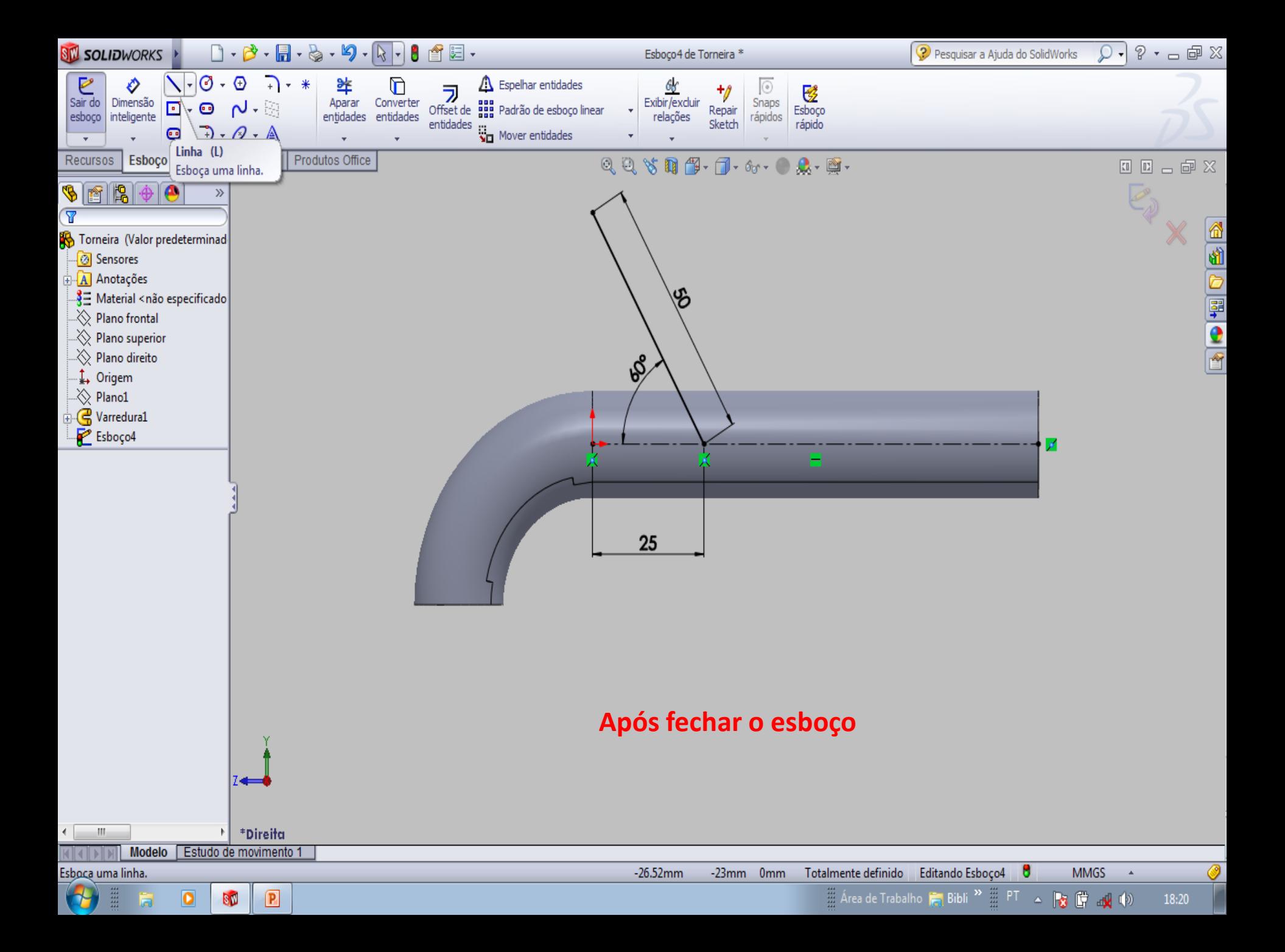

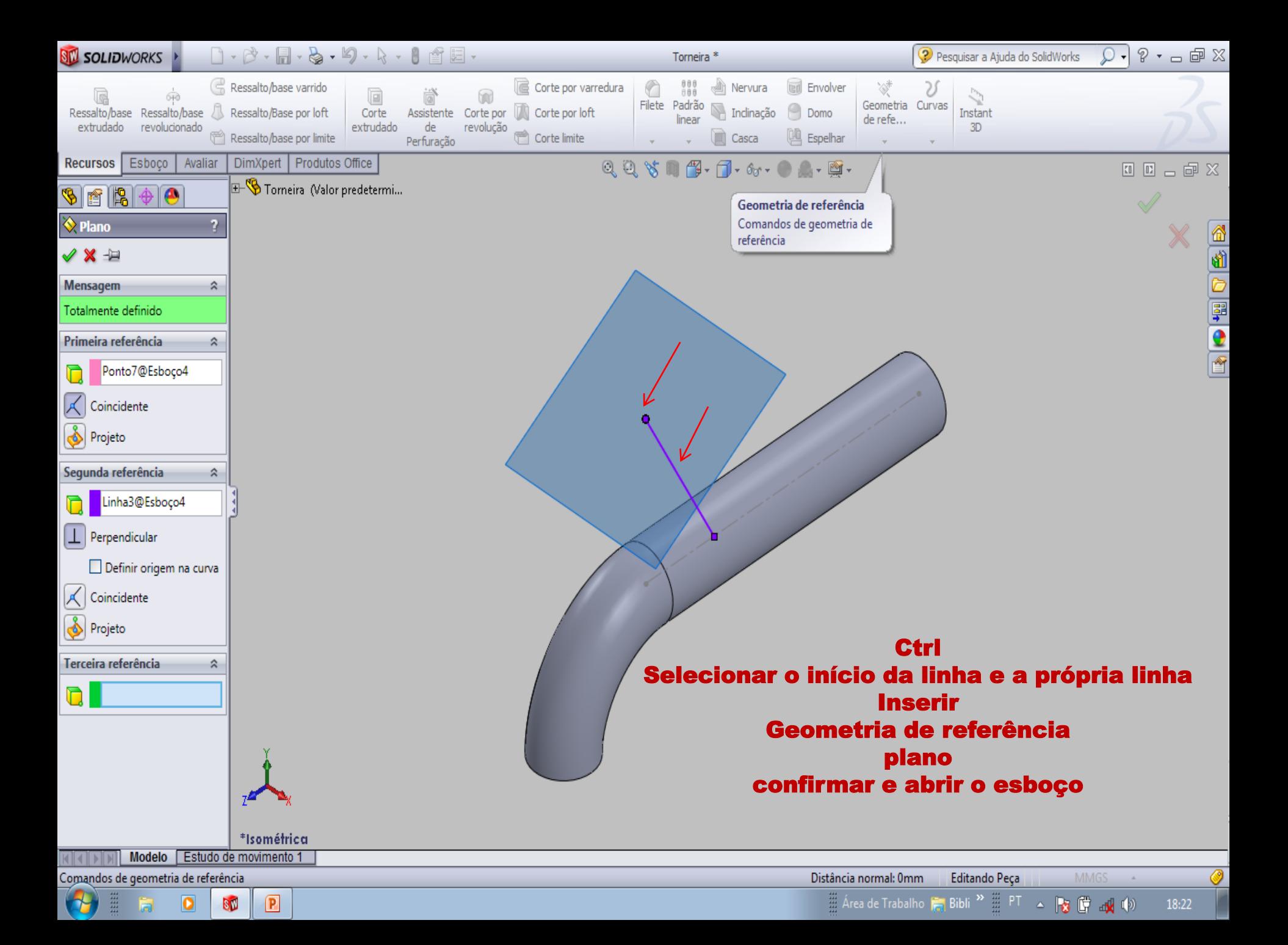

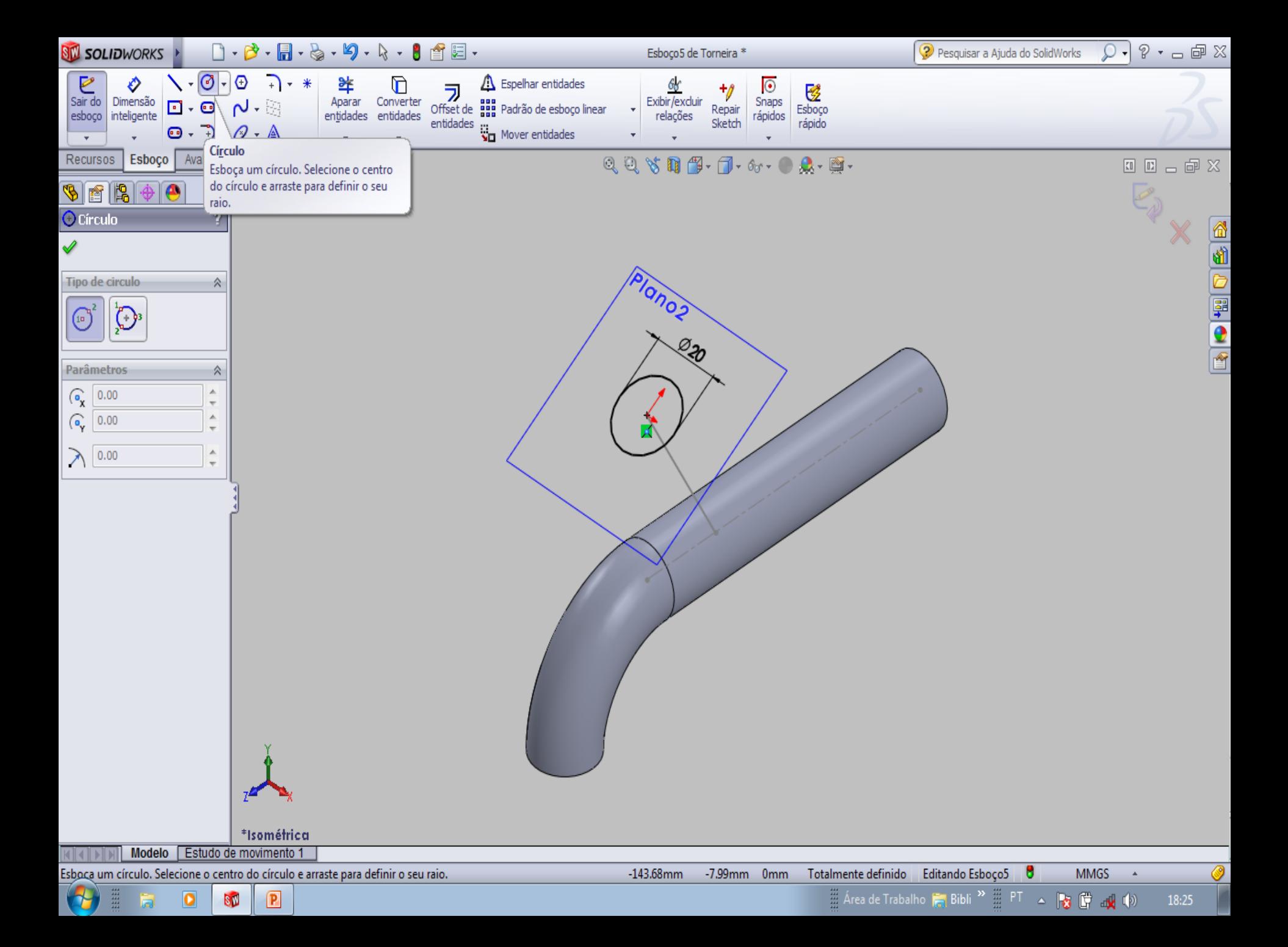

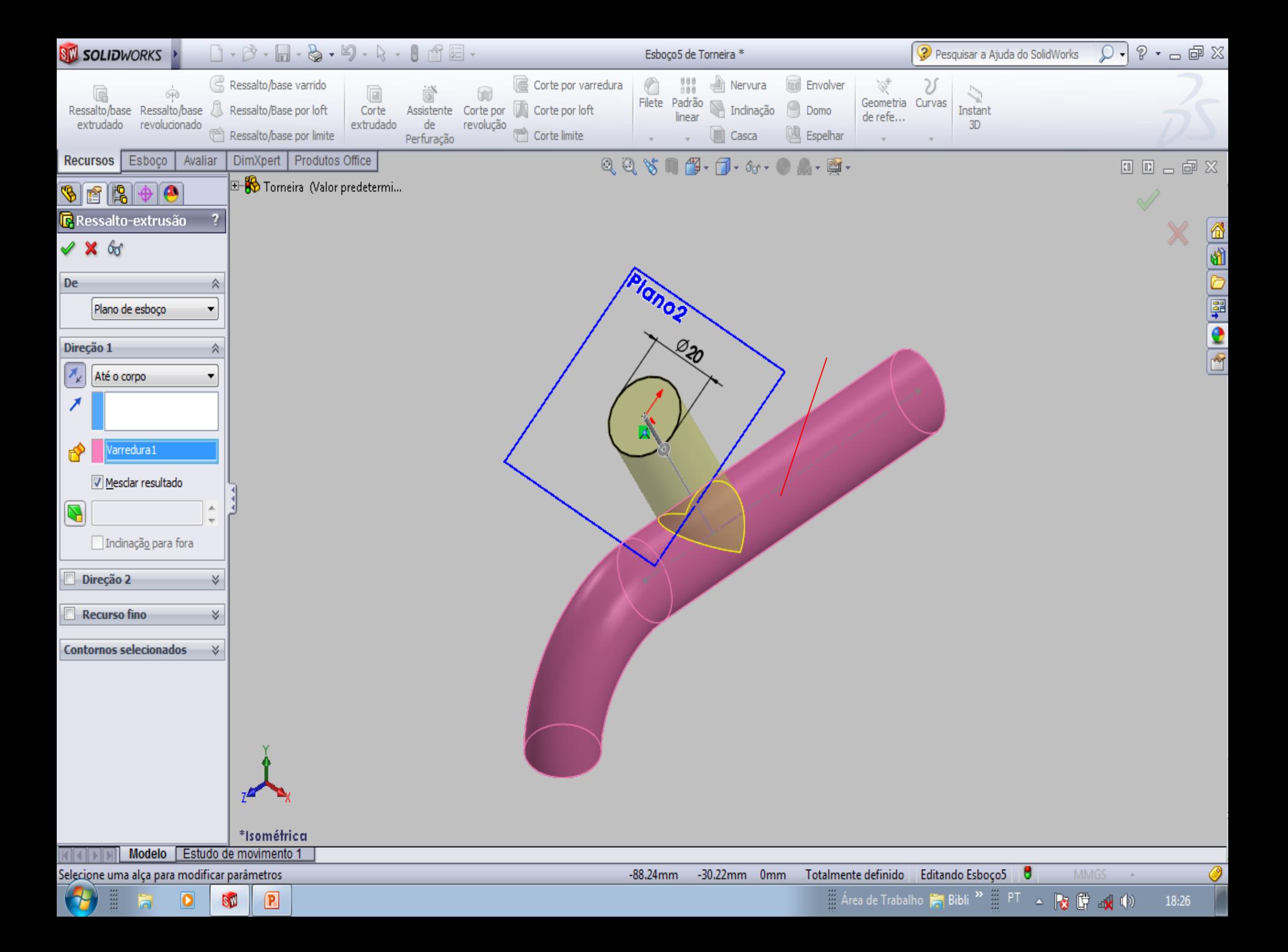

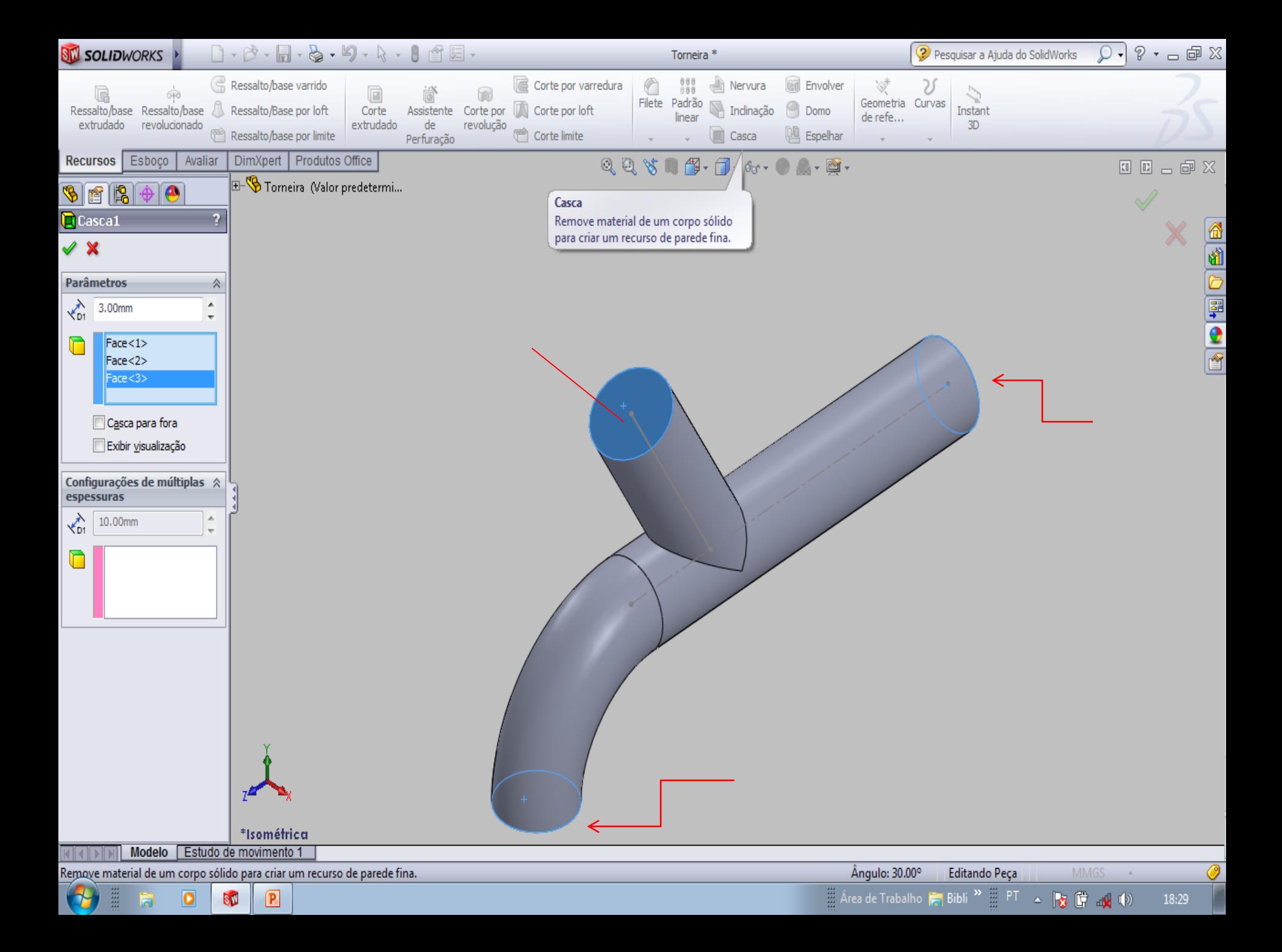

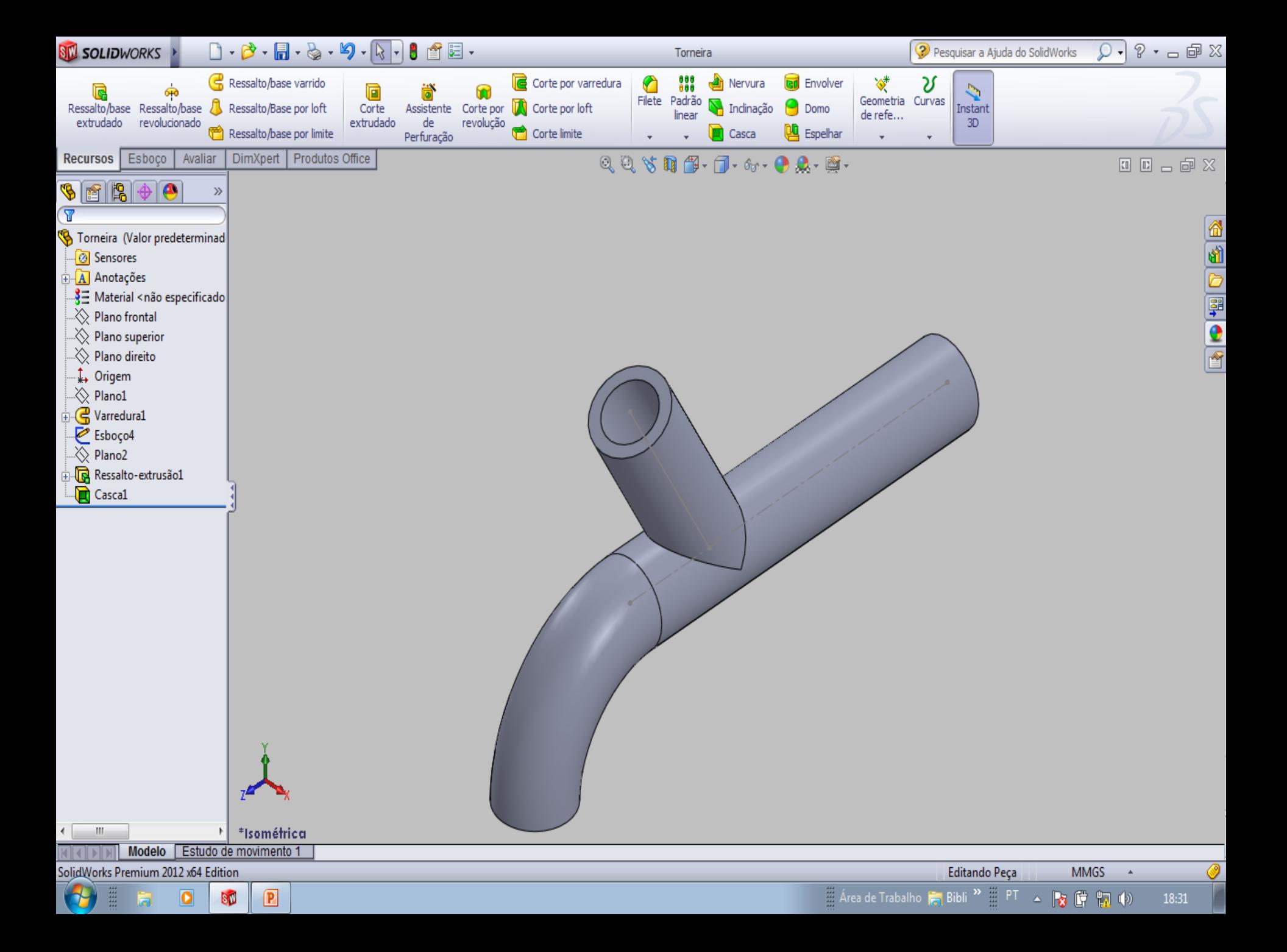

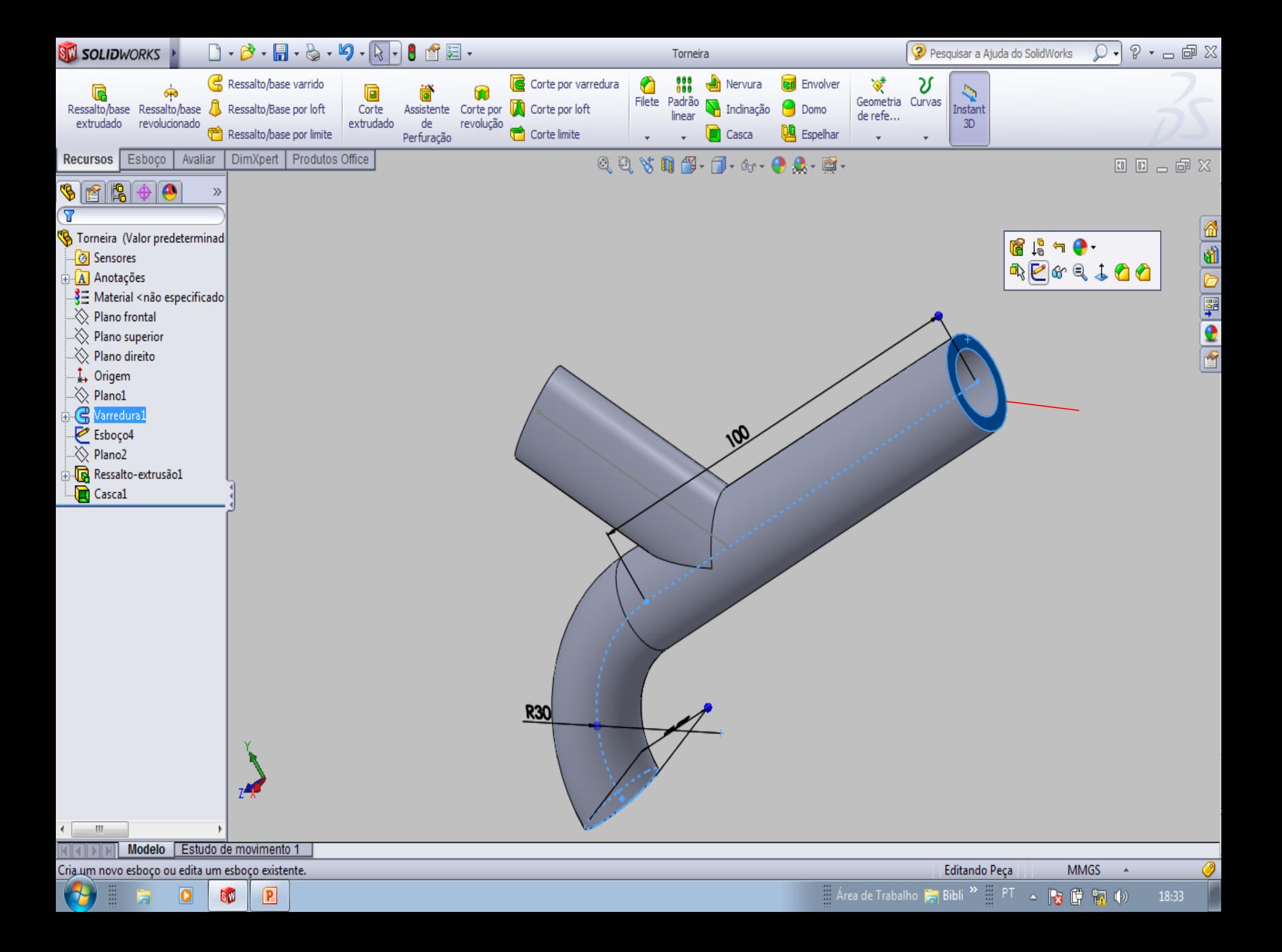

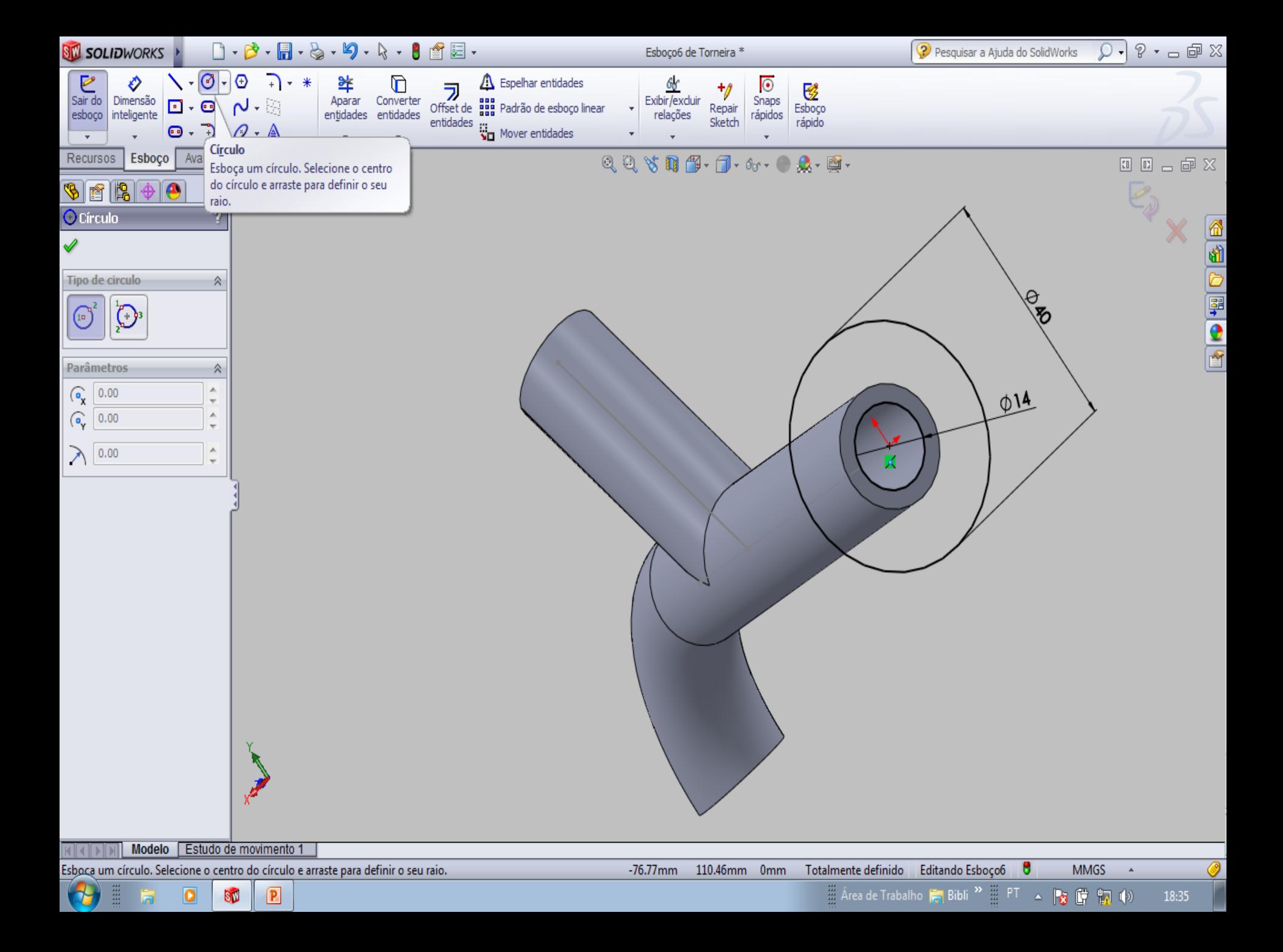

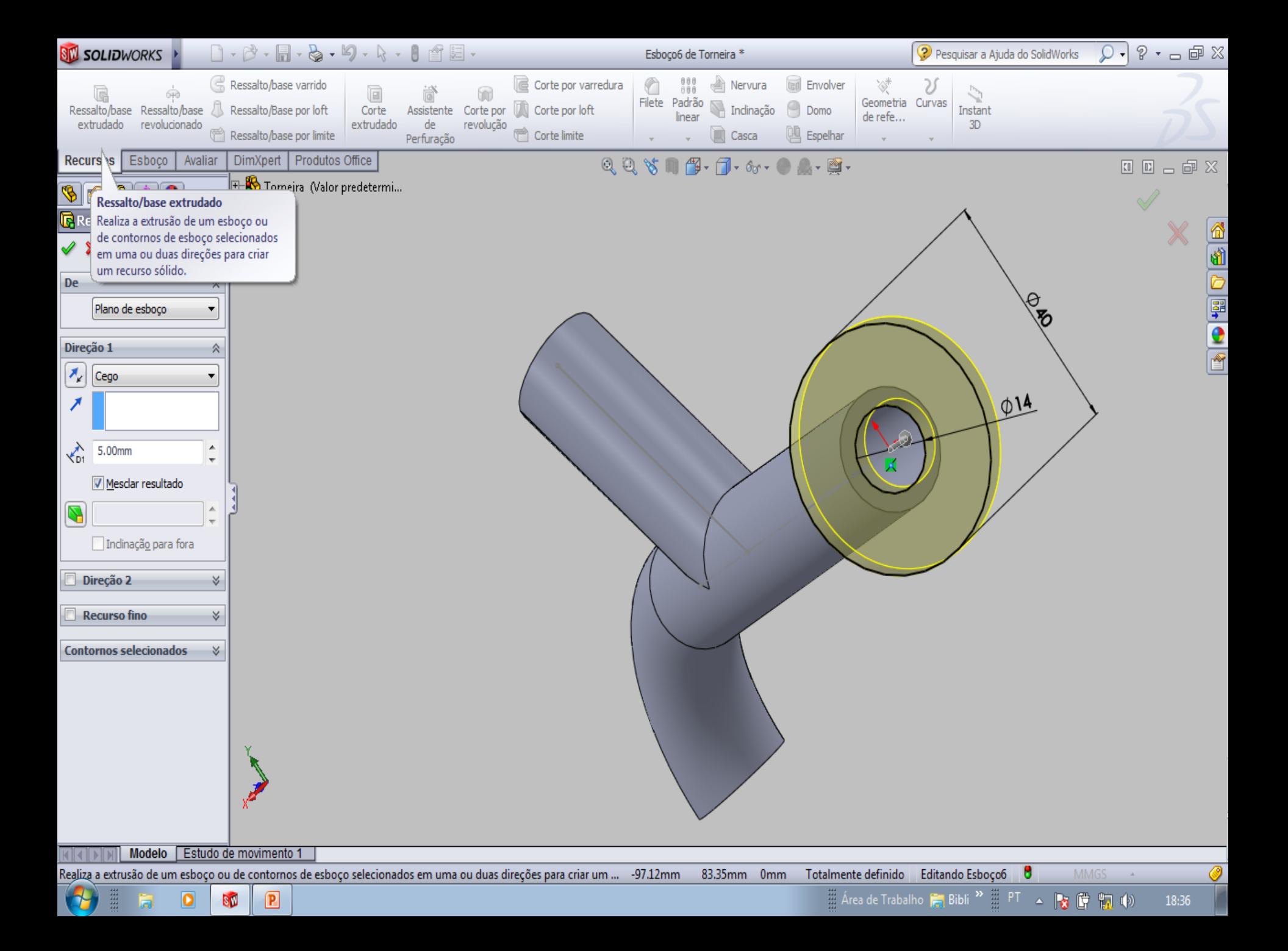

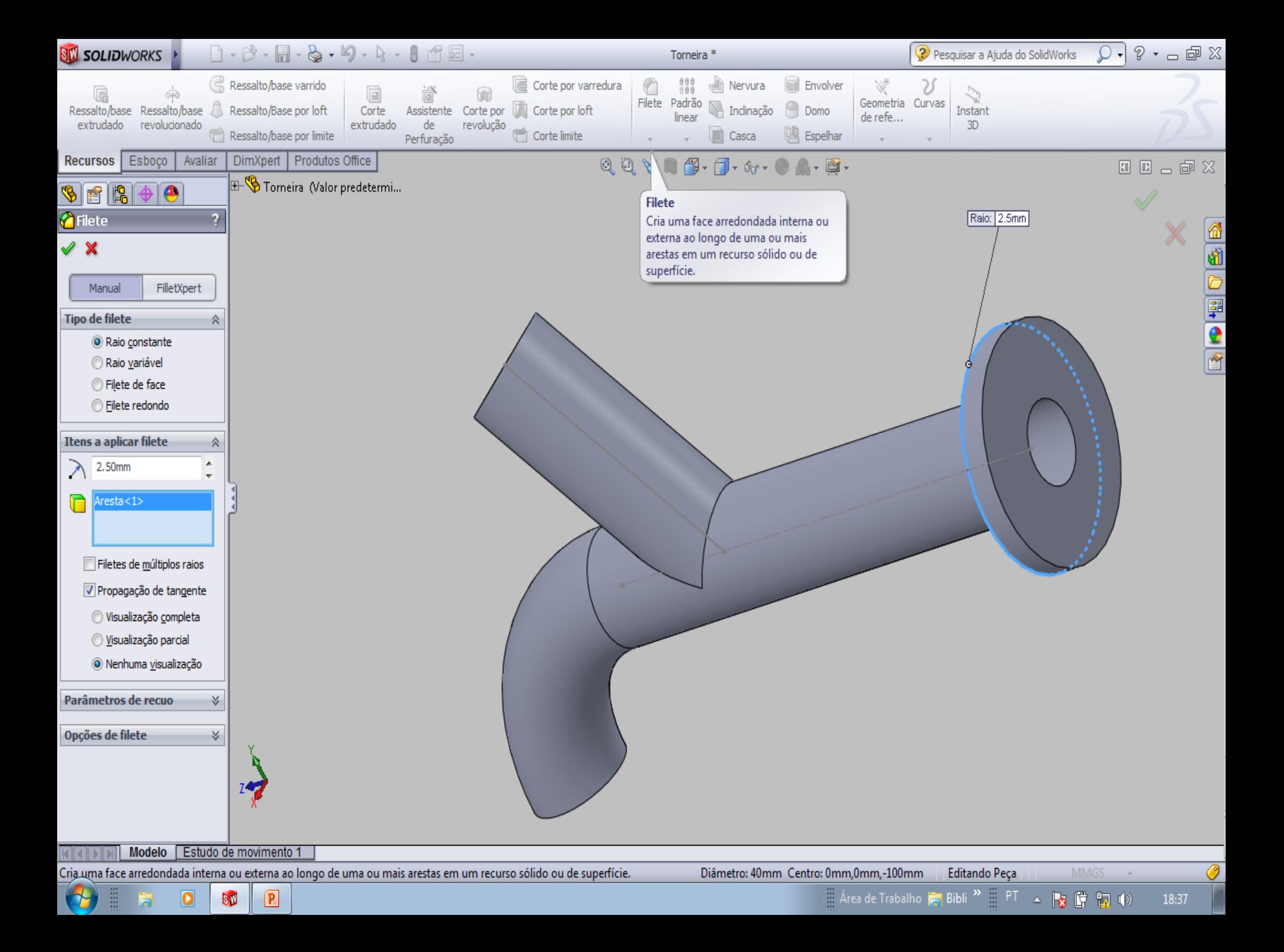

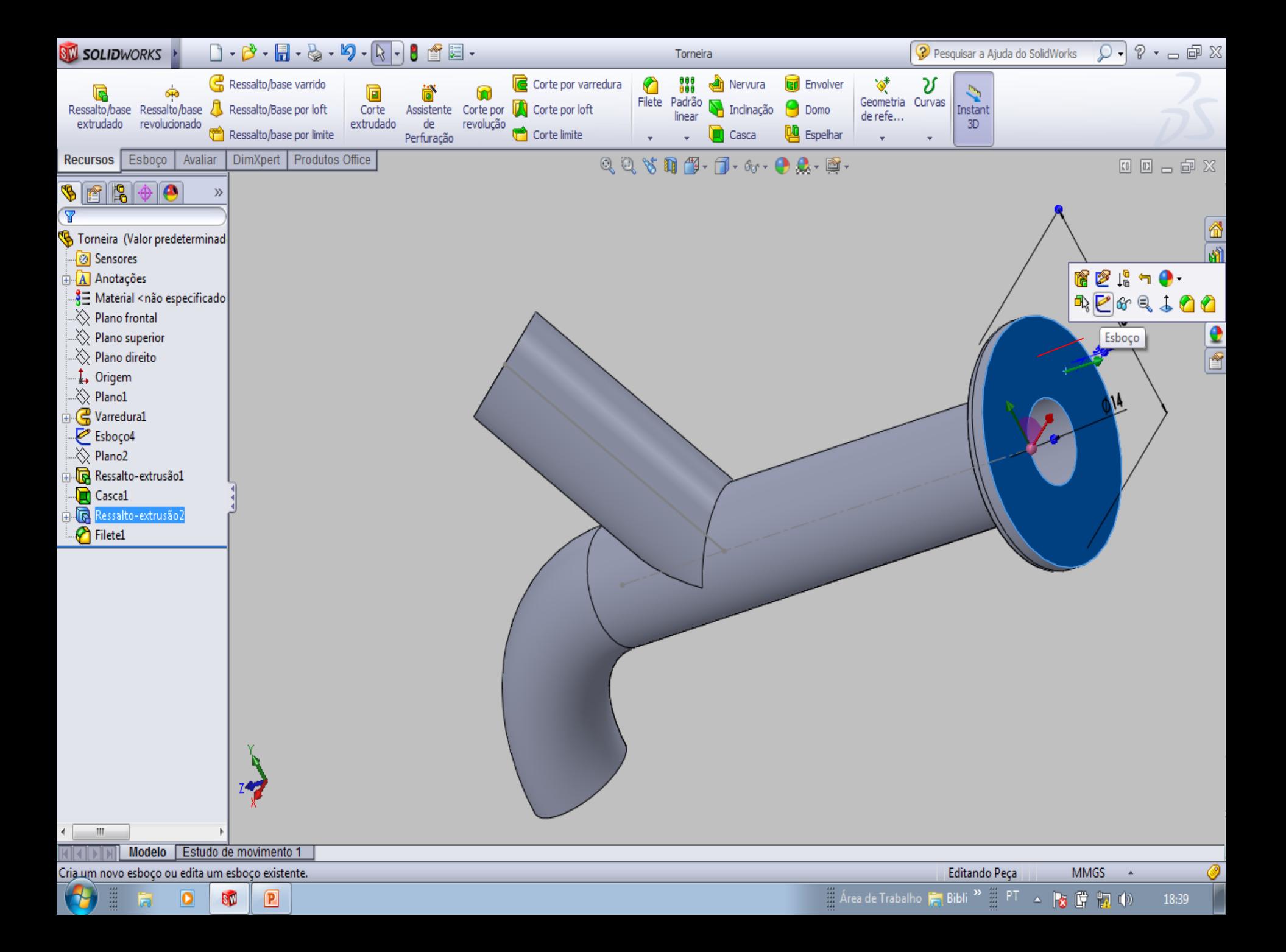

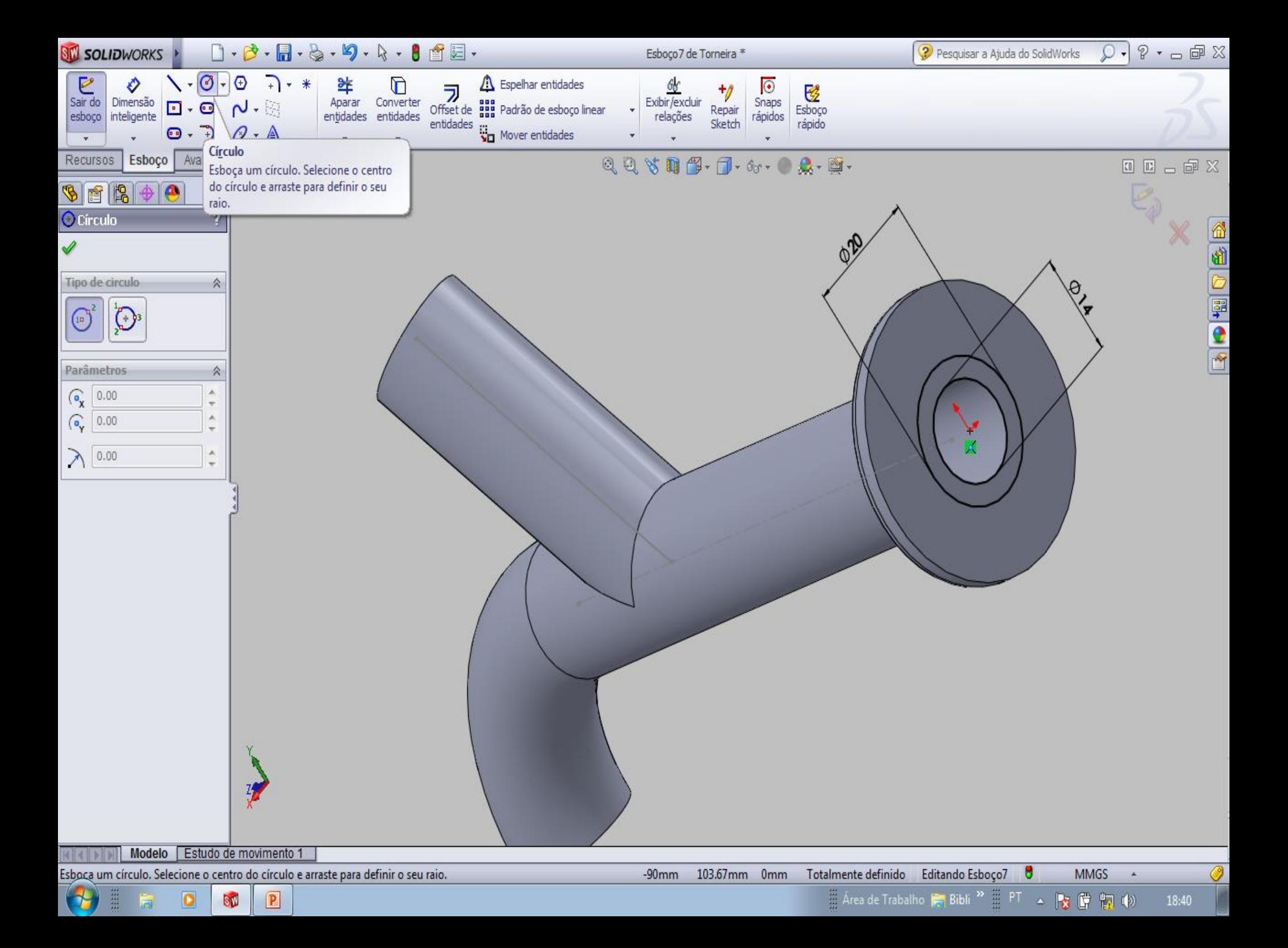

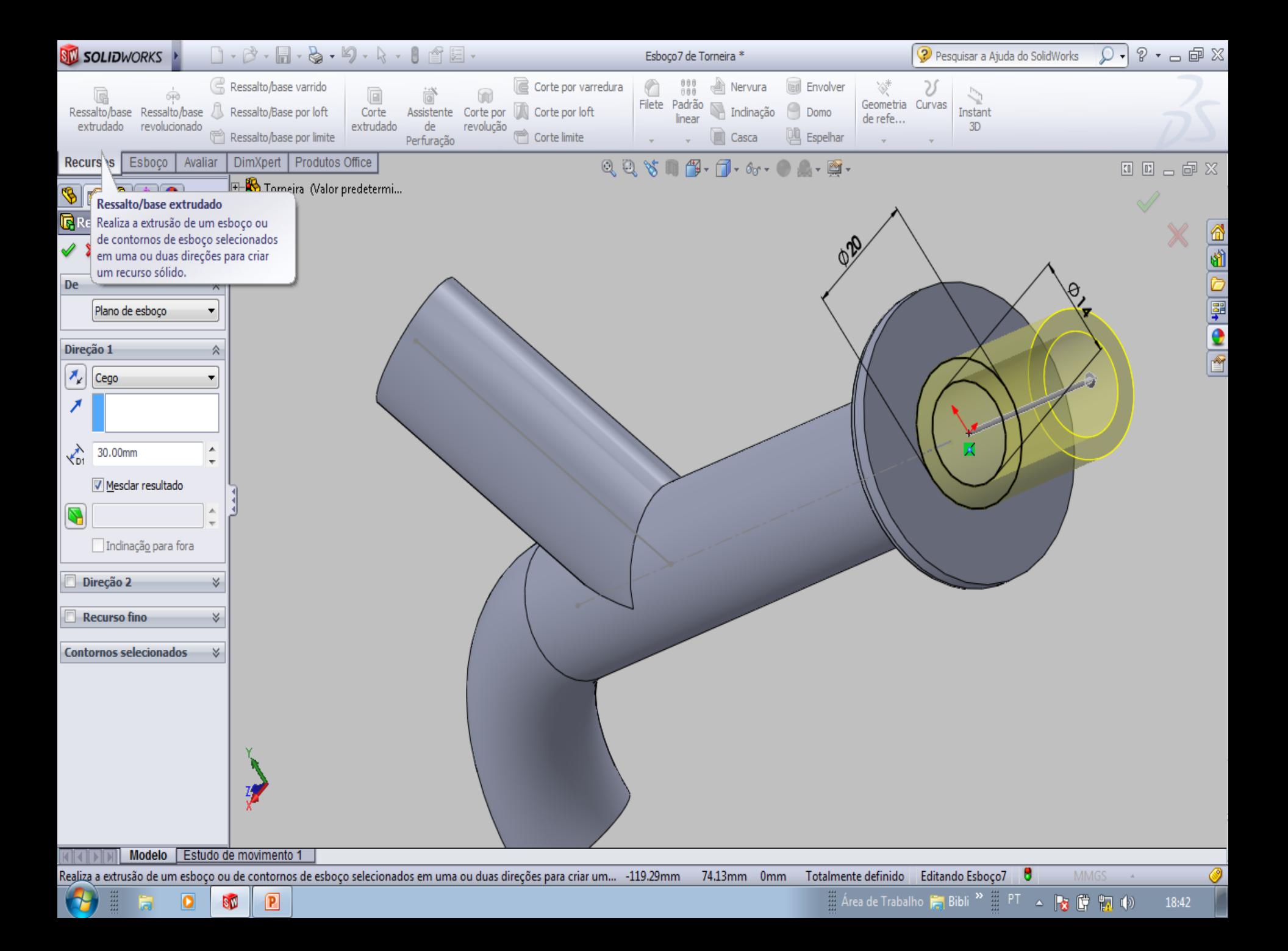

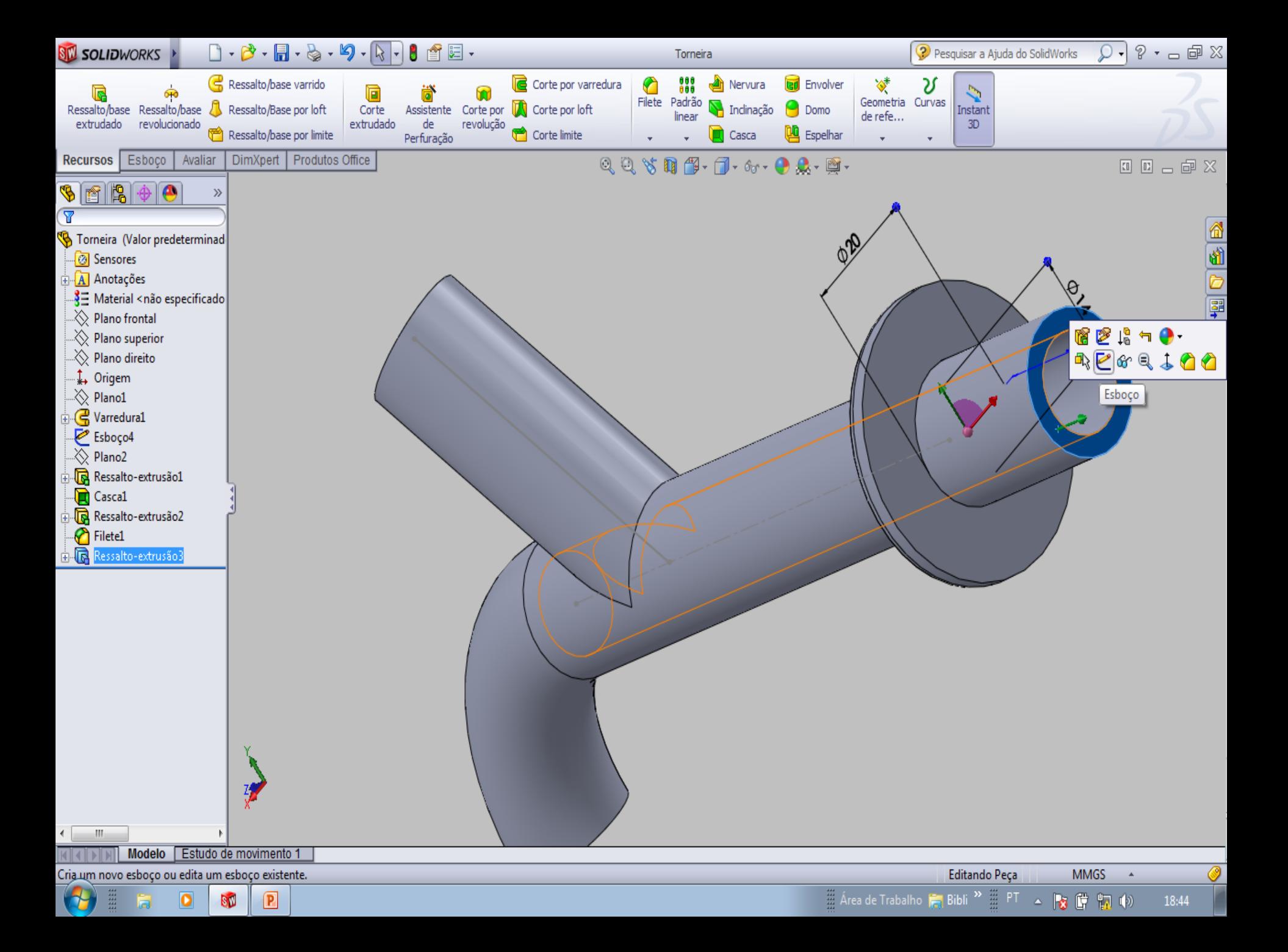

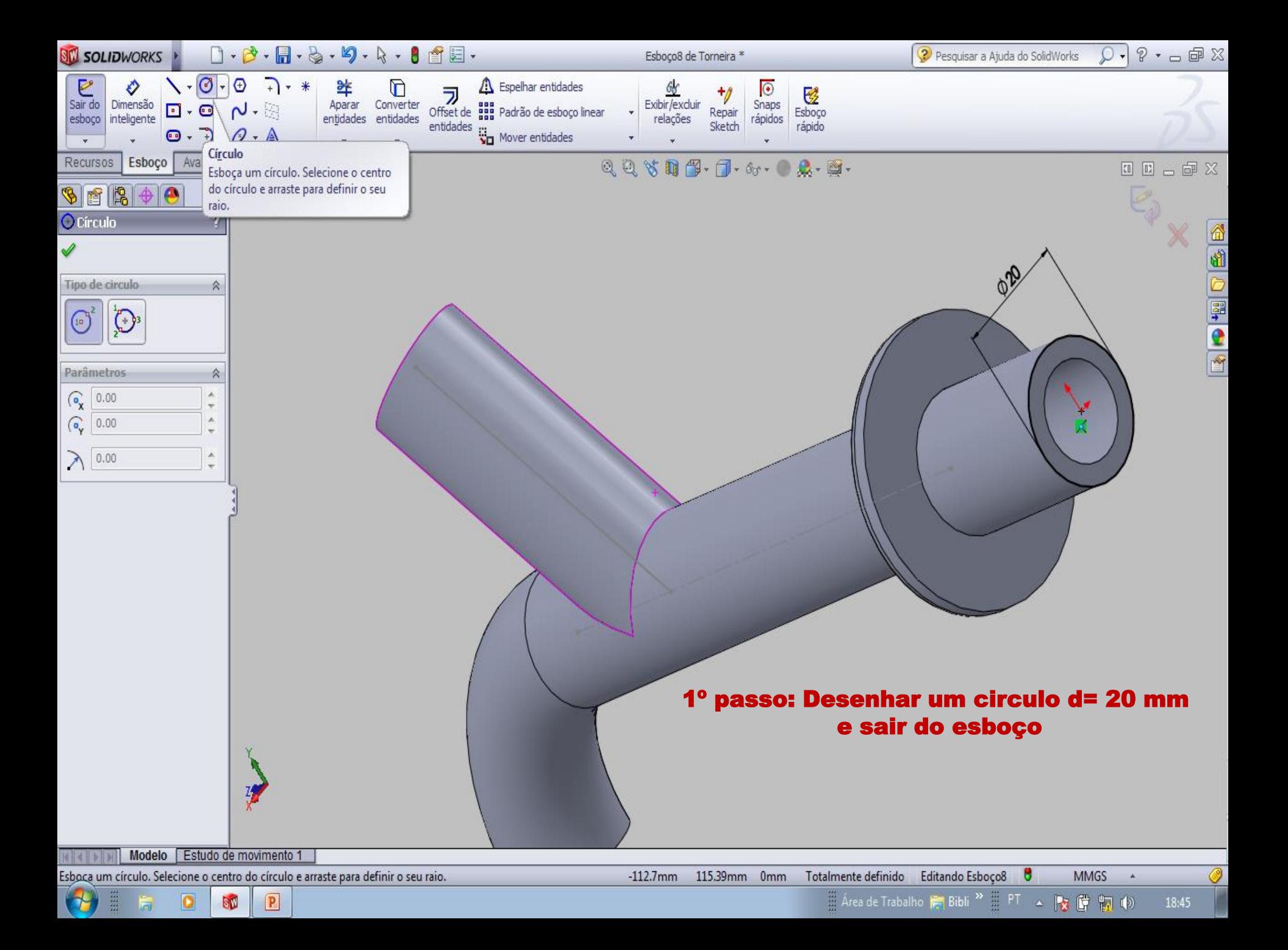

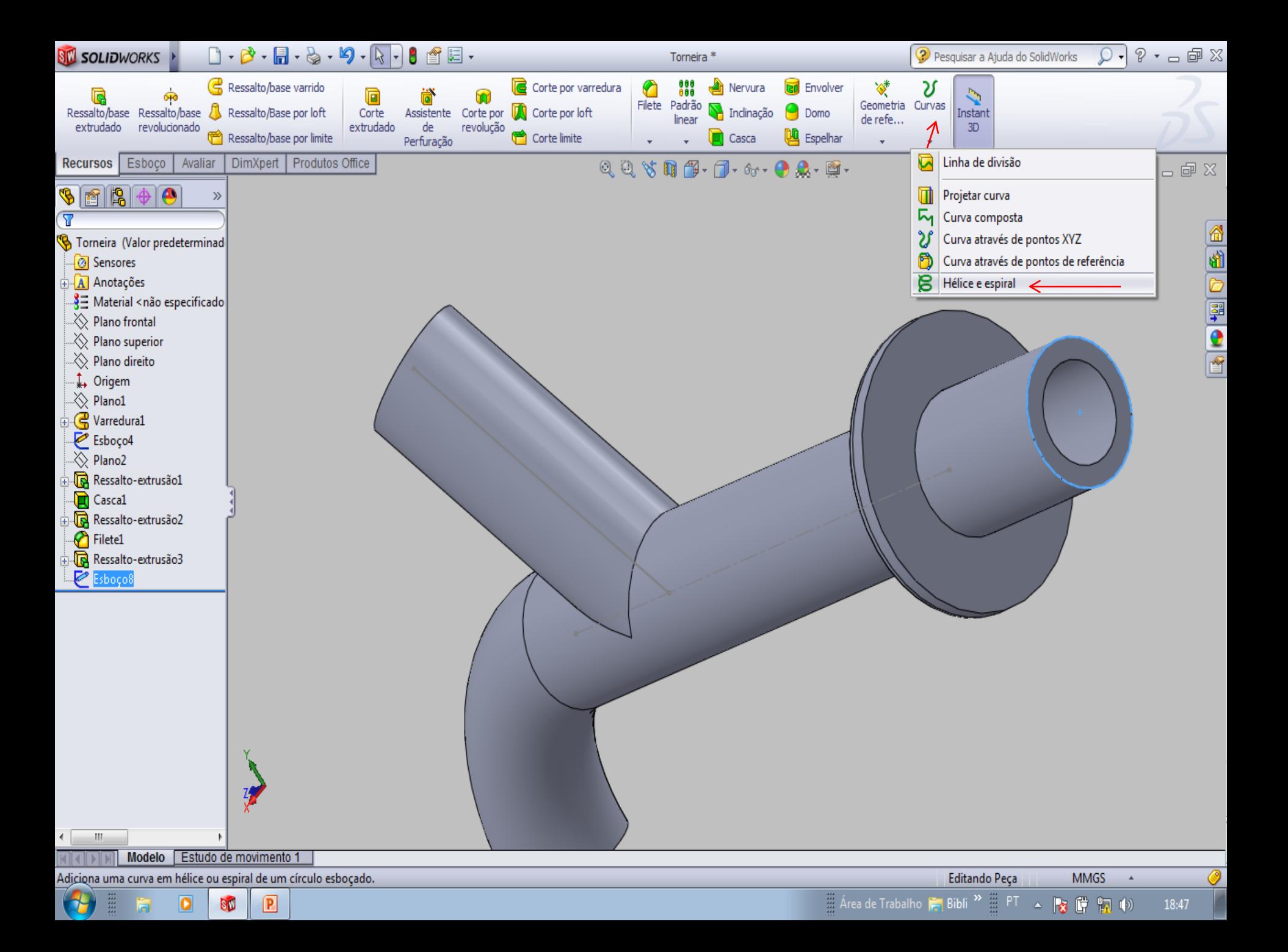

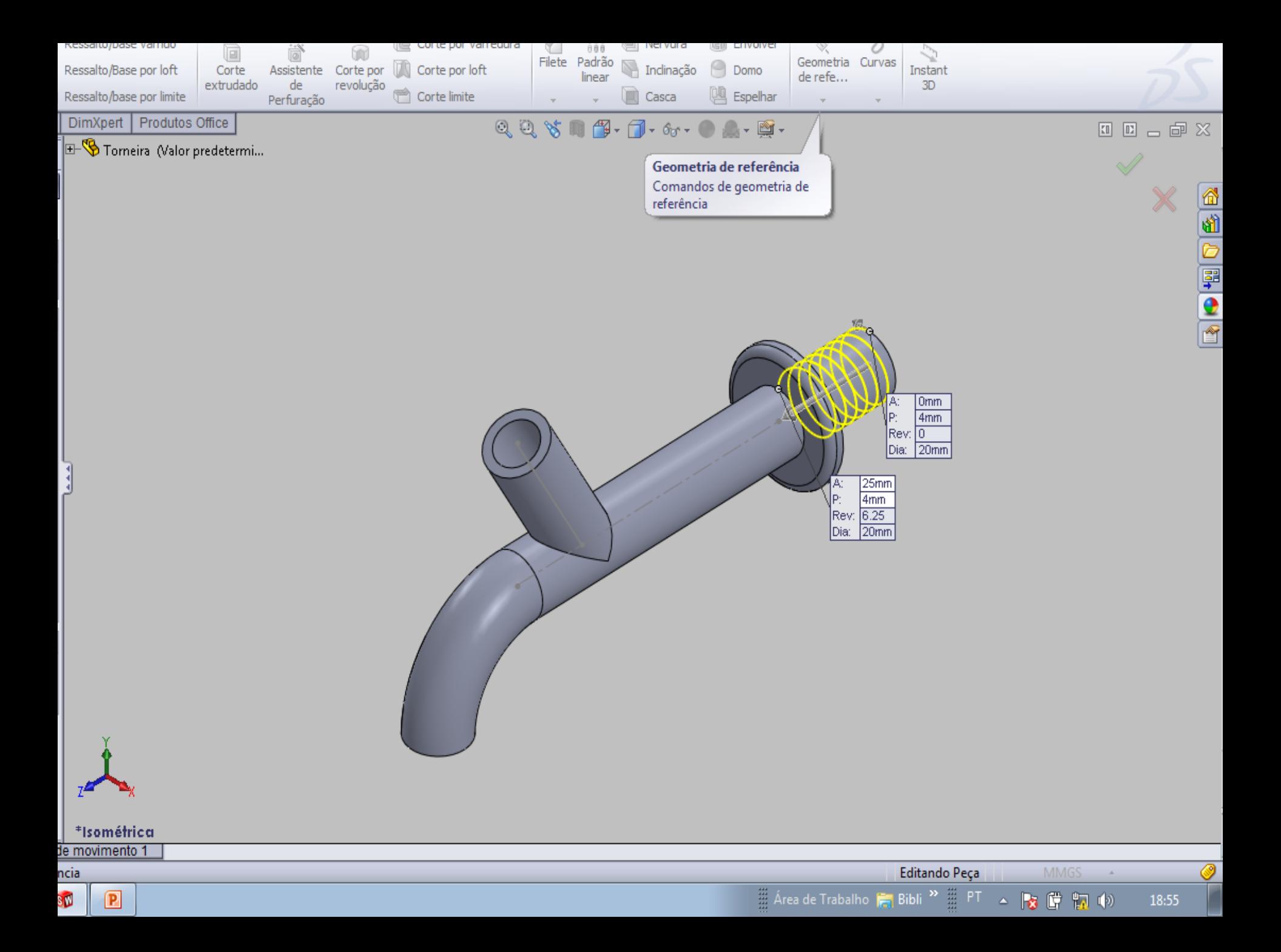

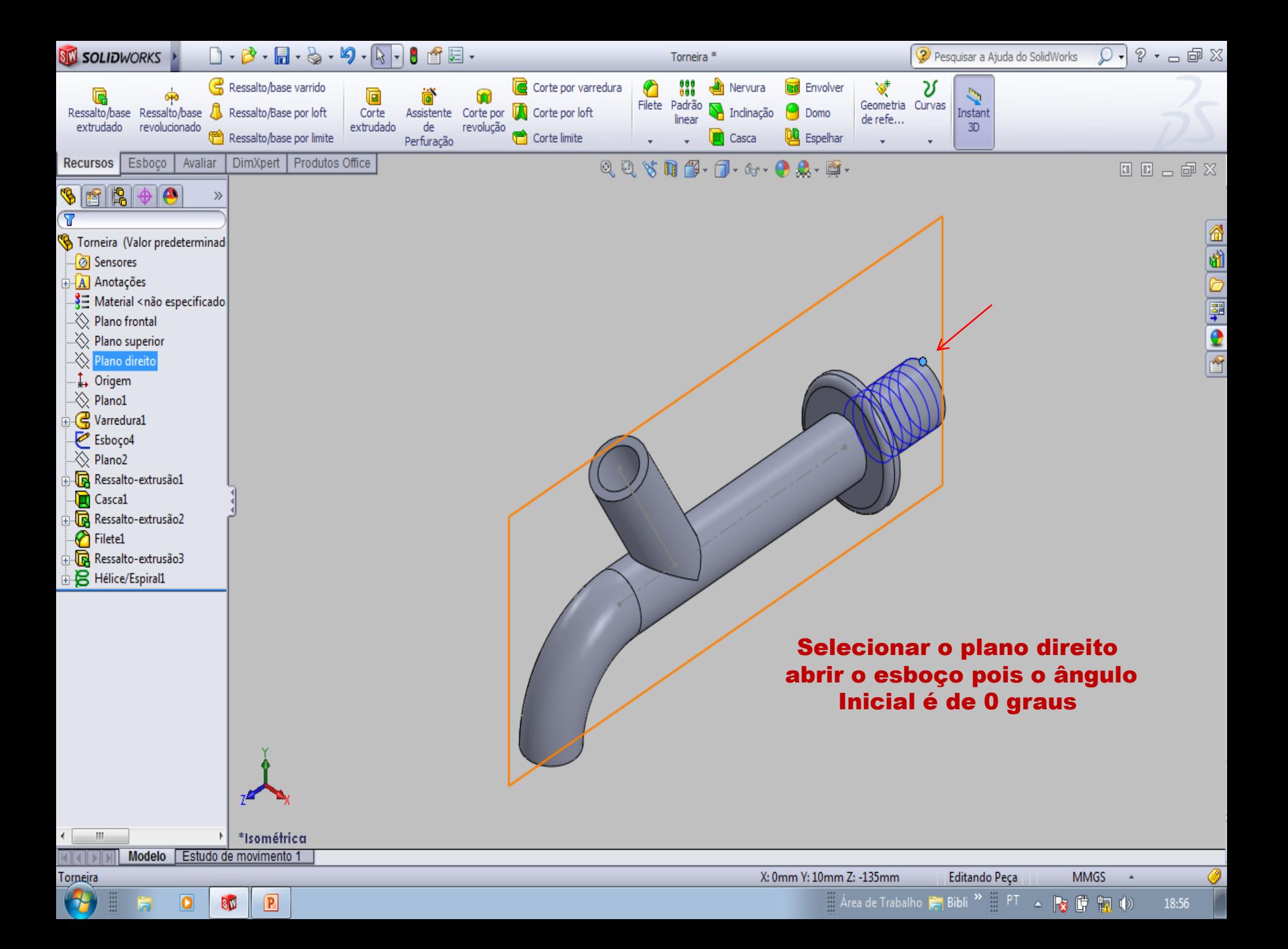

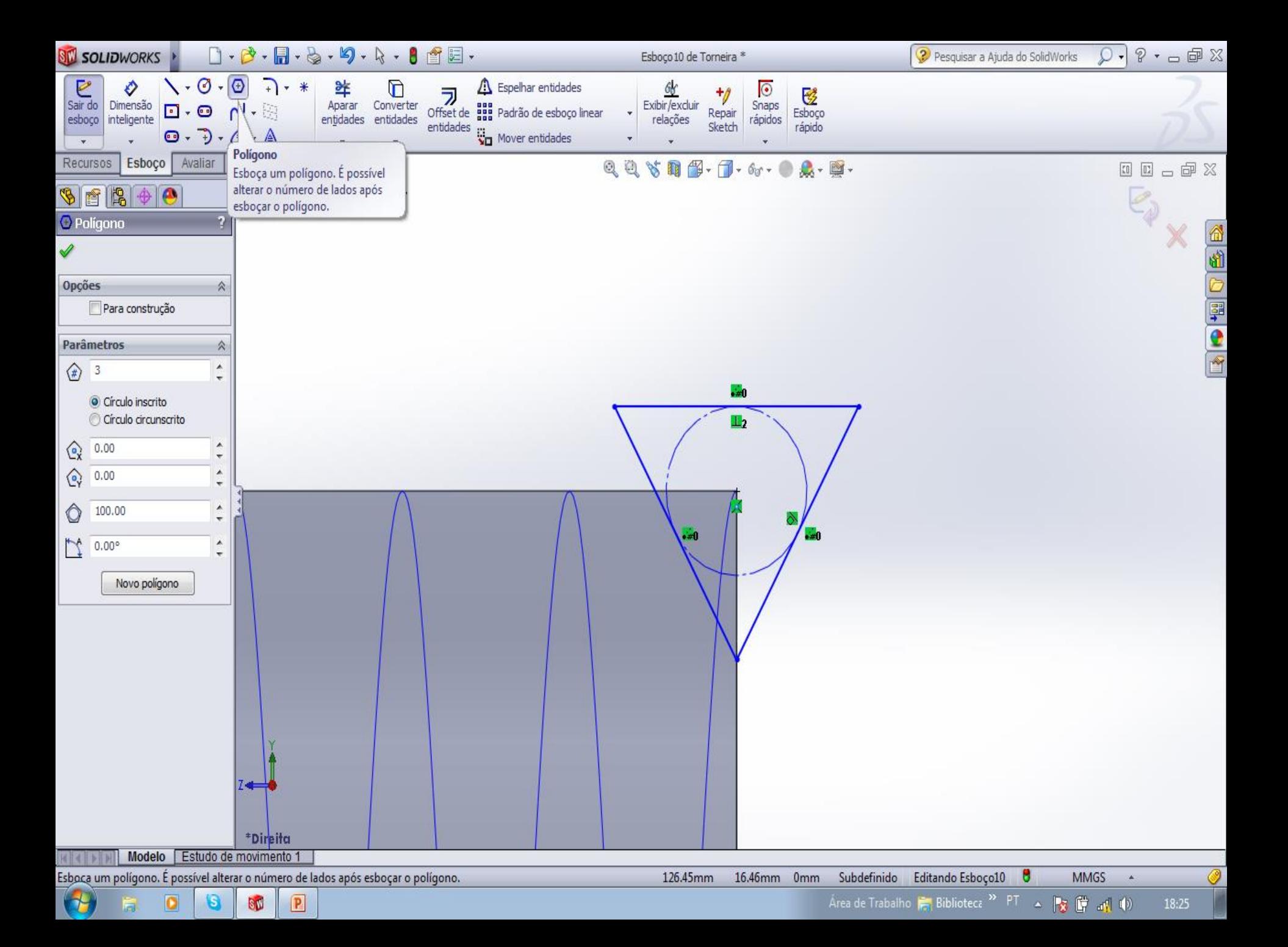

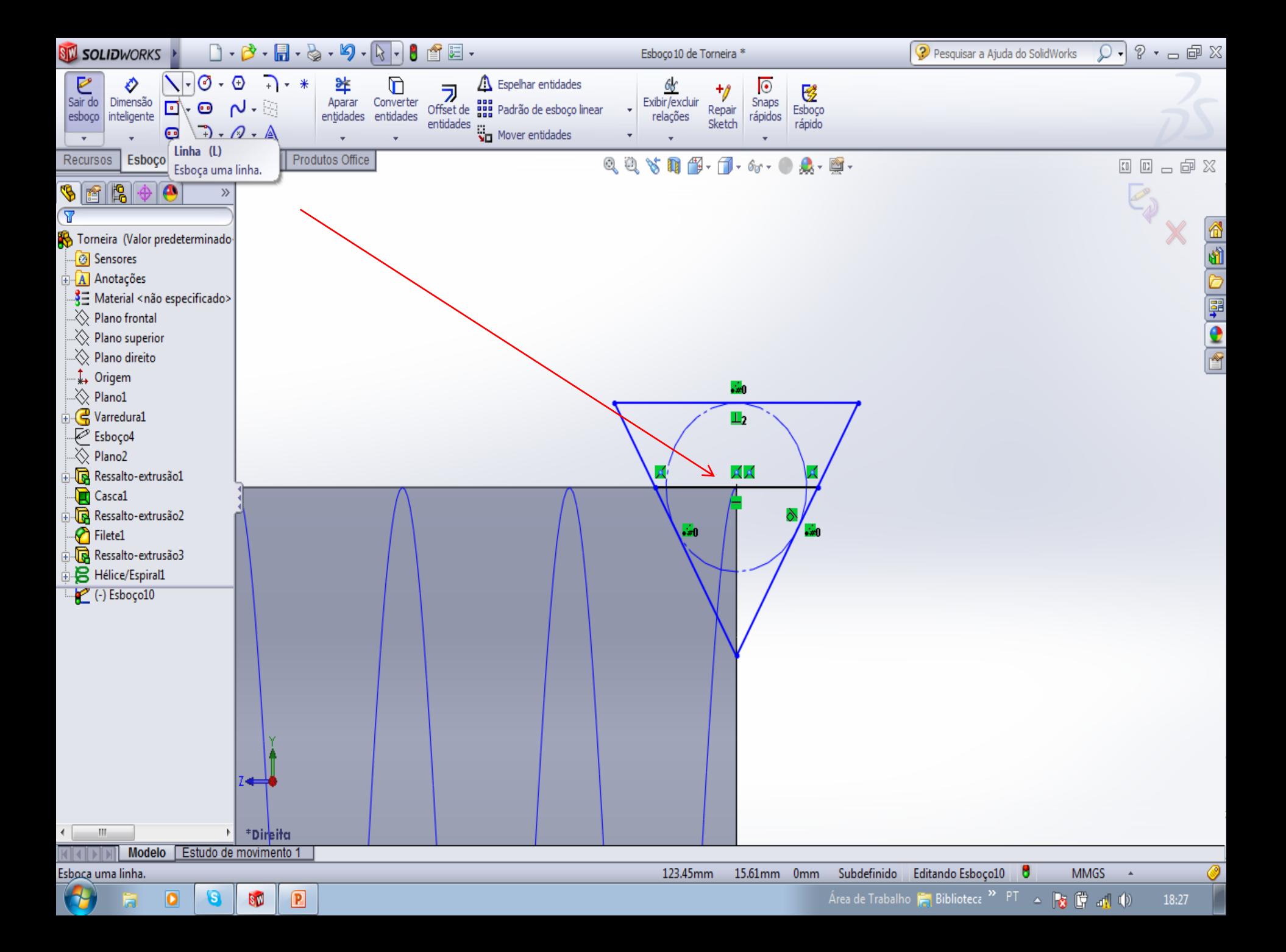

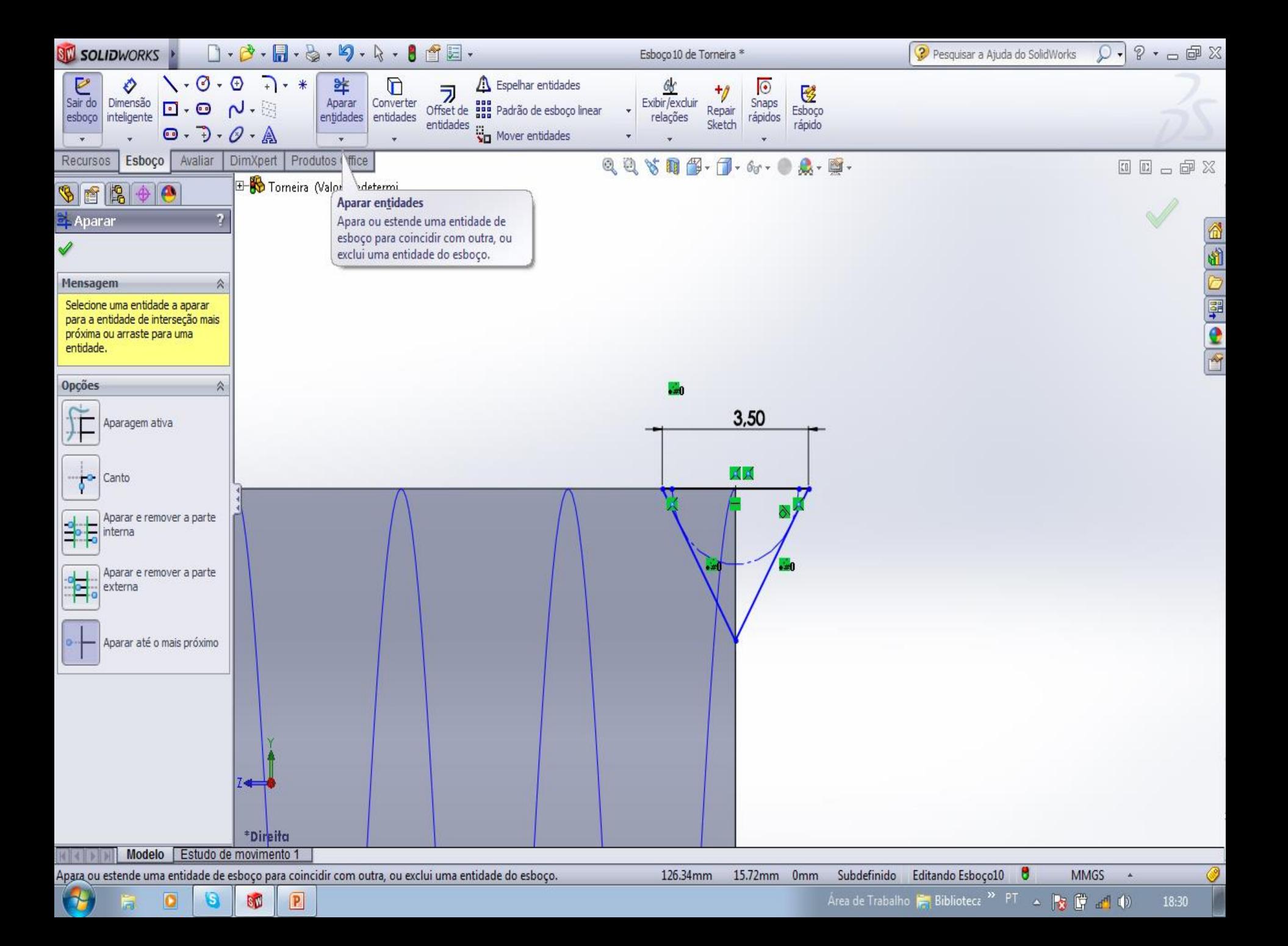

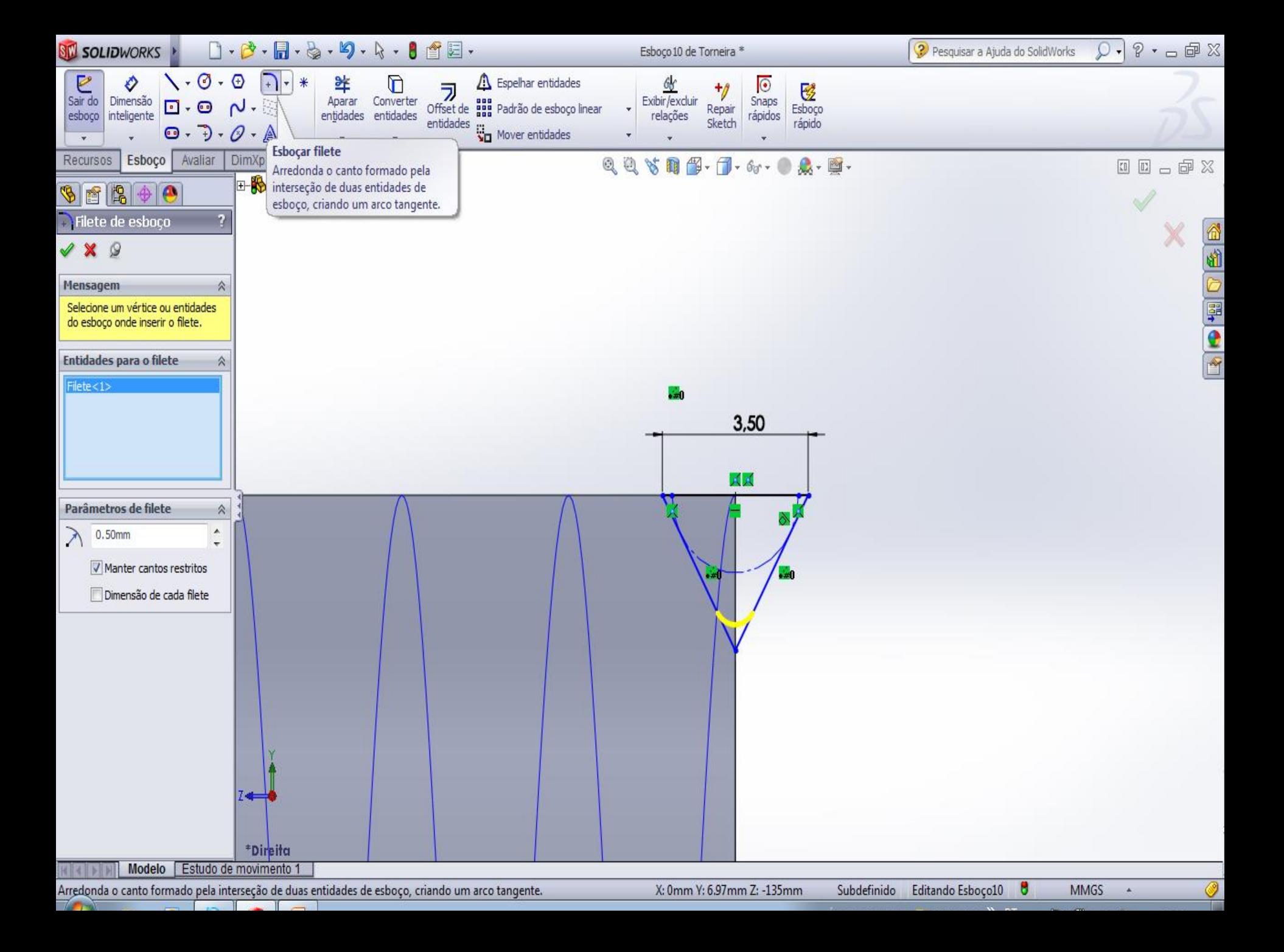

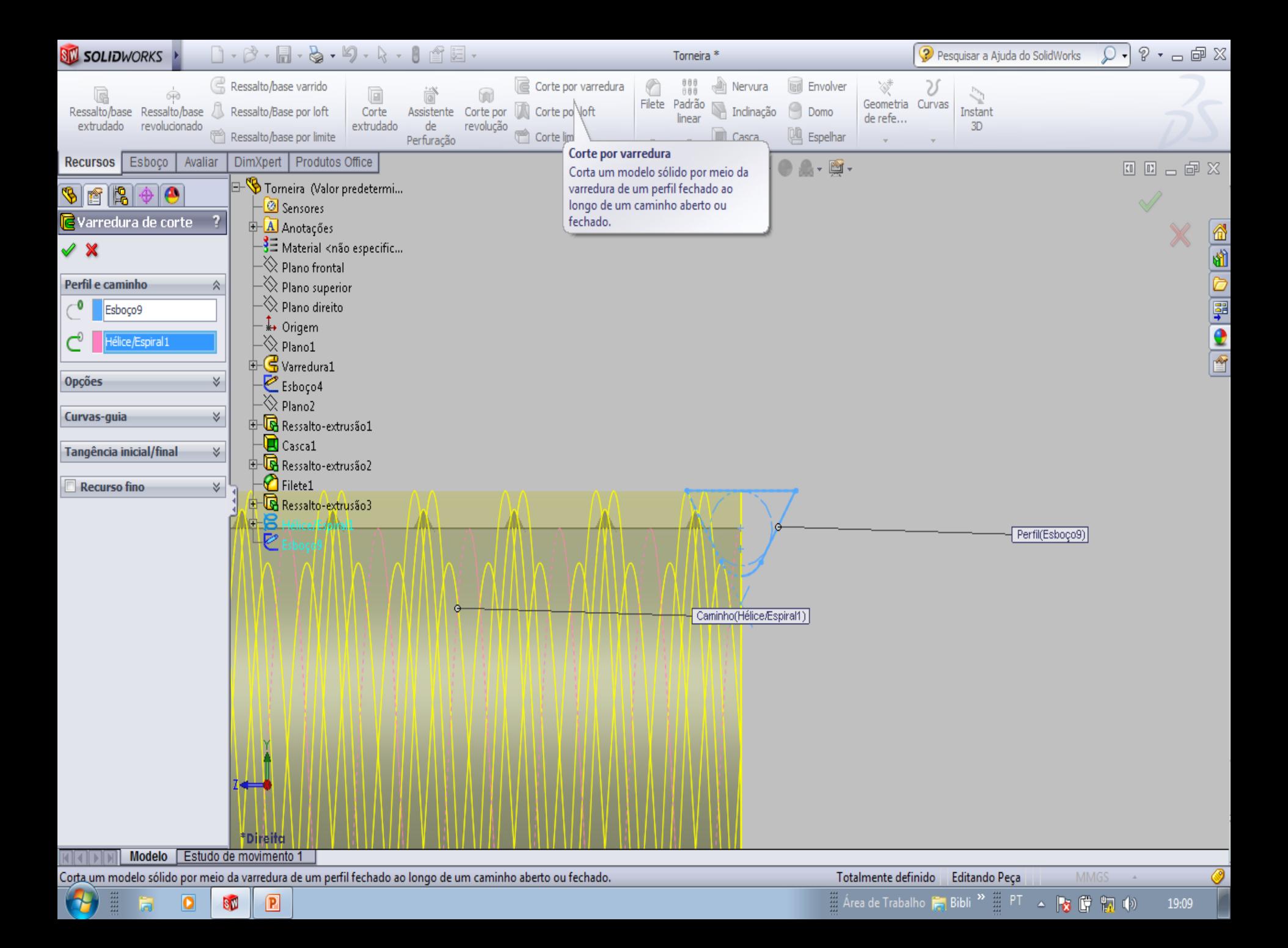

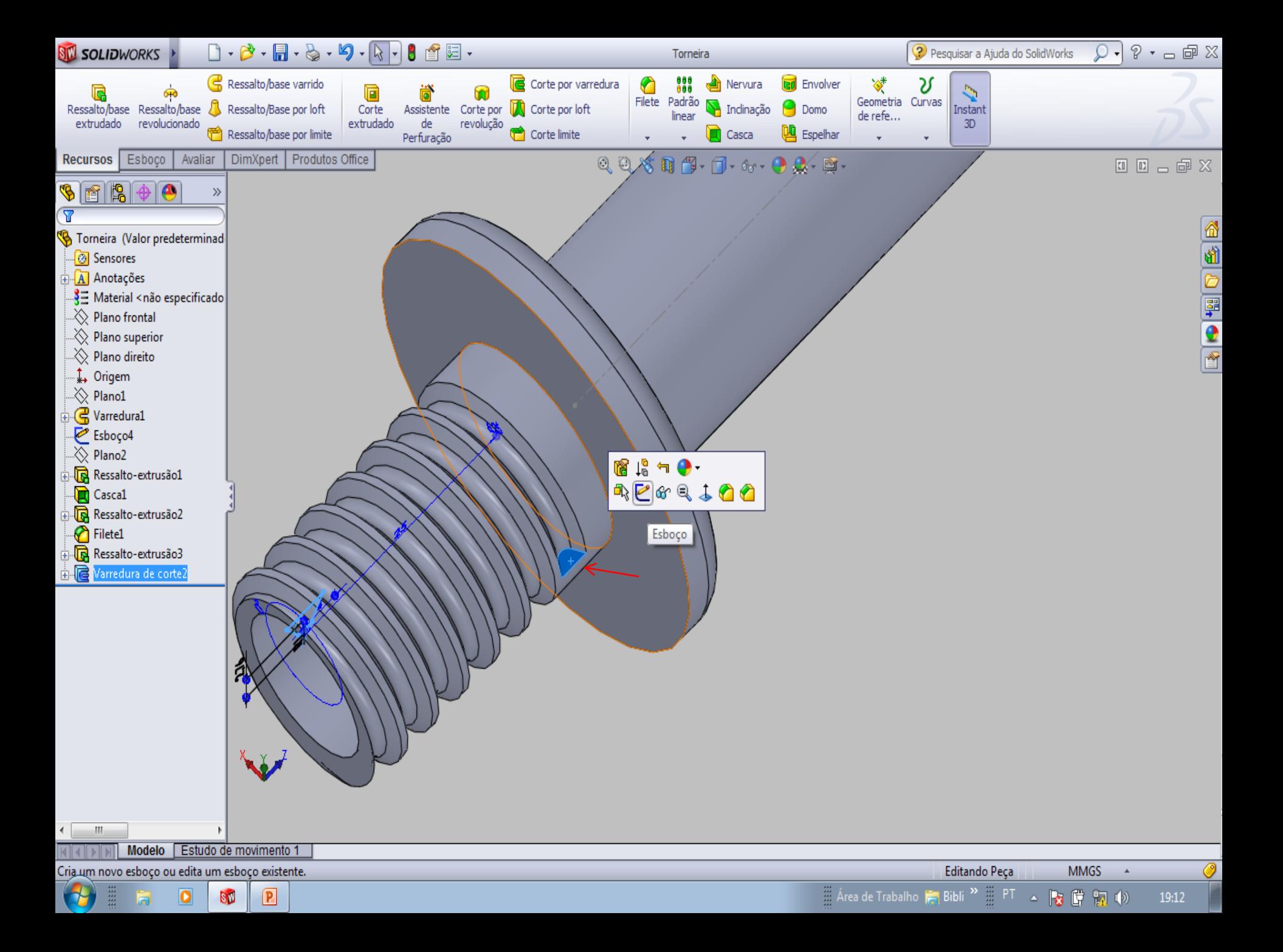

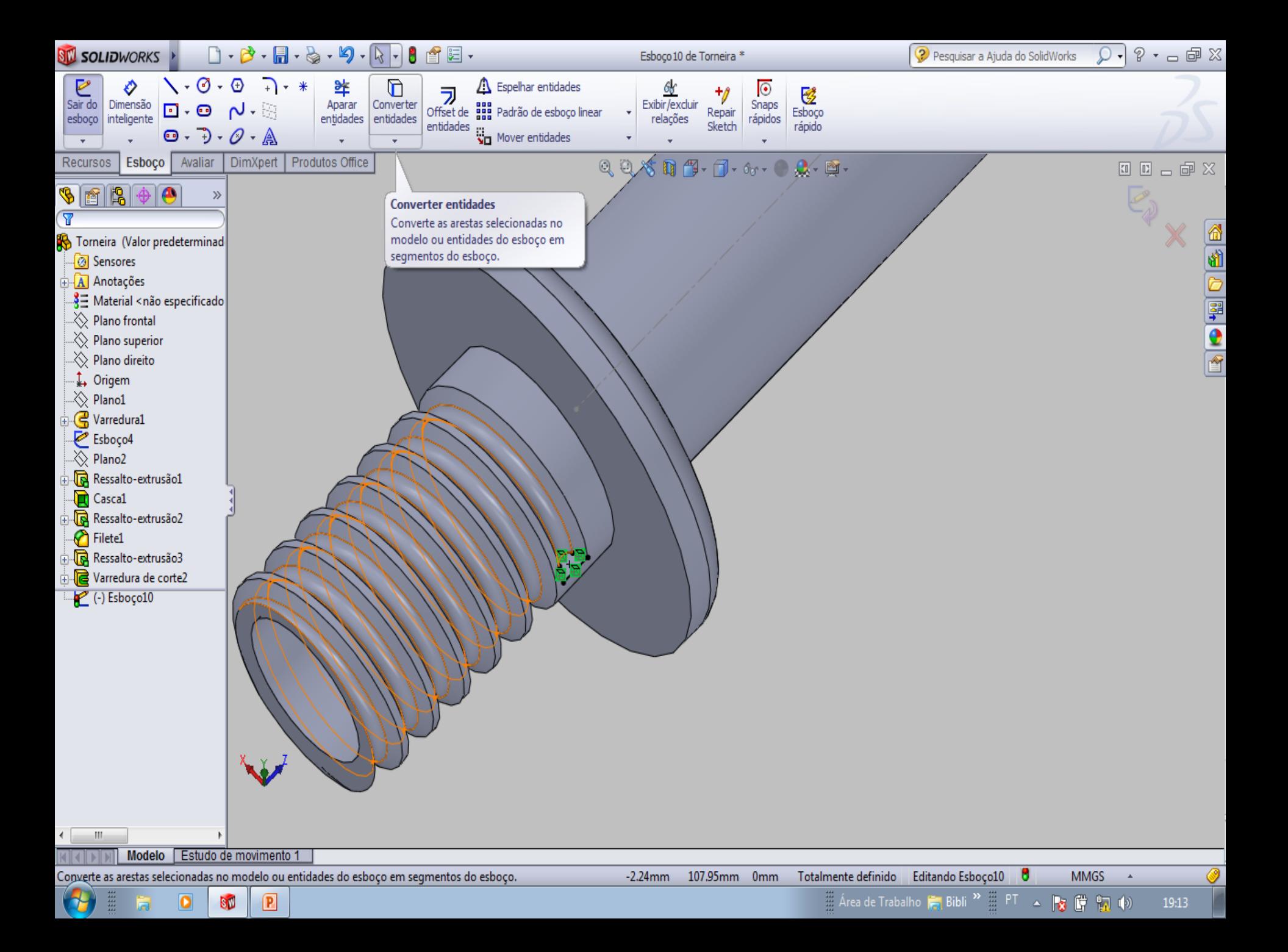

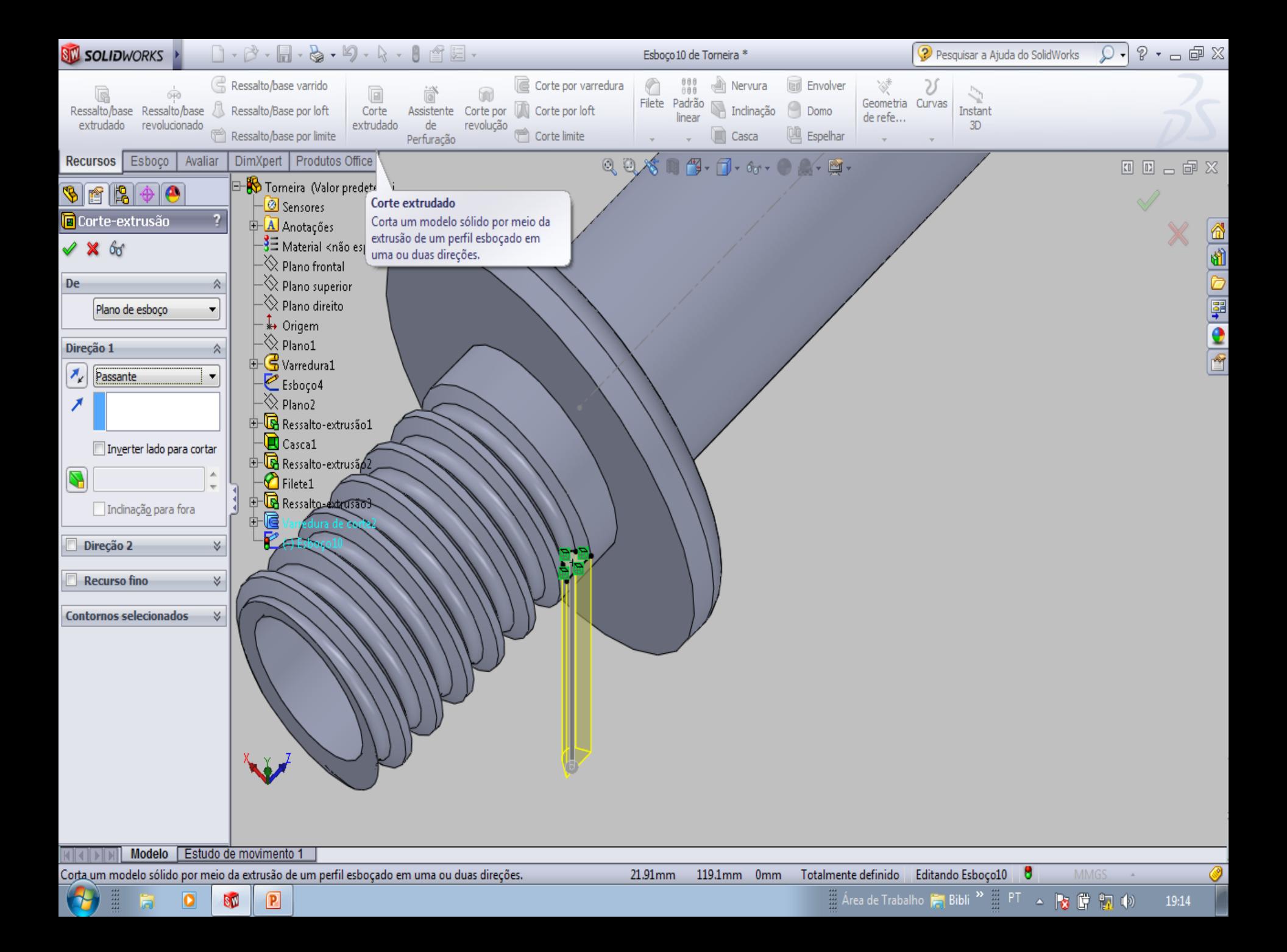

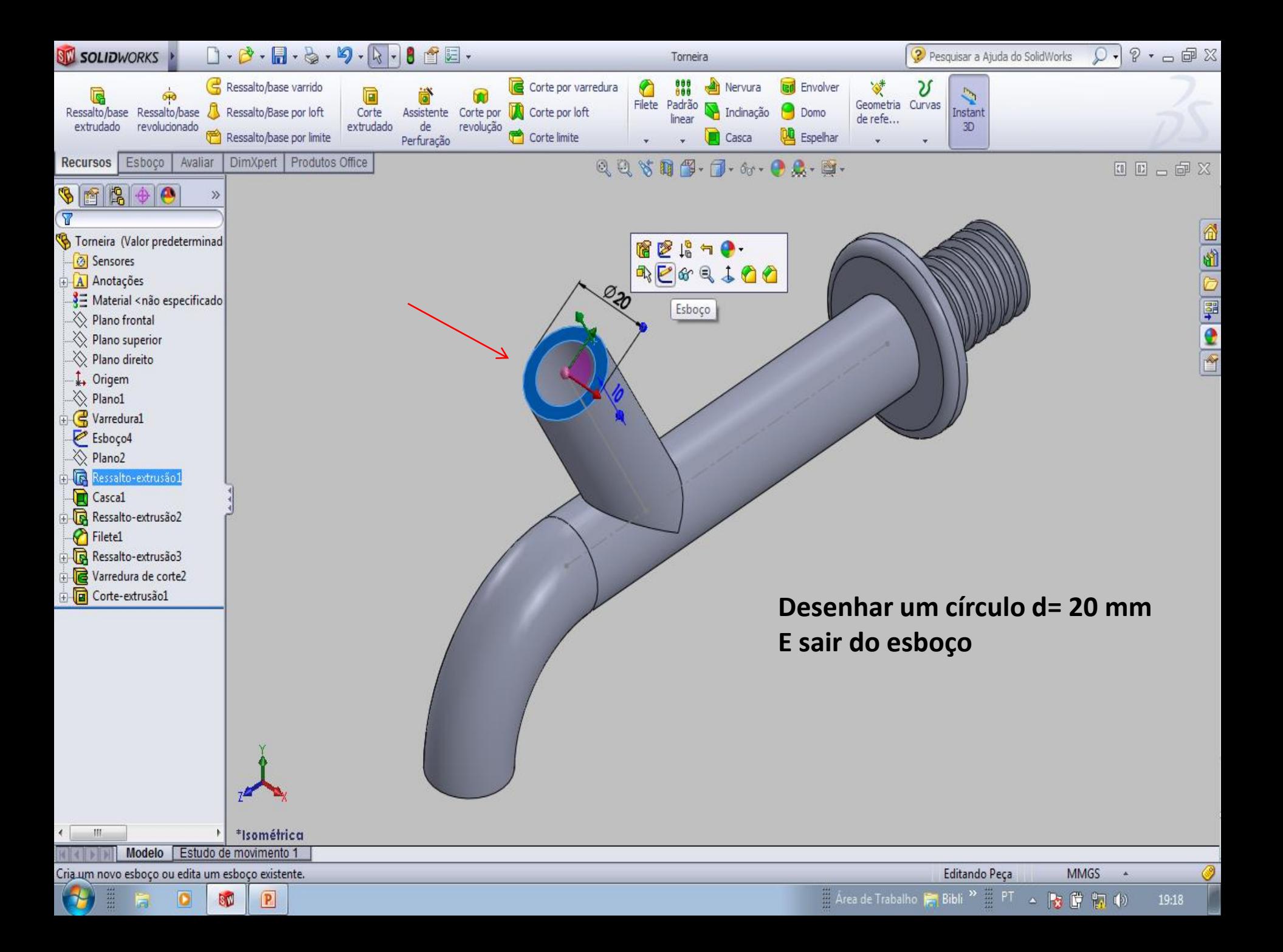
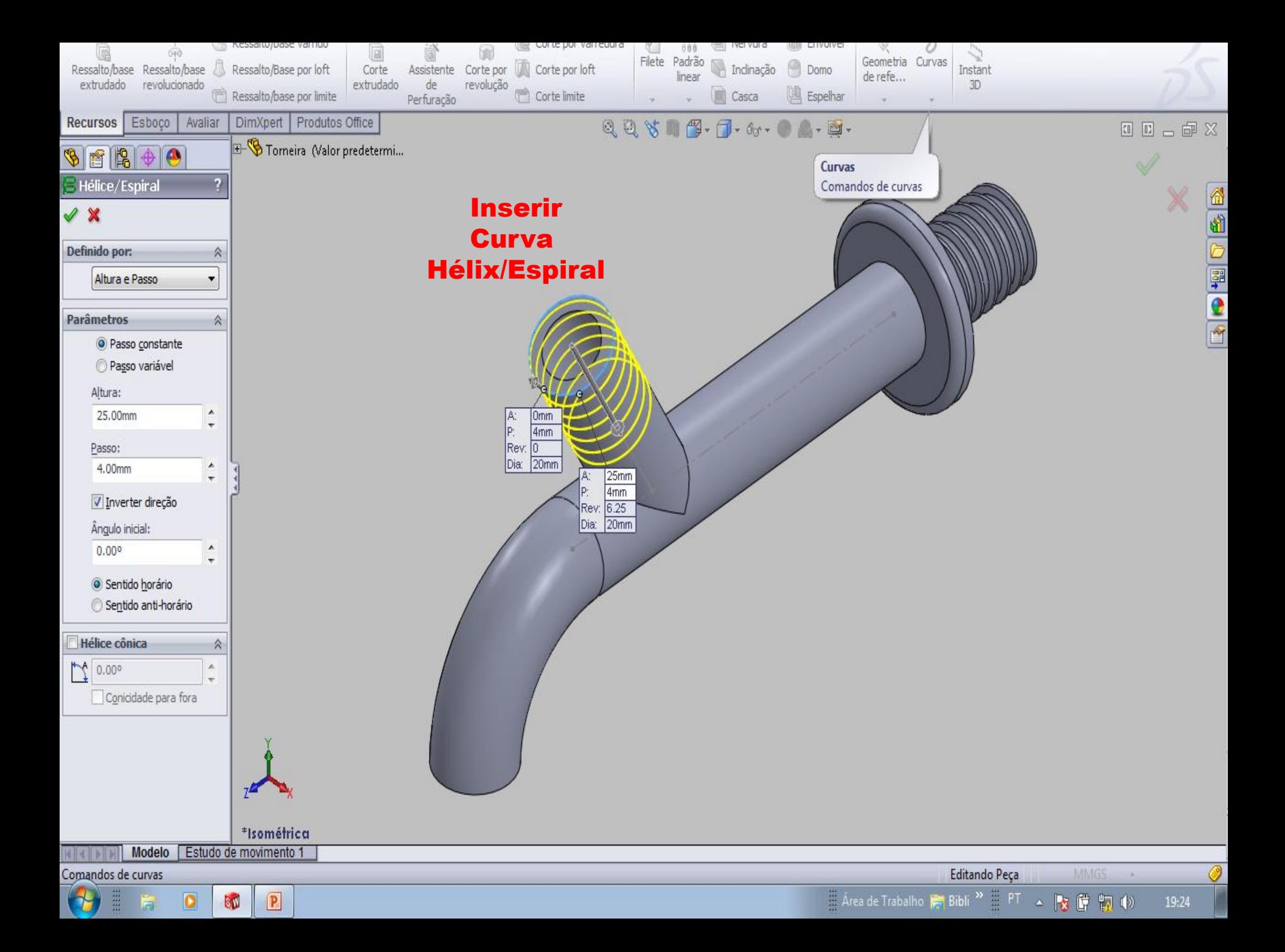

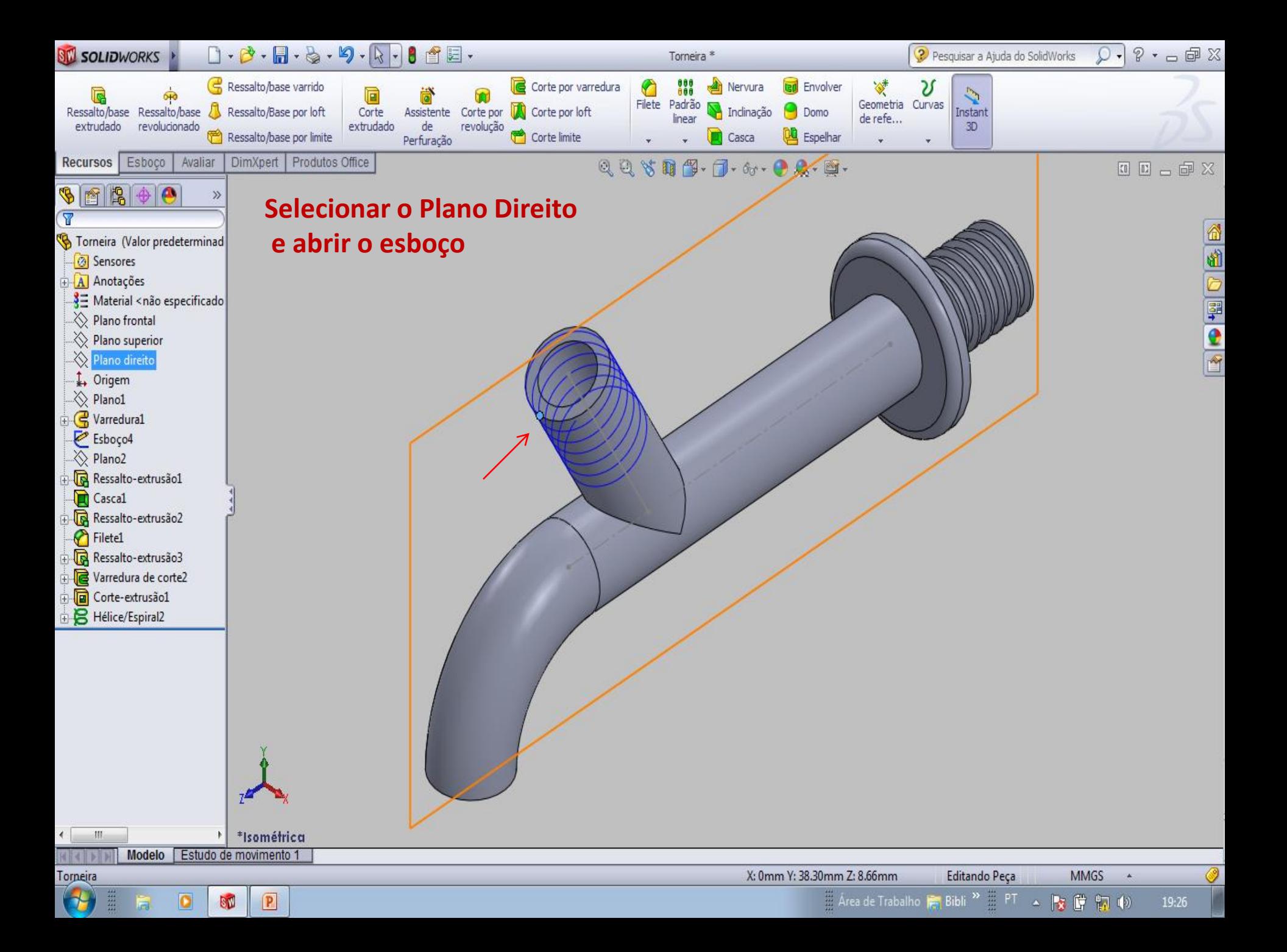

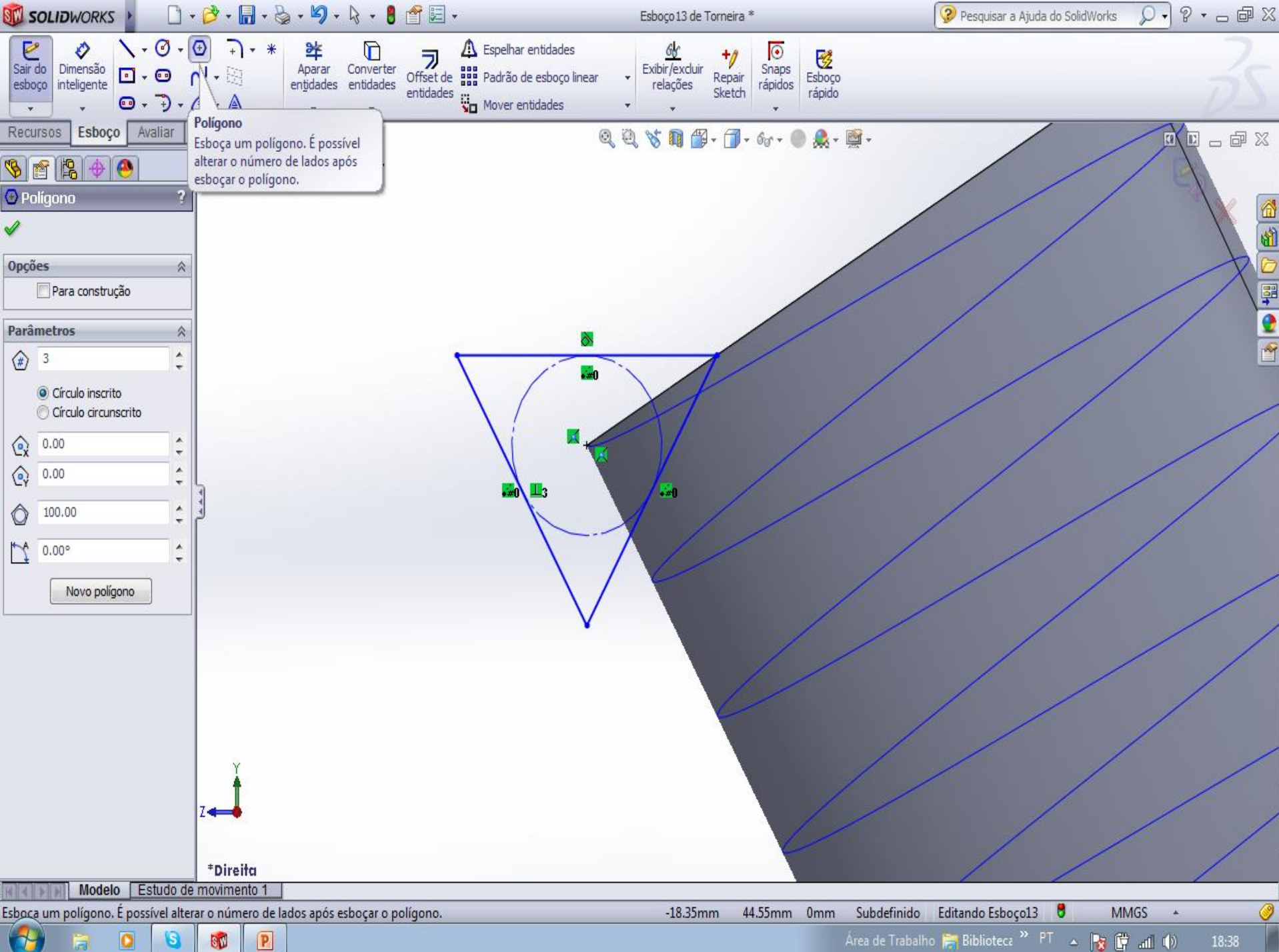

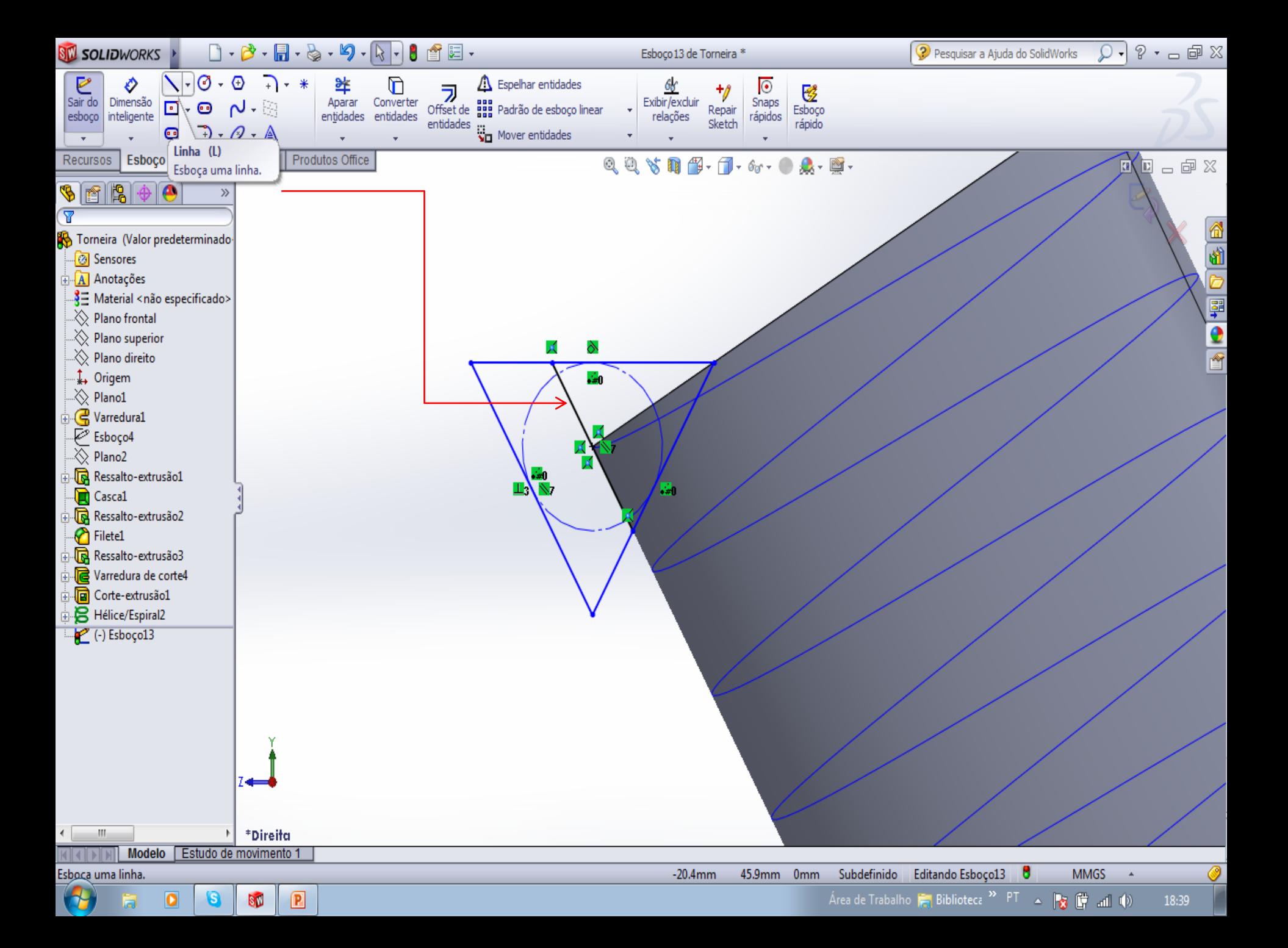

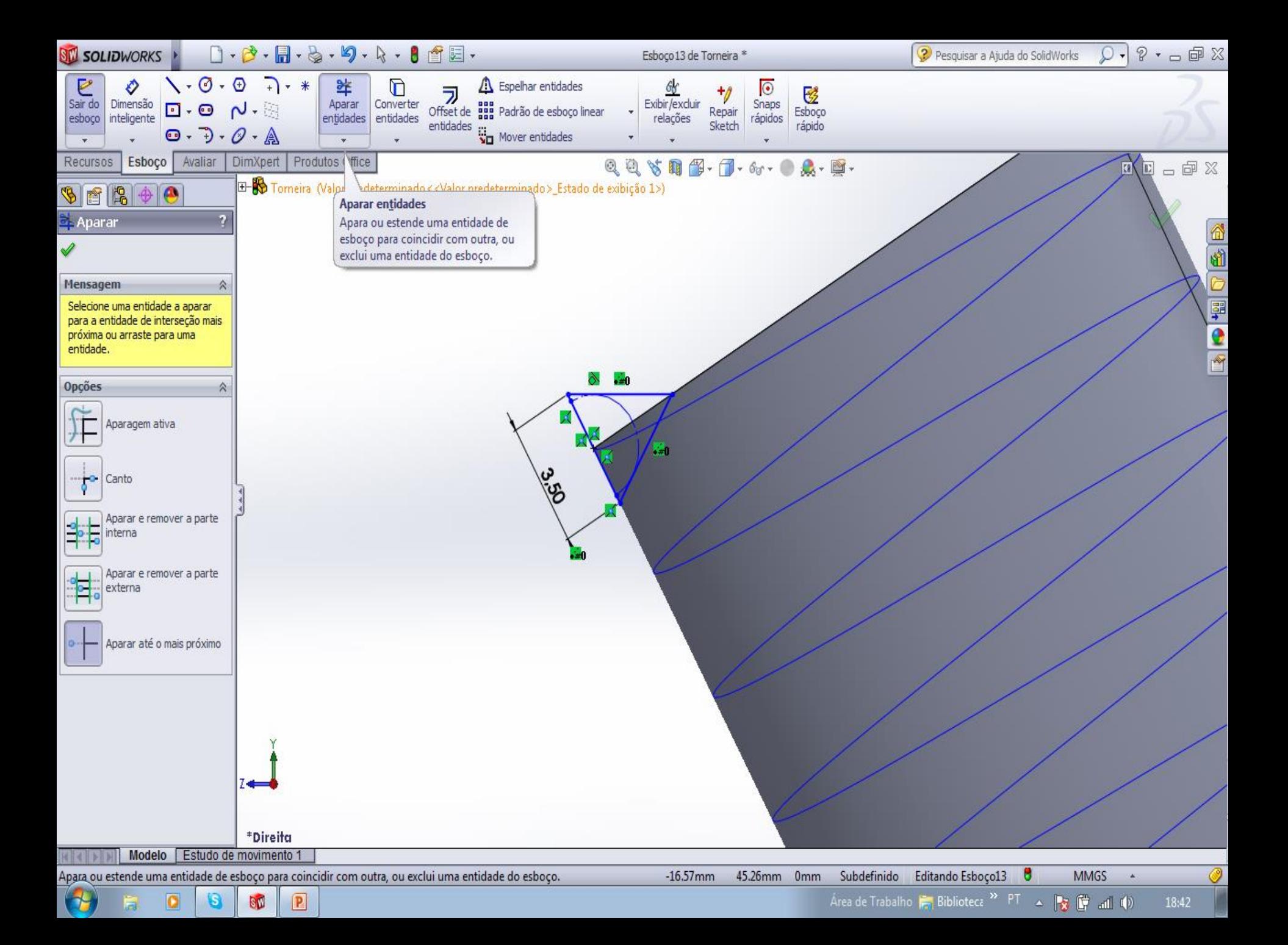

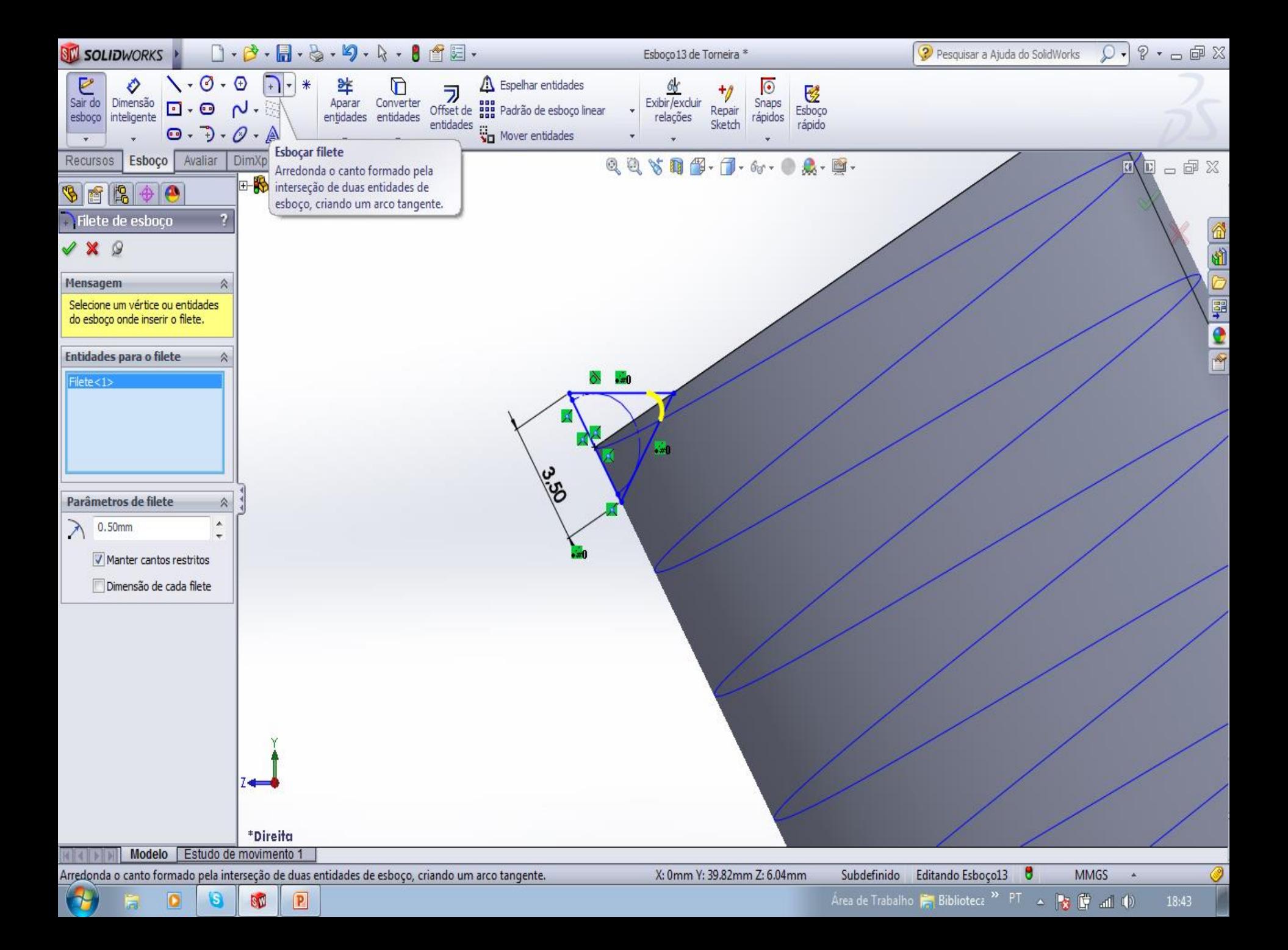

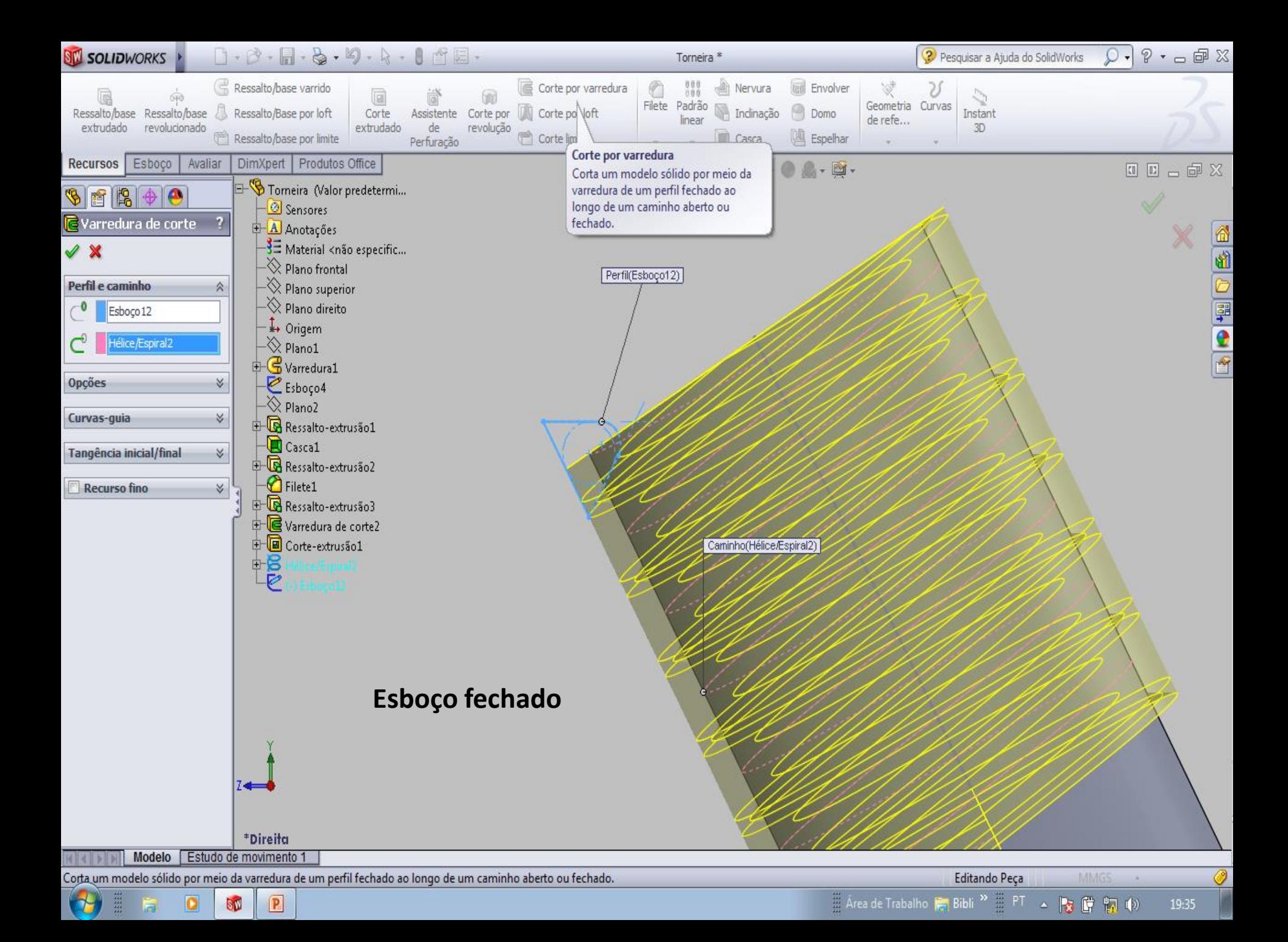

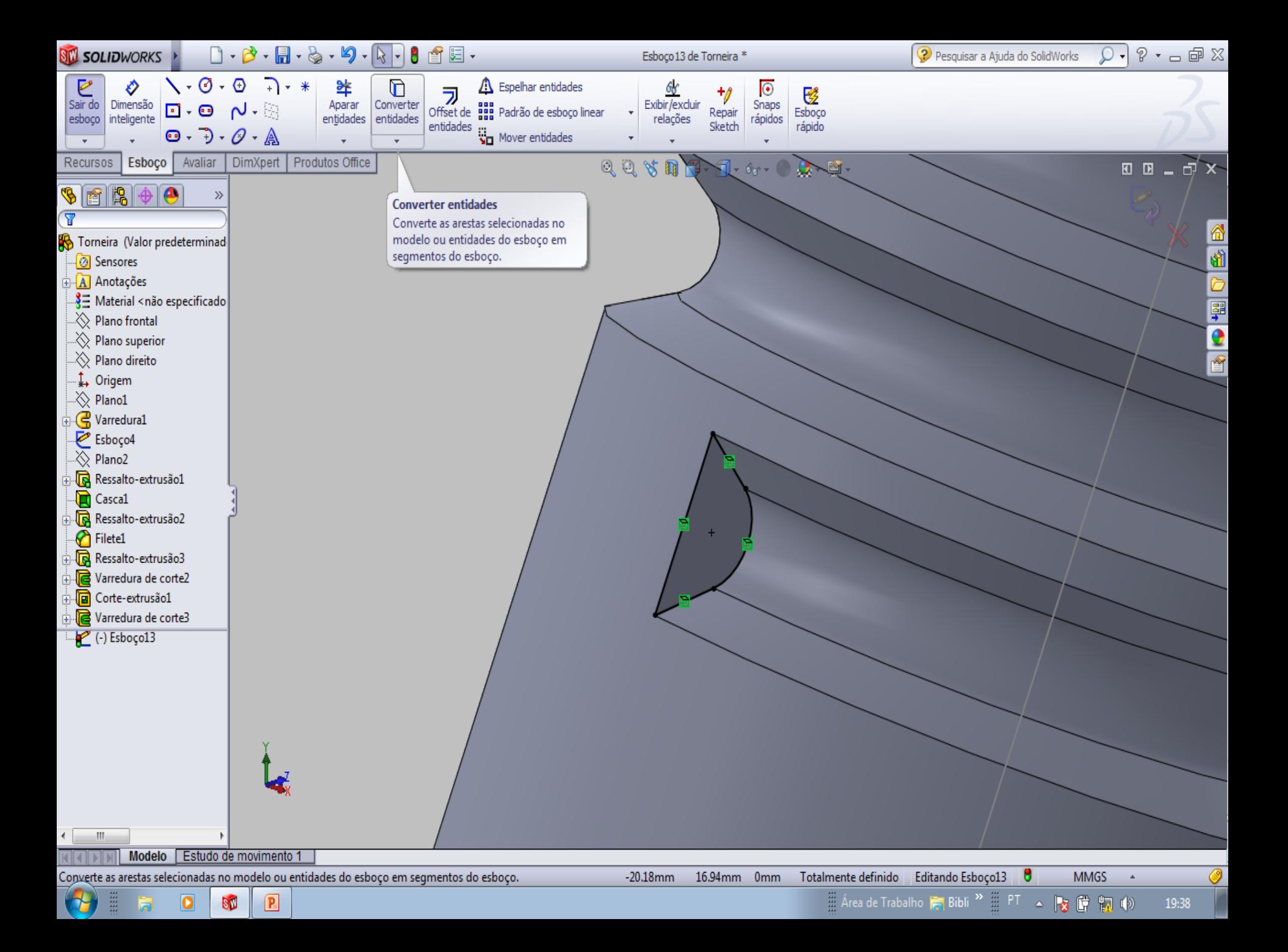

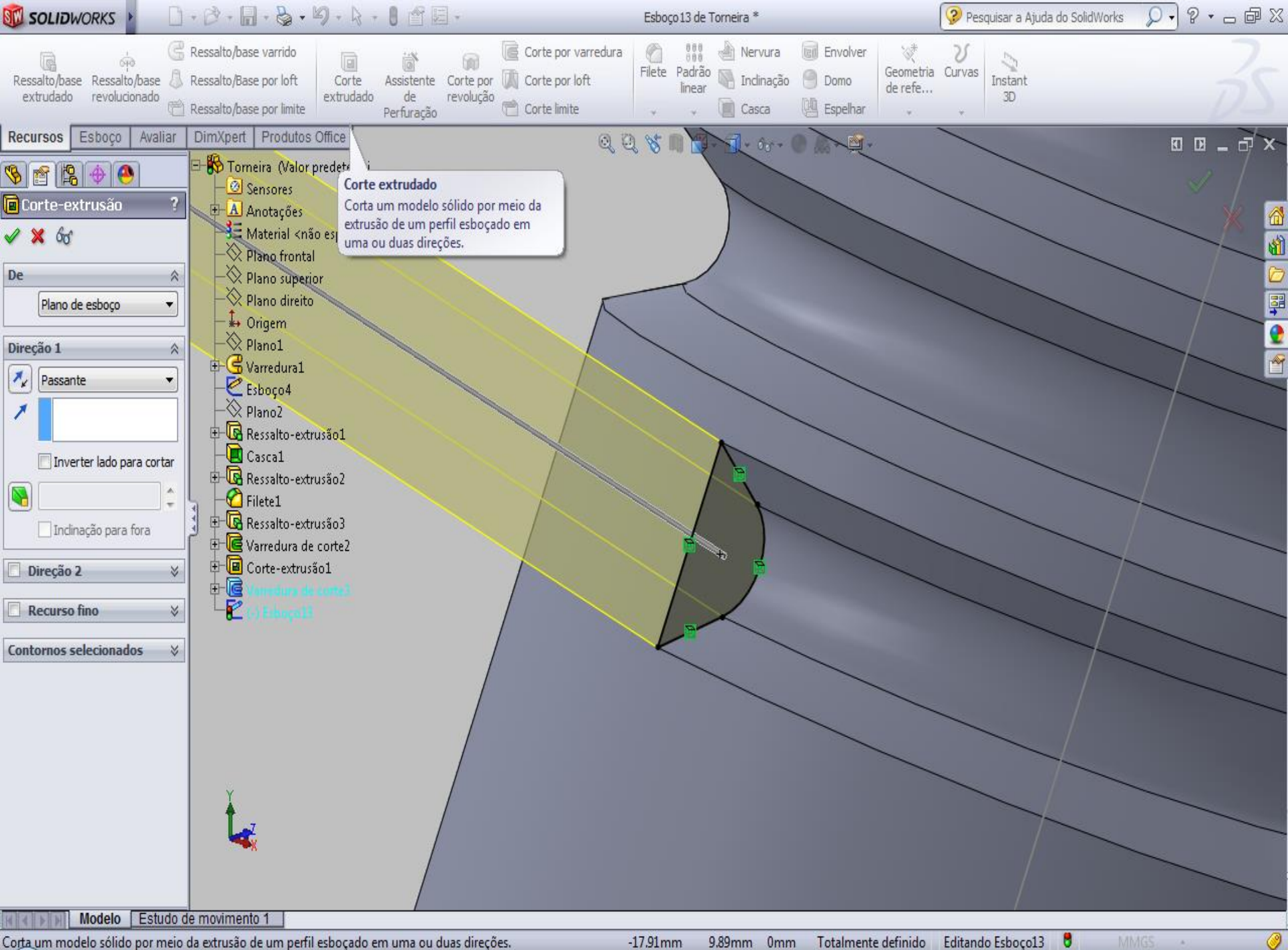

Corta um modelo sólido por meio da extrusão de um perfil esboçado em uma ou duas direções.

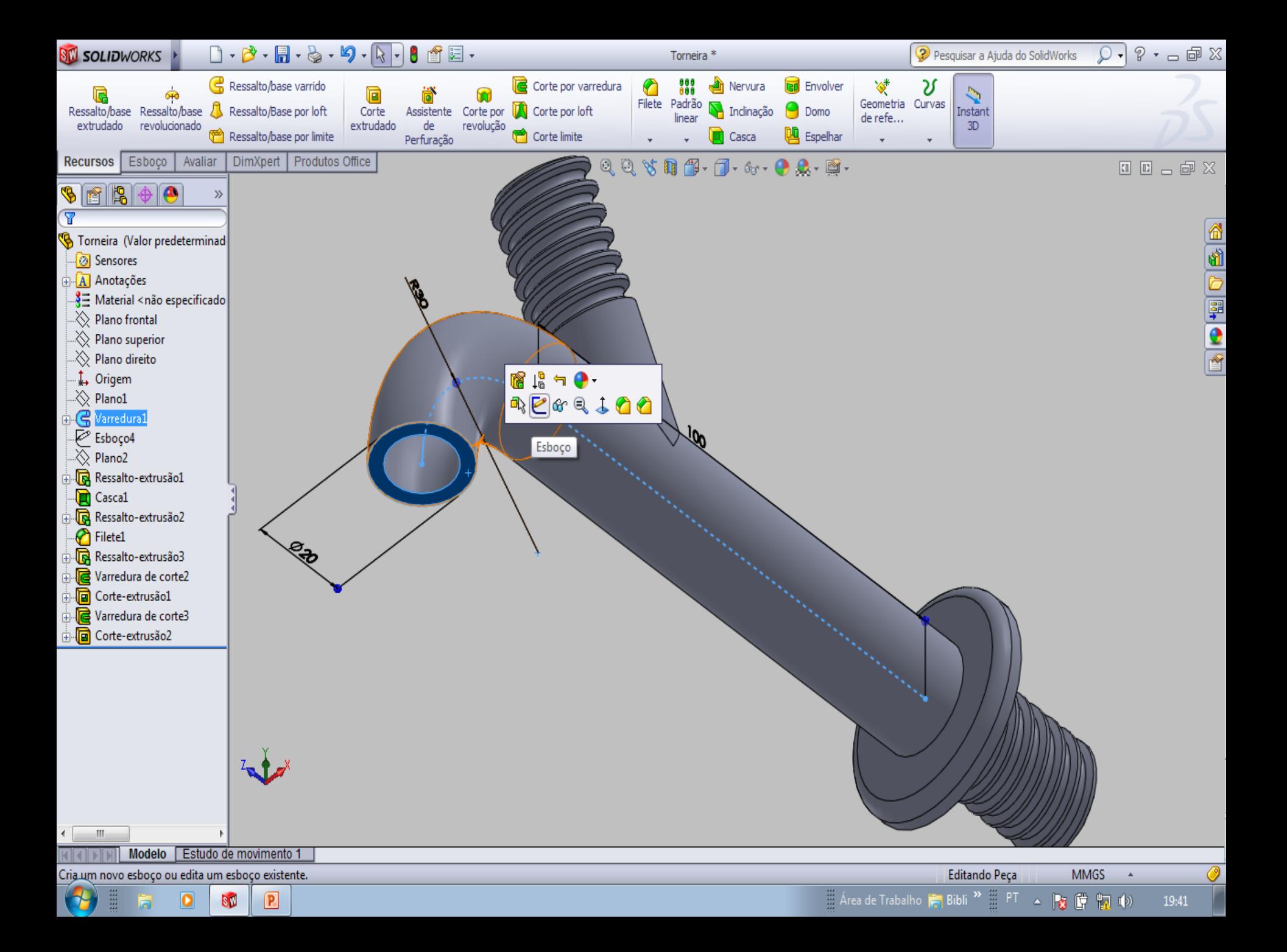

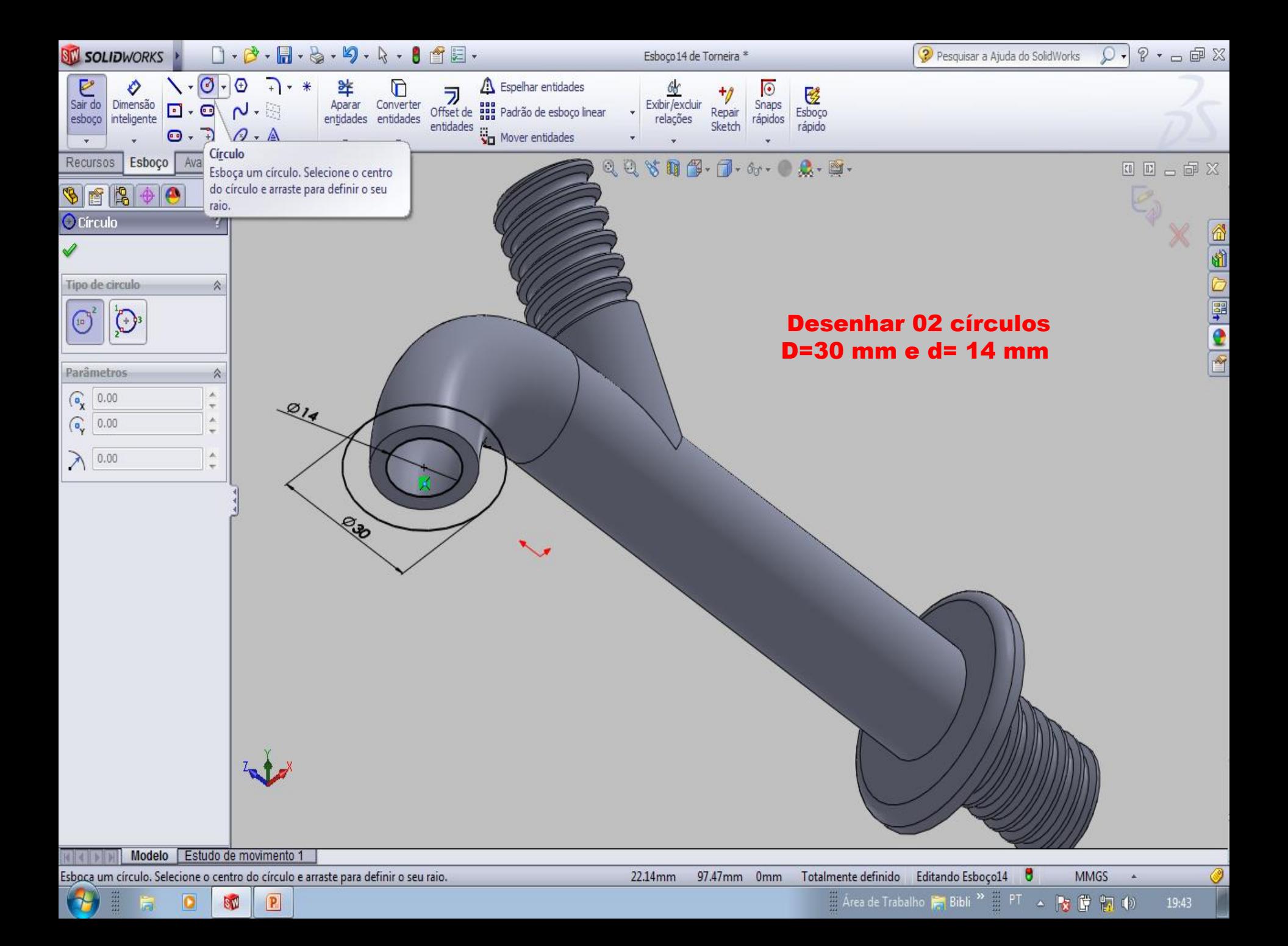

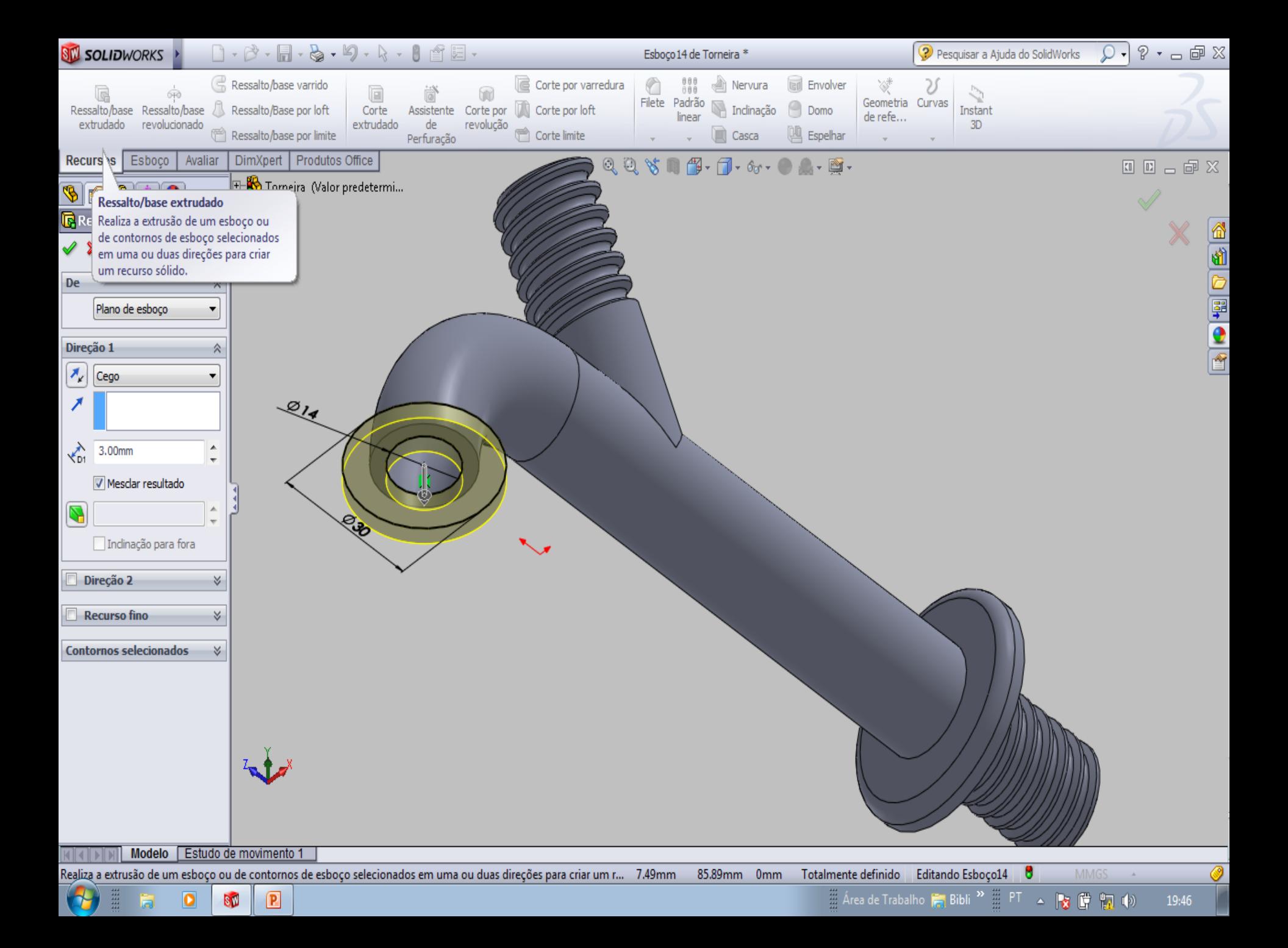

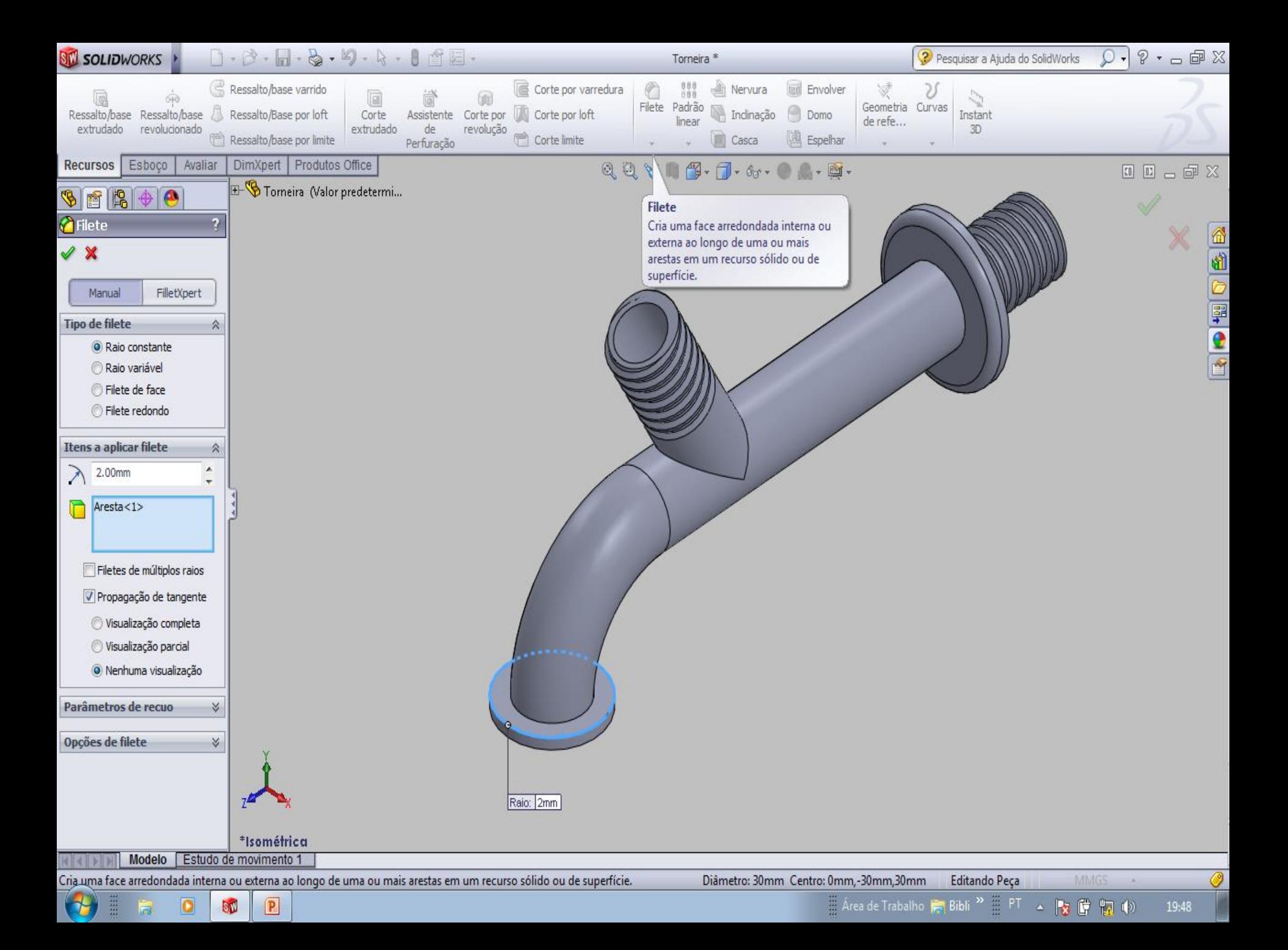

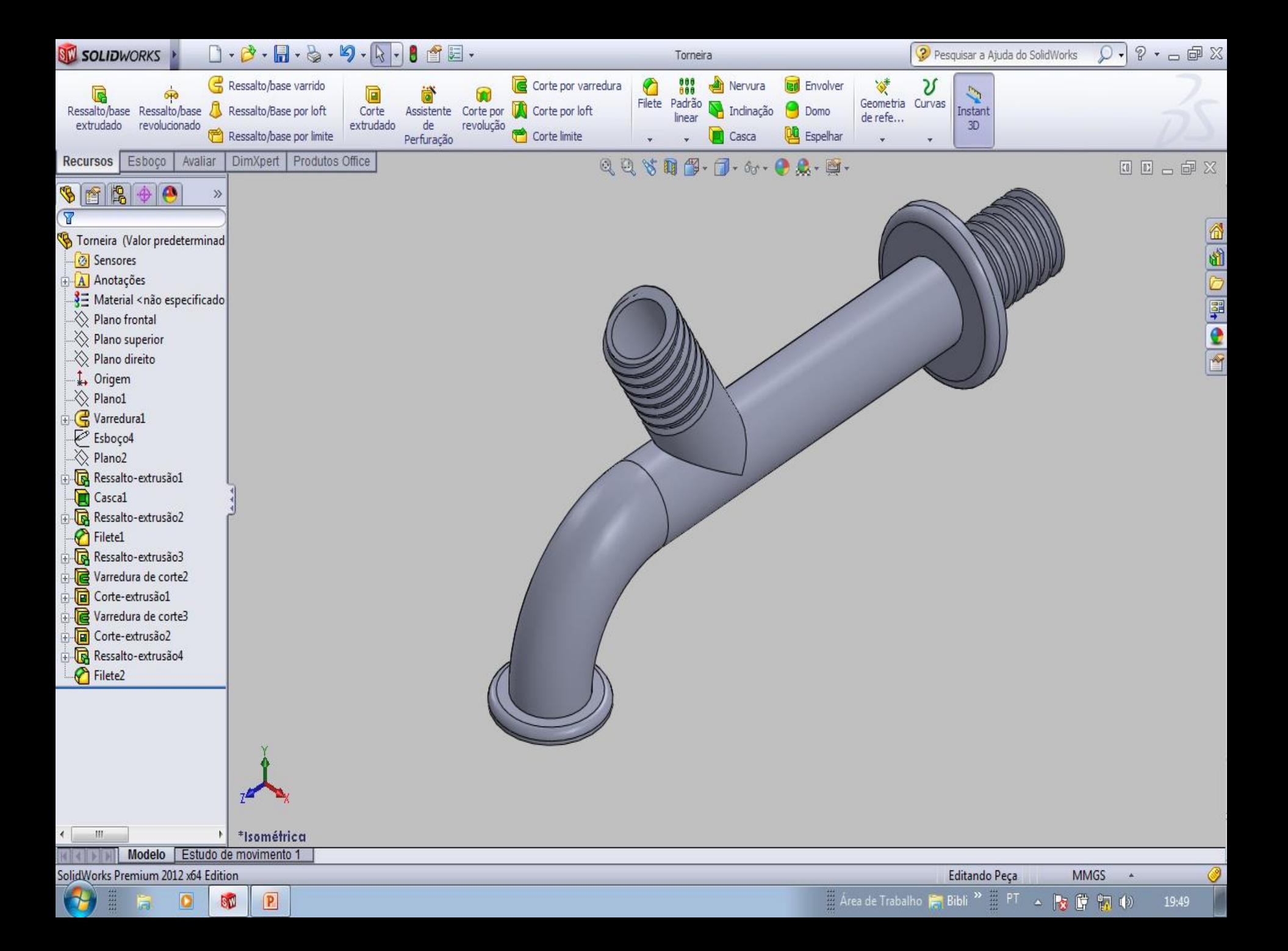

## Novo documento SolidWorks

 $\boxed{\color{blue}{\textbf{0}}\cdot\color{blue}{\color{blue}{\textbf{0}}} \cdot \color{blue}{\textbf{0}} \cdot \color{blue}{\textbf{0}} \cdot \color{blue}{\textbf{0}} \cdot \color{blue}{\textbf{0}} \cdot \color{blue}{\textbf{0}} \cdot \color{blue}{\textbf{0}} \cdot \color{blue}{\textbf{0}} \cdot \color{blue}{\textbf{0}} \cdot \color{blue}{\textbf{0}} \cdot \color{blue}{\textbf{0}} \cdot \color{blue}{\textbf{0}} \cdot \color{blue}{\textbf{0}} \cdot \color{blue}{\textbf{0}} \cdot \color{blue}{\textbf{0}} \cdot \color{blue}{$ 

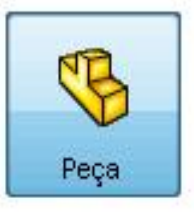

## uma representação 3D de um único componente de projeto

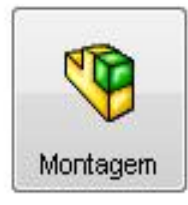

## uma organização 3D de peças e/ou outras montagens.

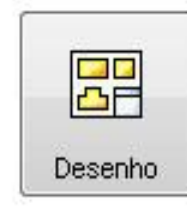

um desenho de engenharia em 2D, normalmente de uma peça ou montagem

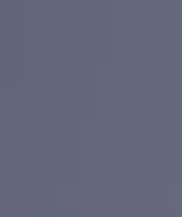

 $\mathbf{x}$ 

⋒

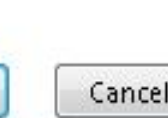

\* Pesquisa do SolidWorks

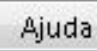

Selecione o tipo de documer

Avançado

OK

Cancelar

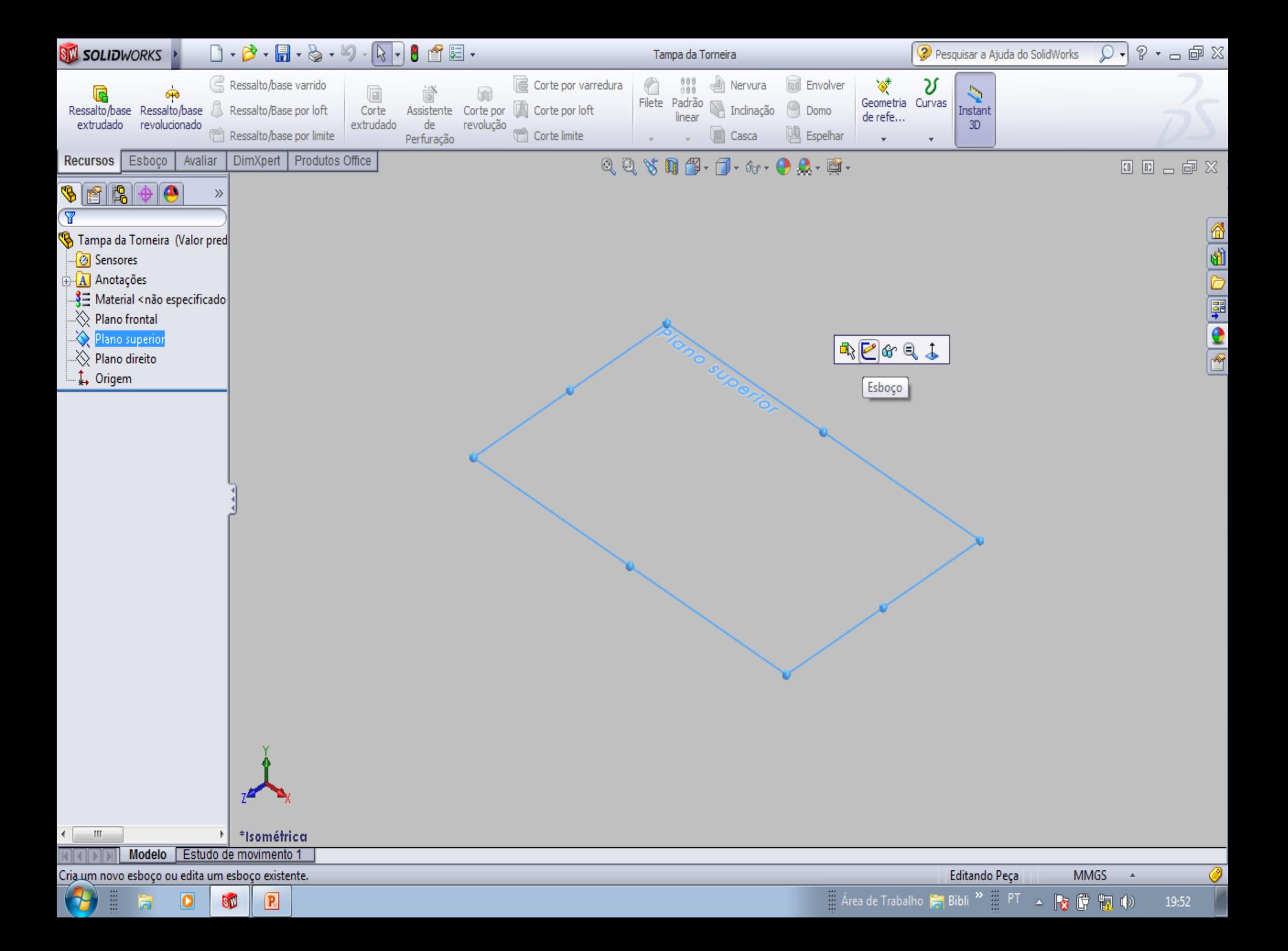

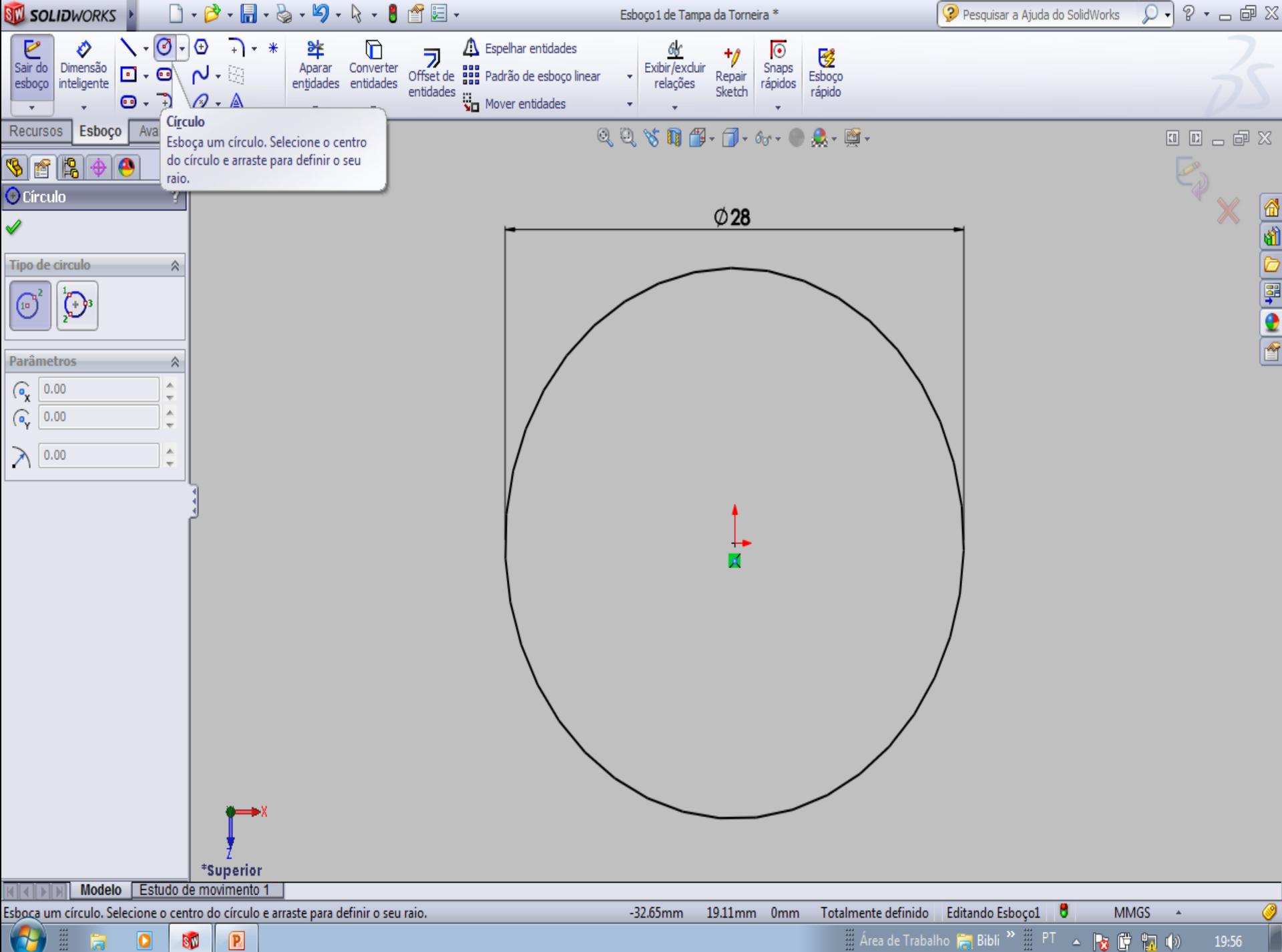

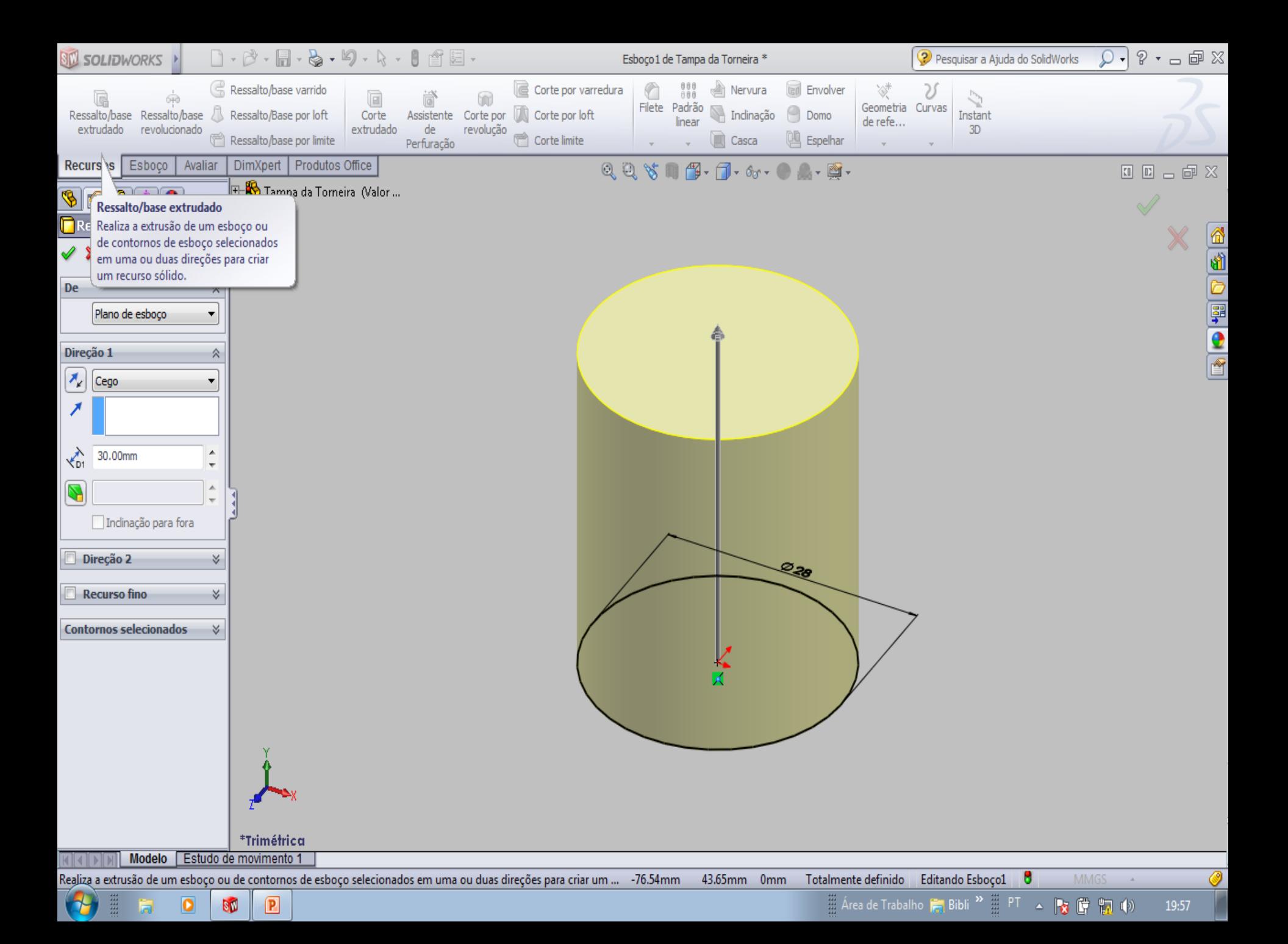

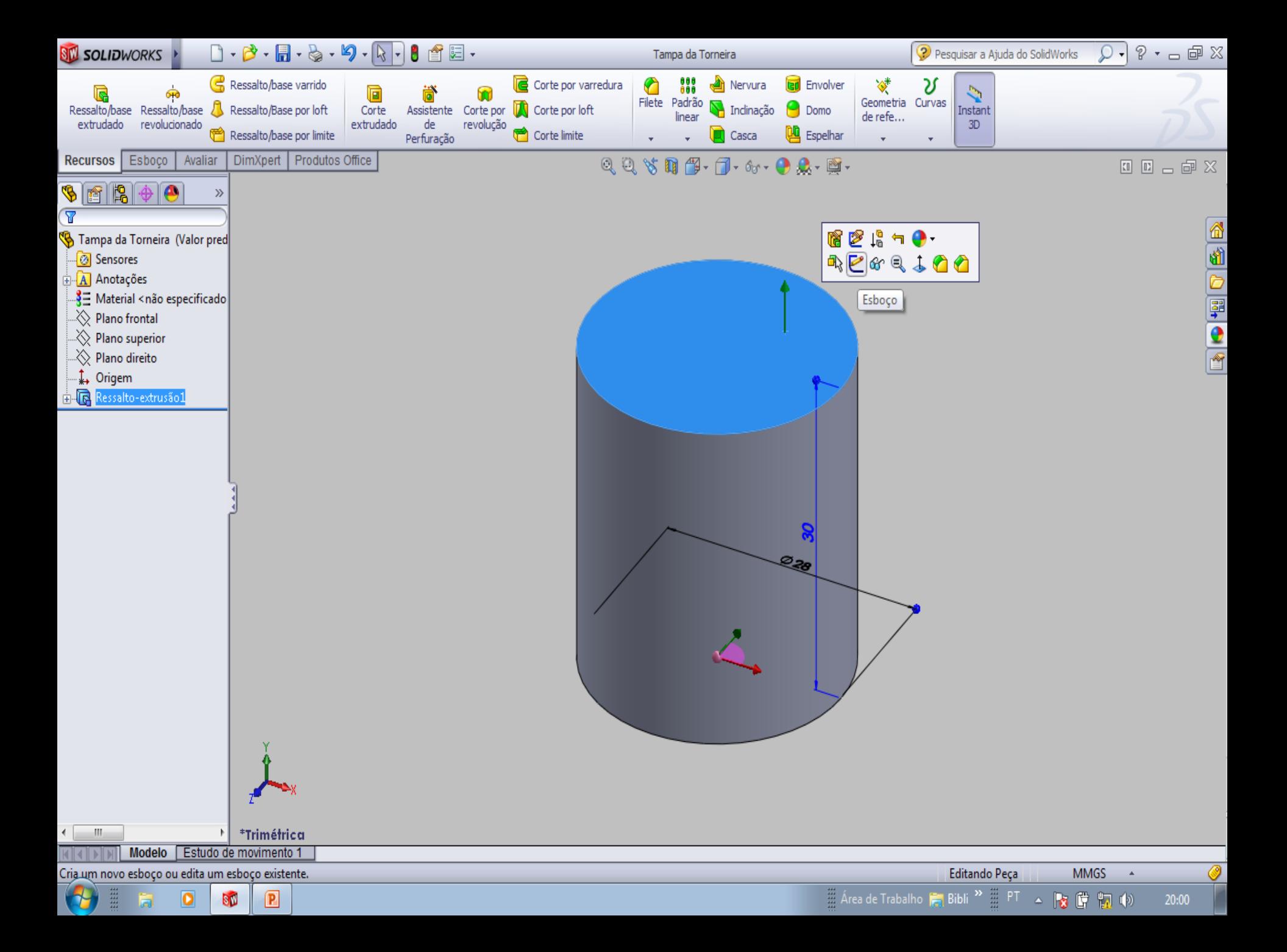

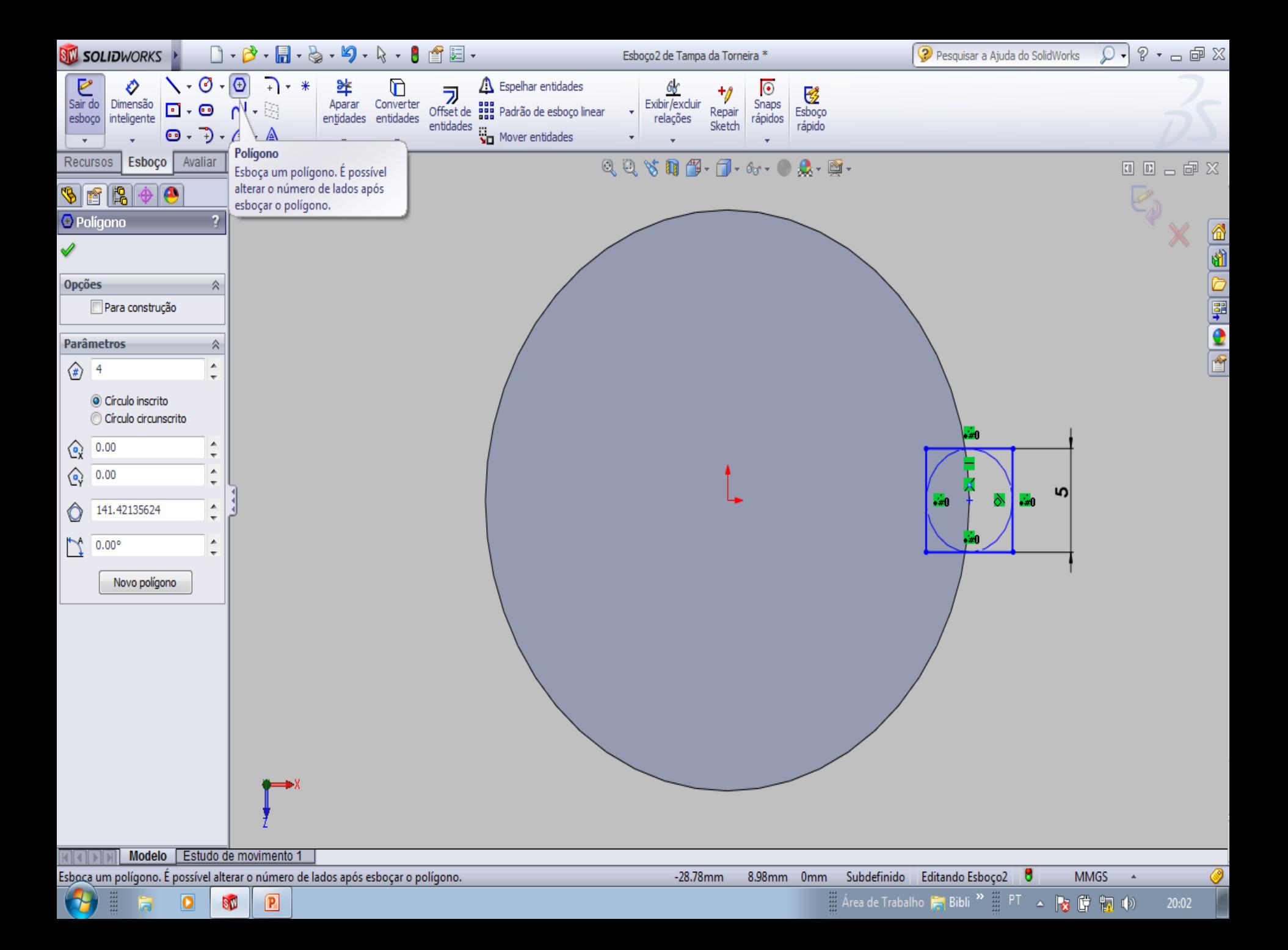

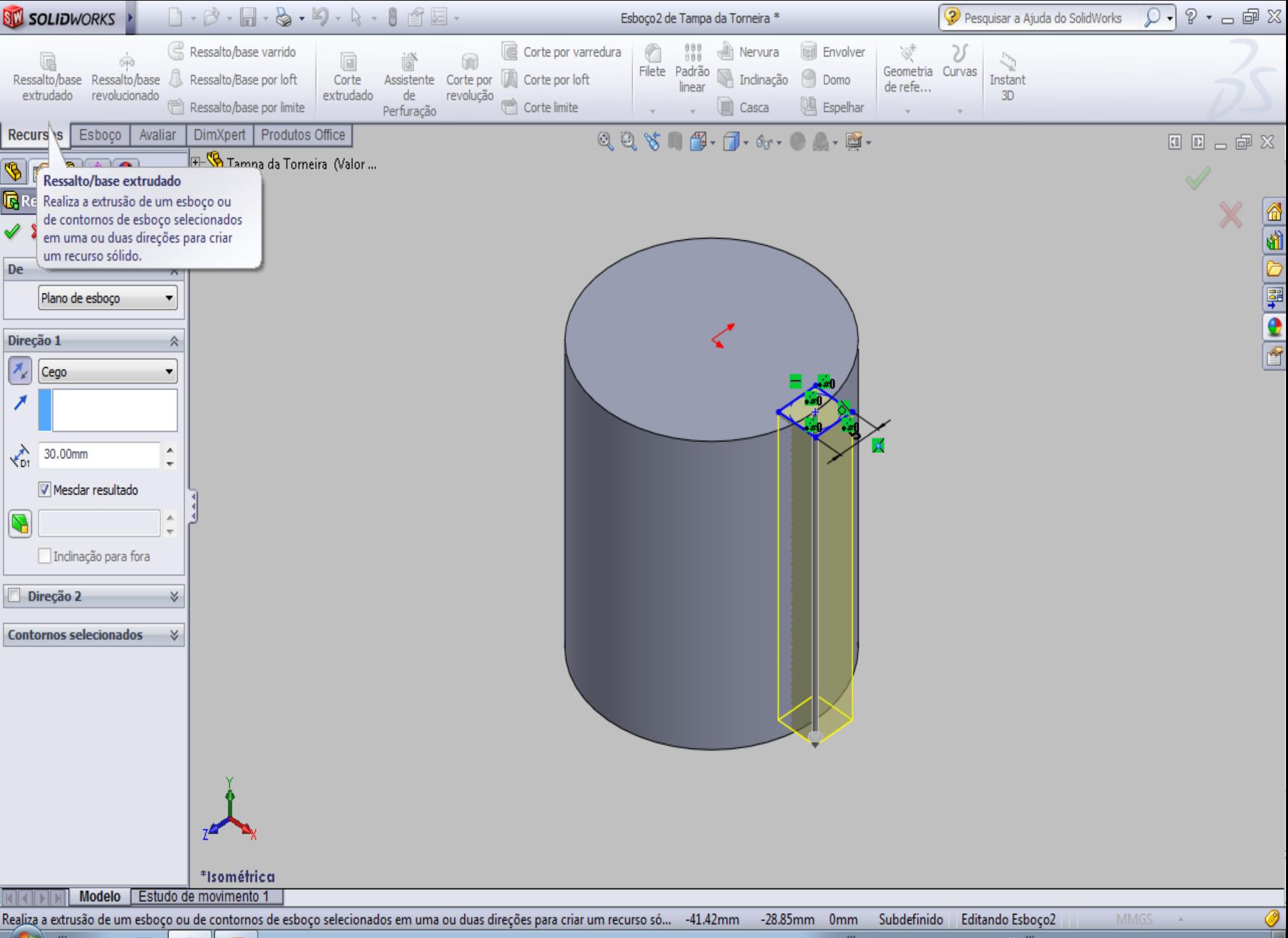

 $20:03$ 

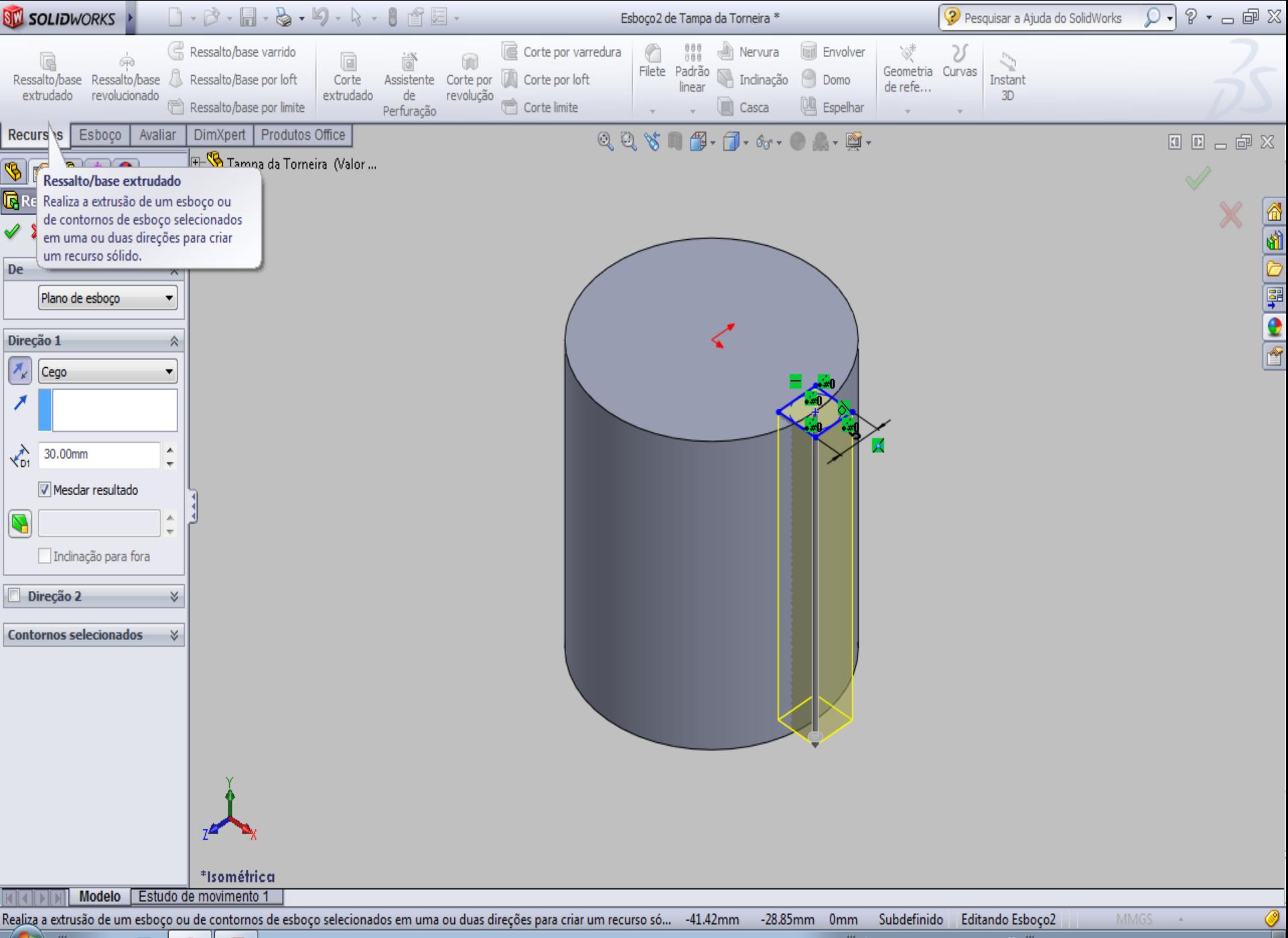

 $20:03$ 

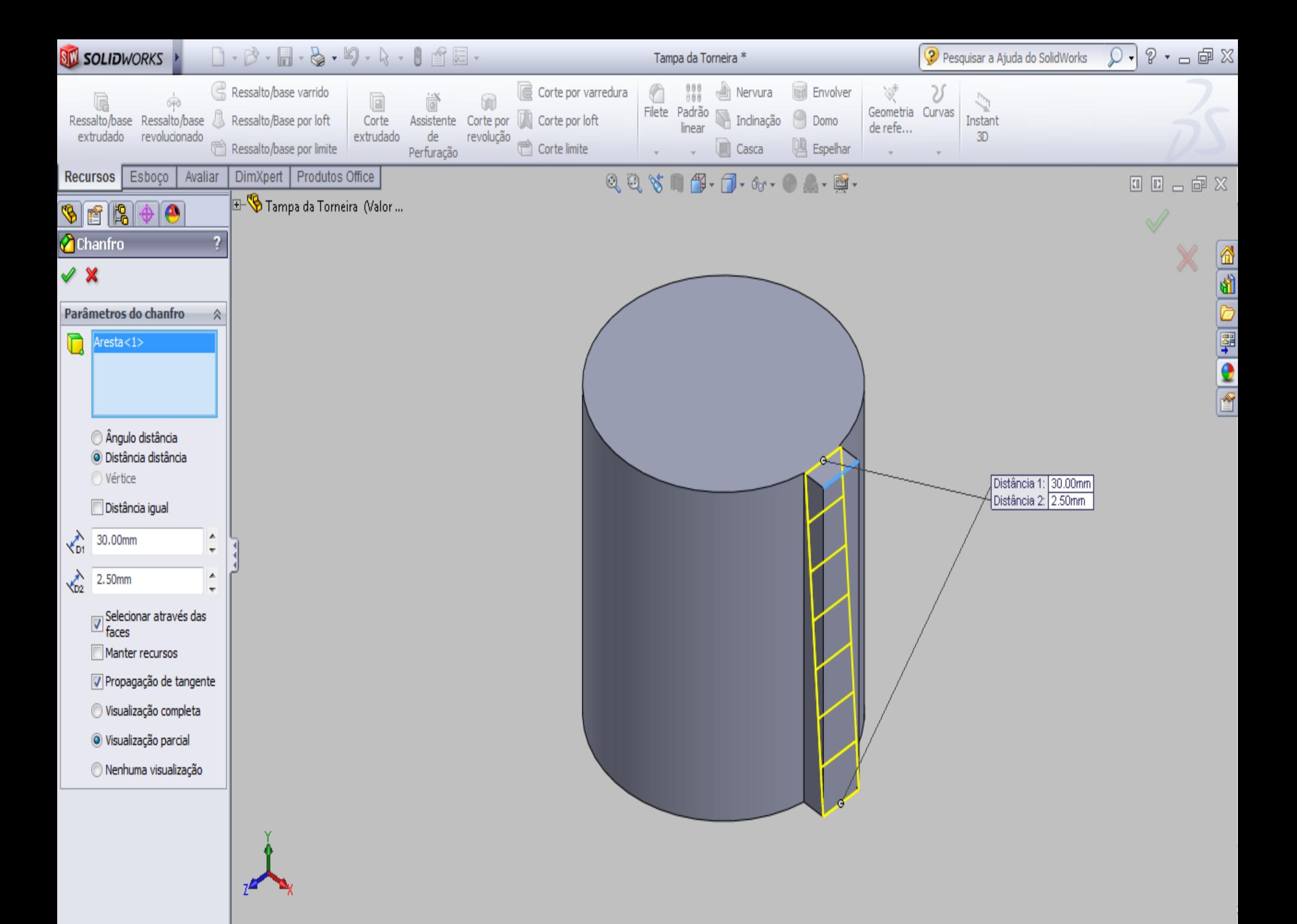

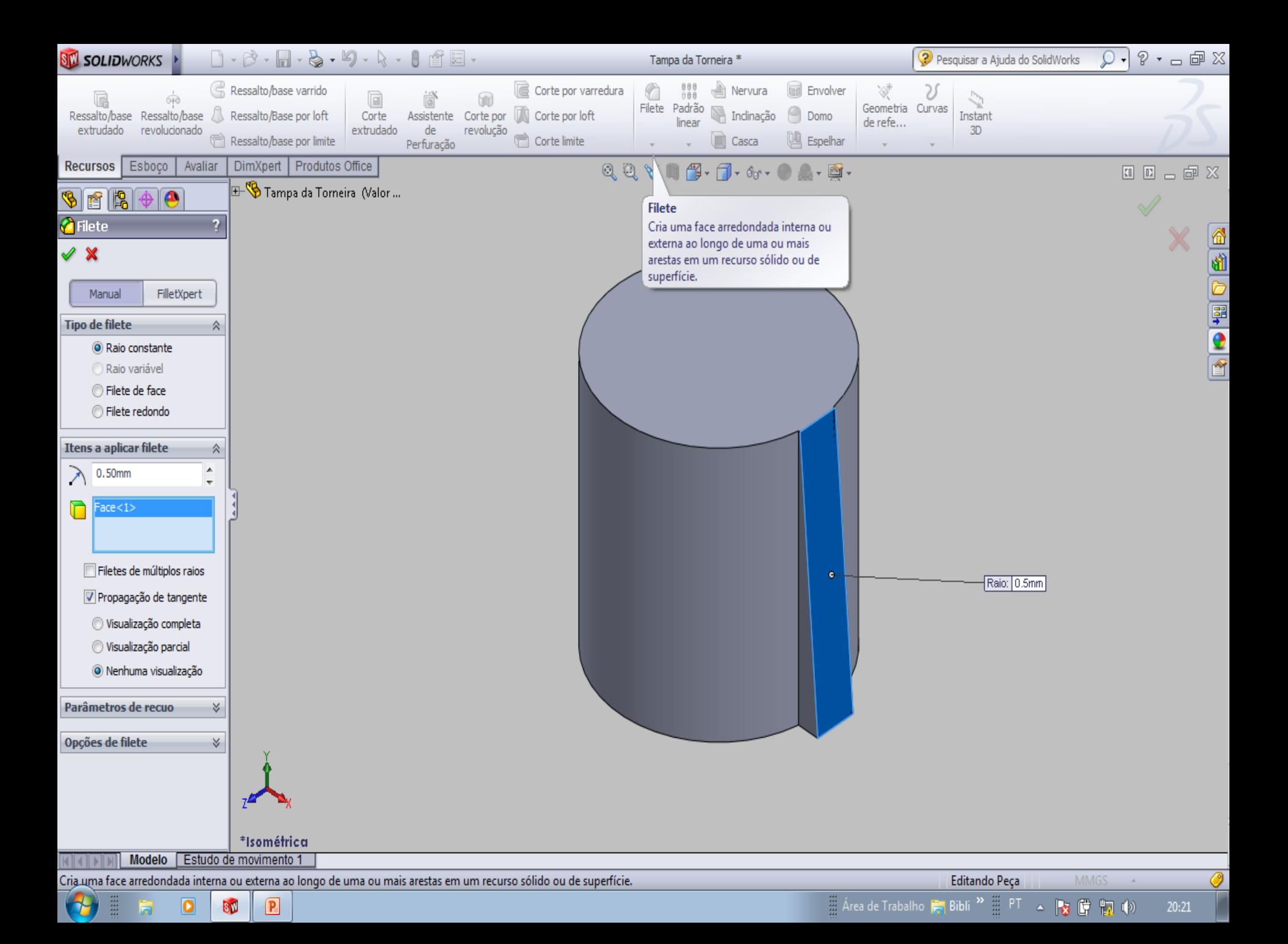

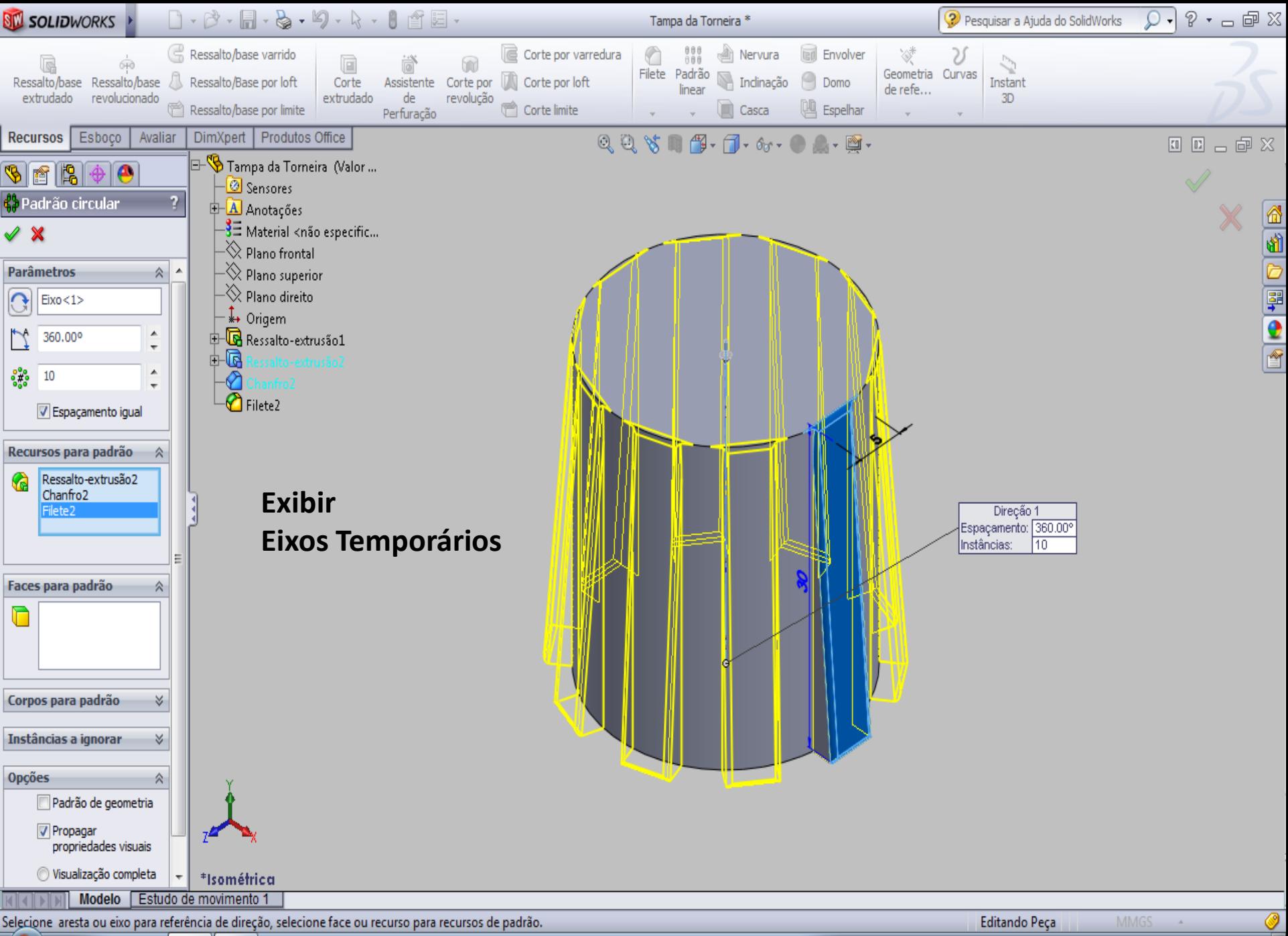

m

r,

 $20:22$ 

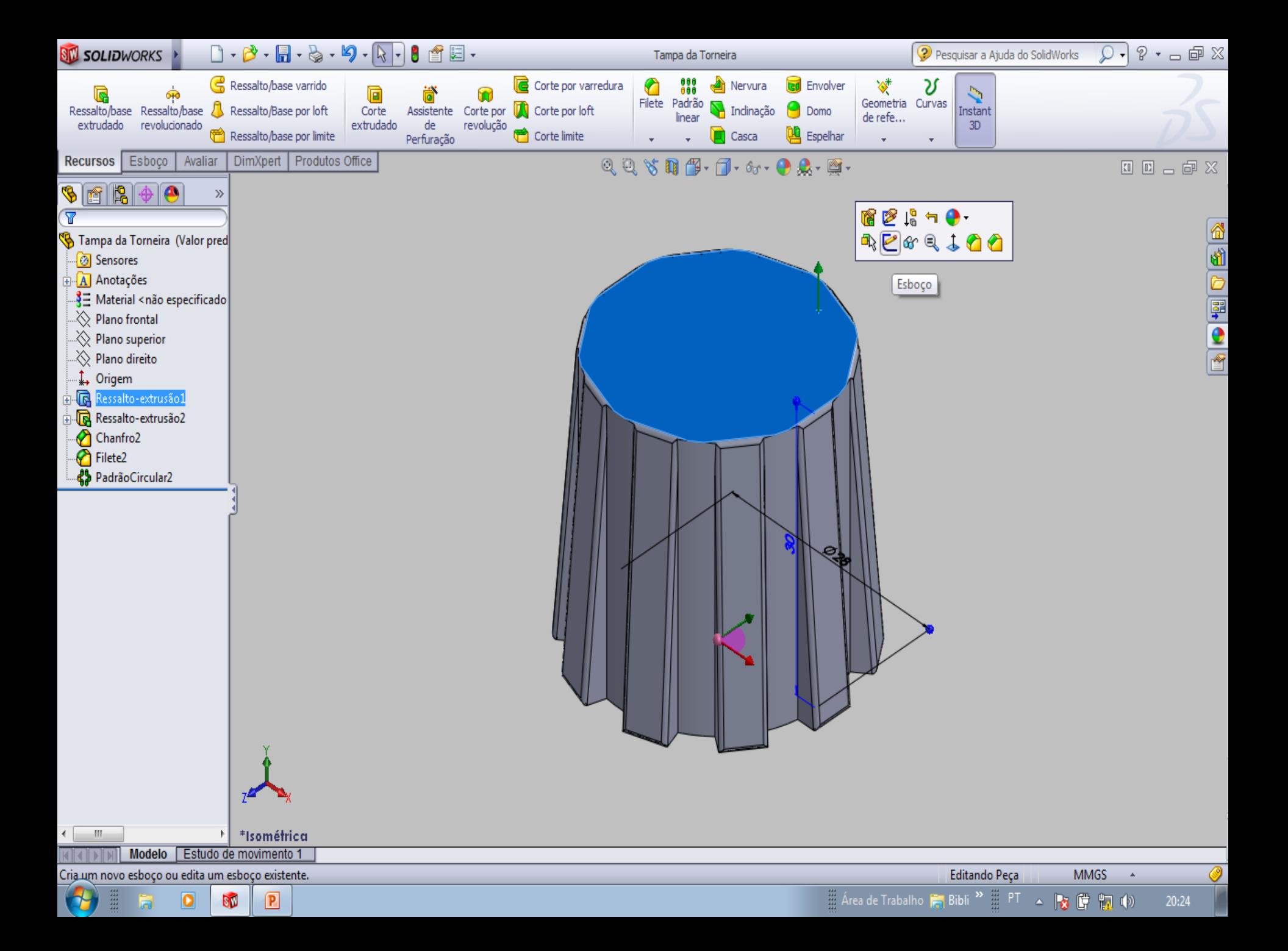

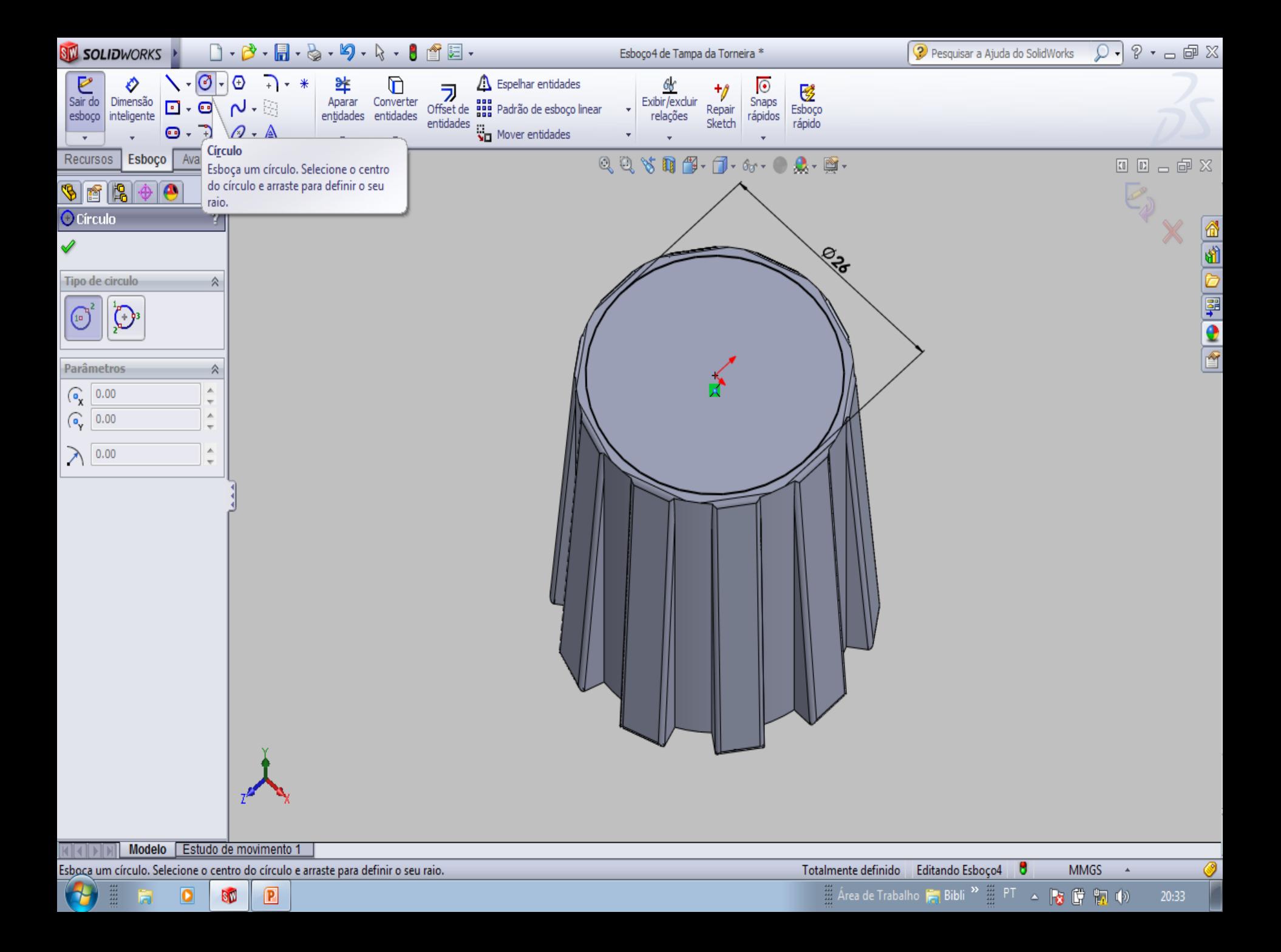

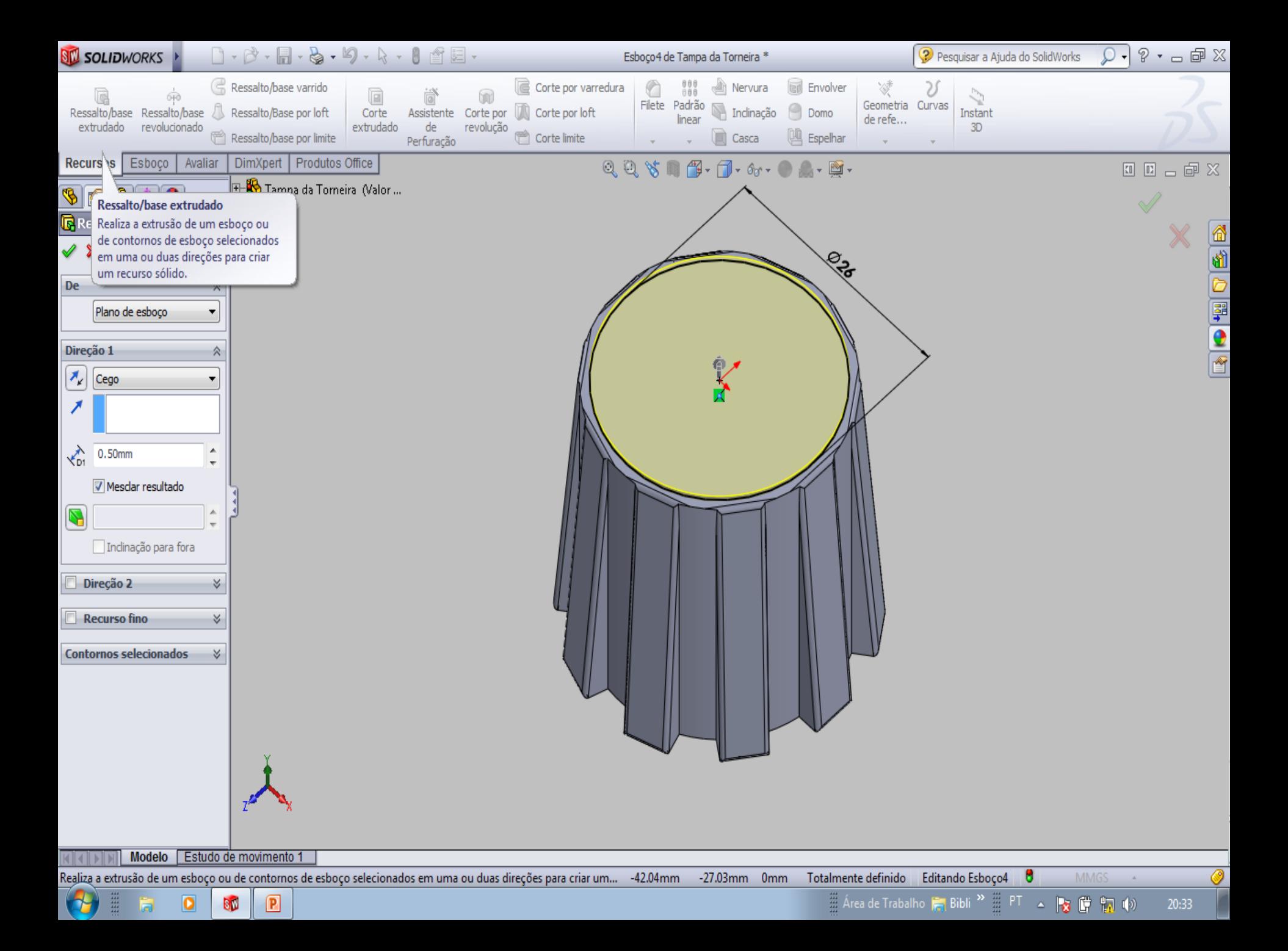

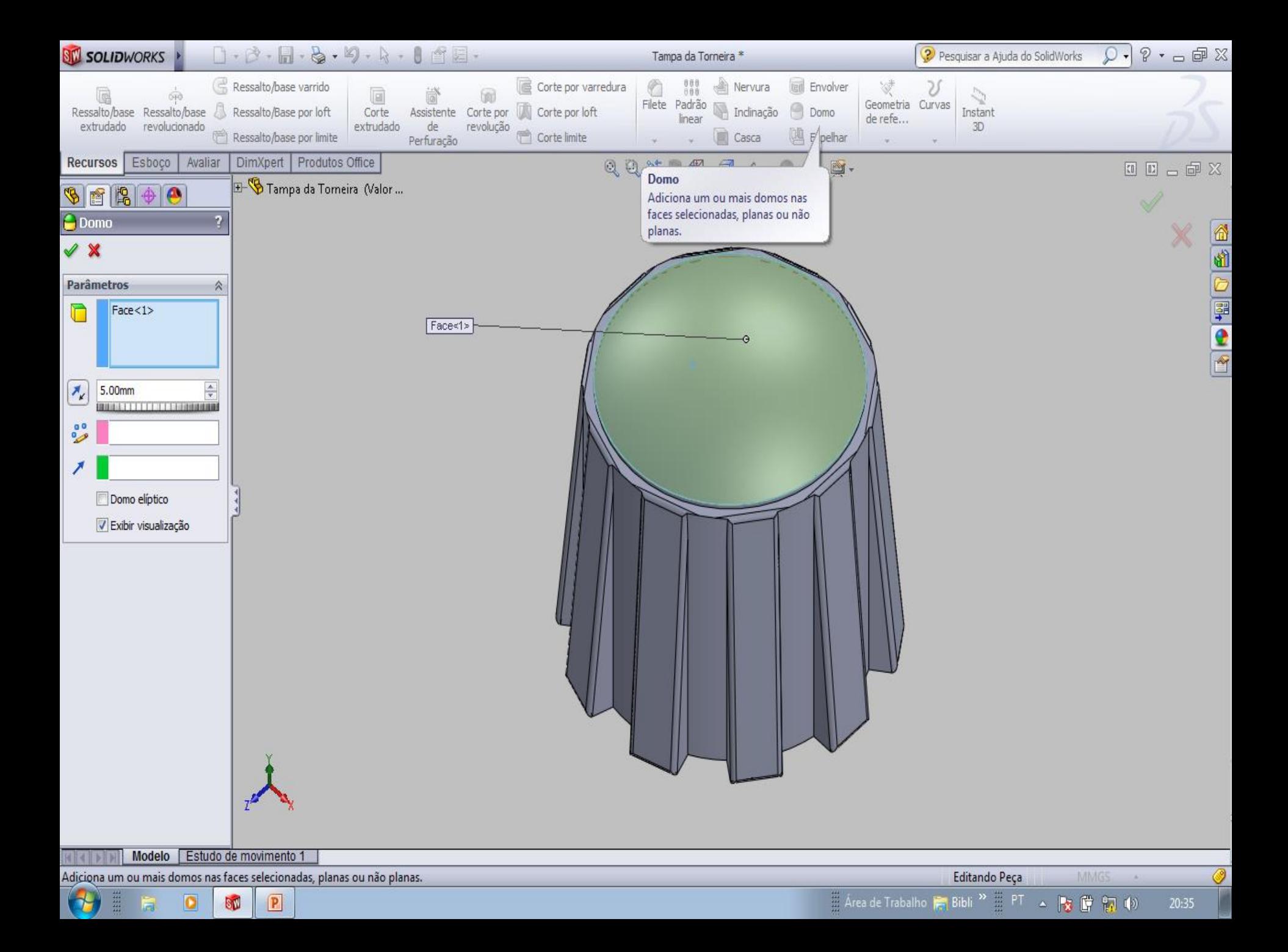

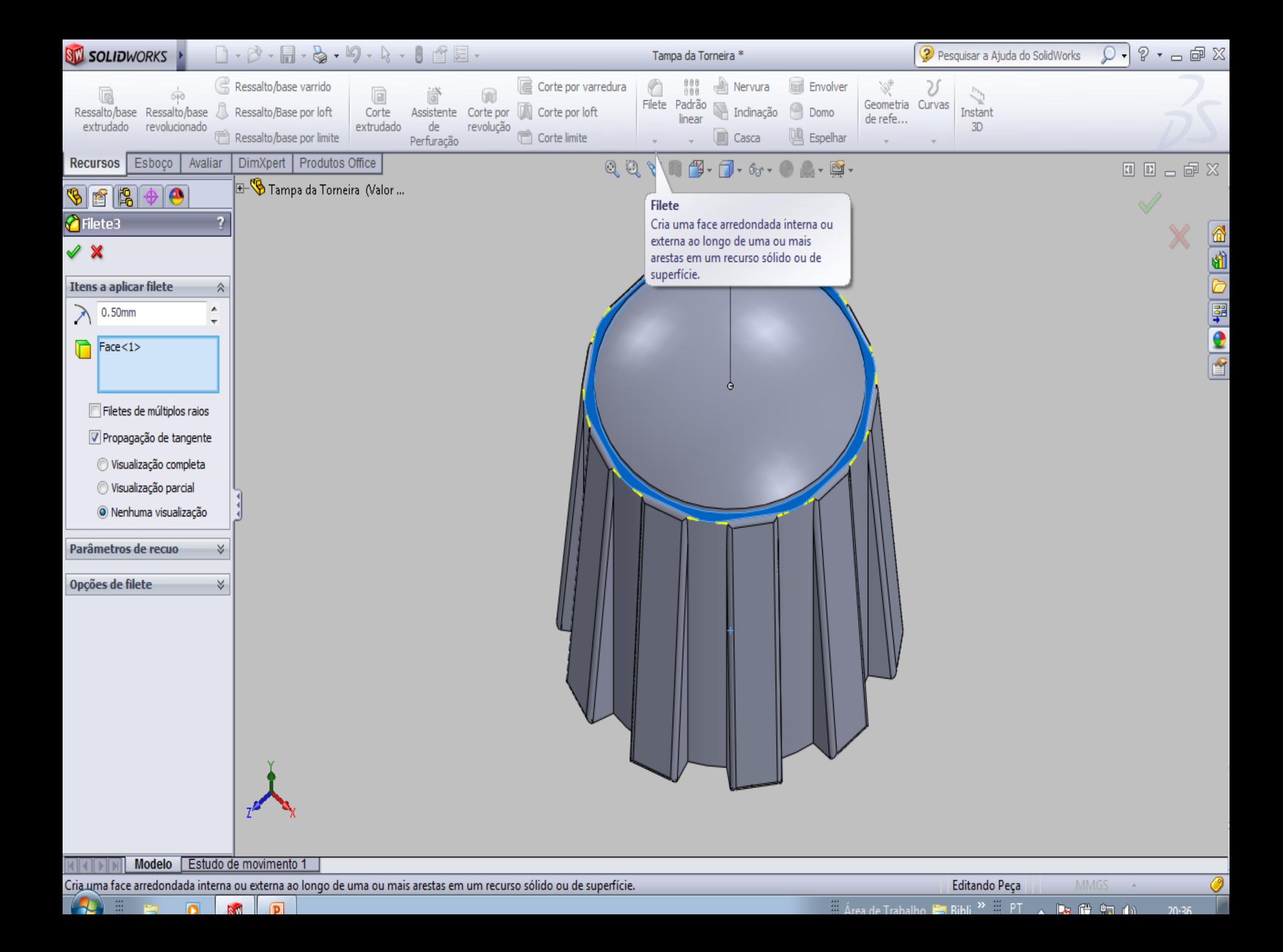

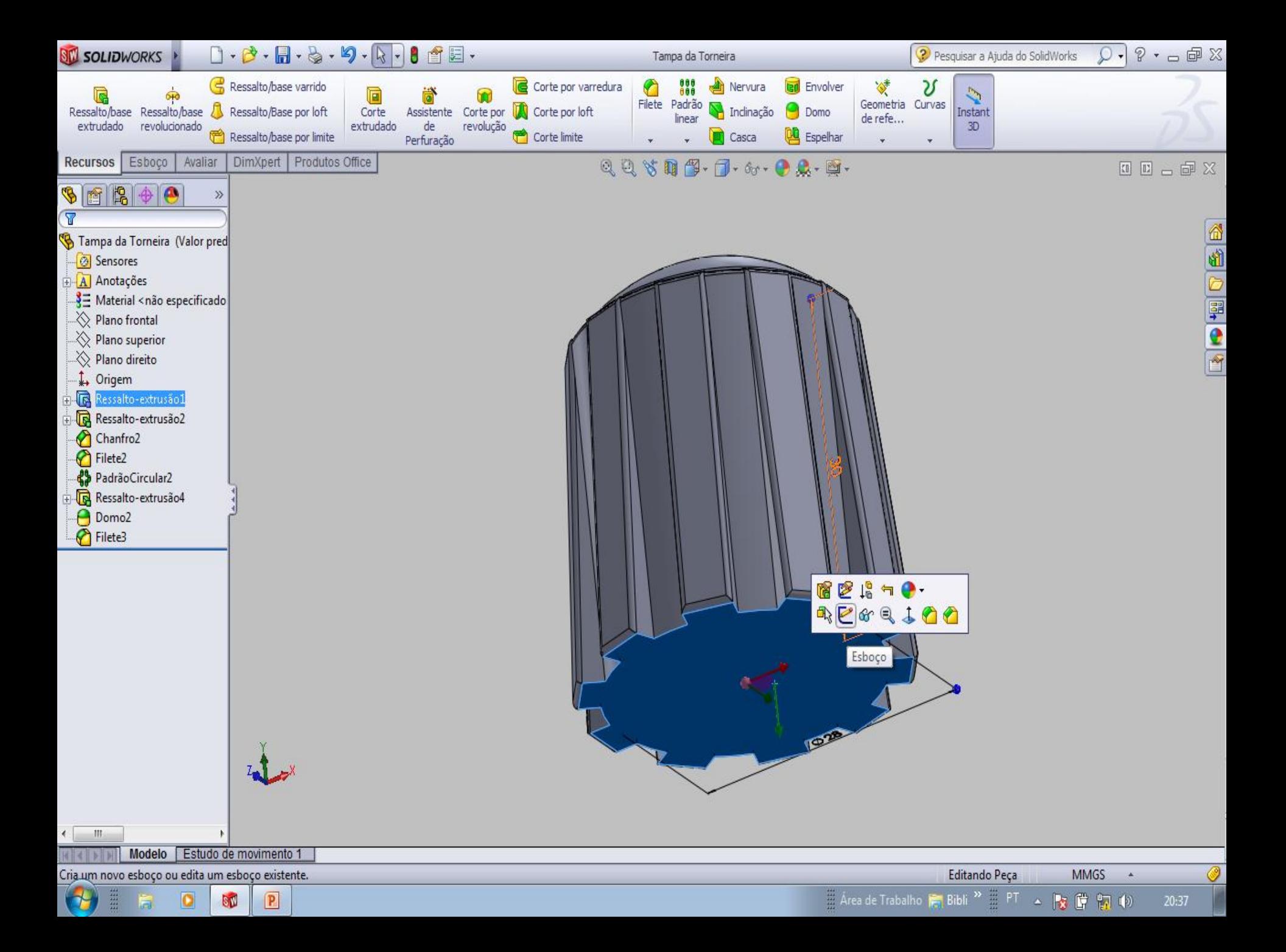

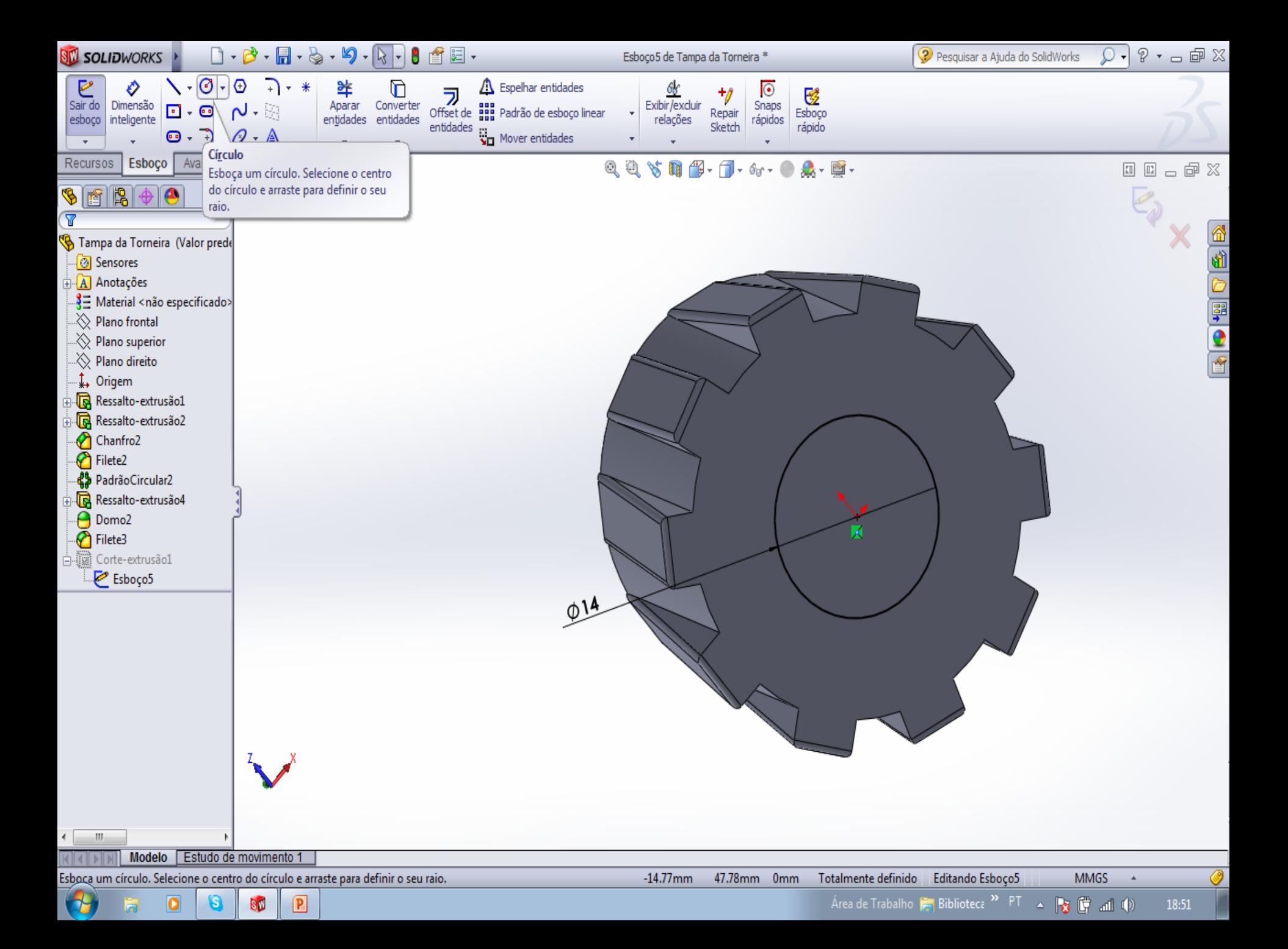

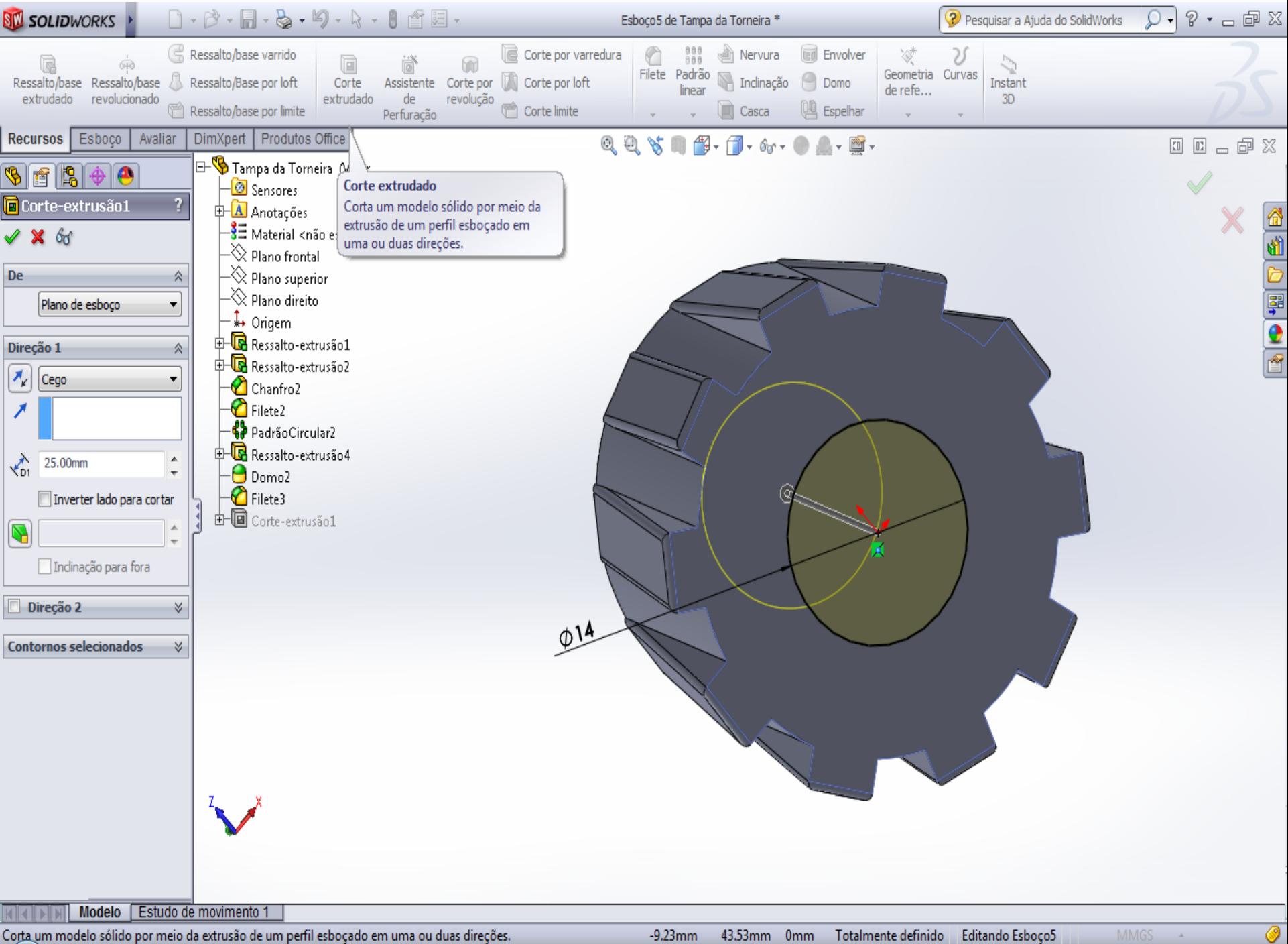

 $\sim$   $\sim$   $\sim$   $\sim$ 

43.53mm 0mm Totalmente definido Editando Esboço5

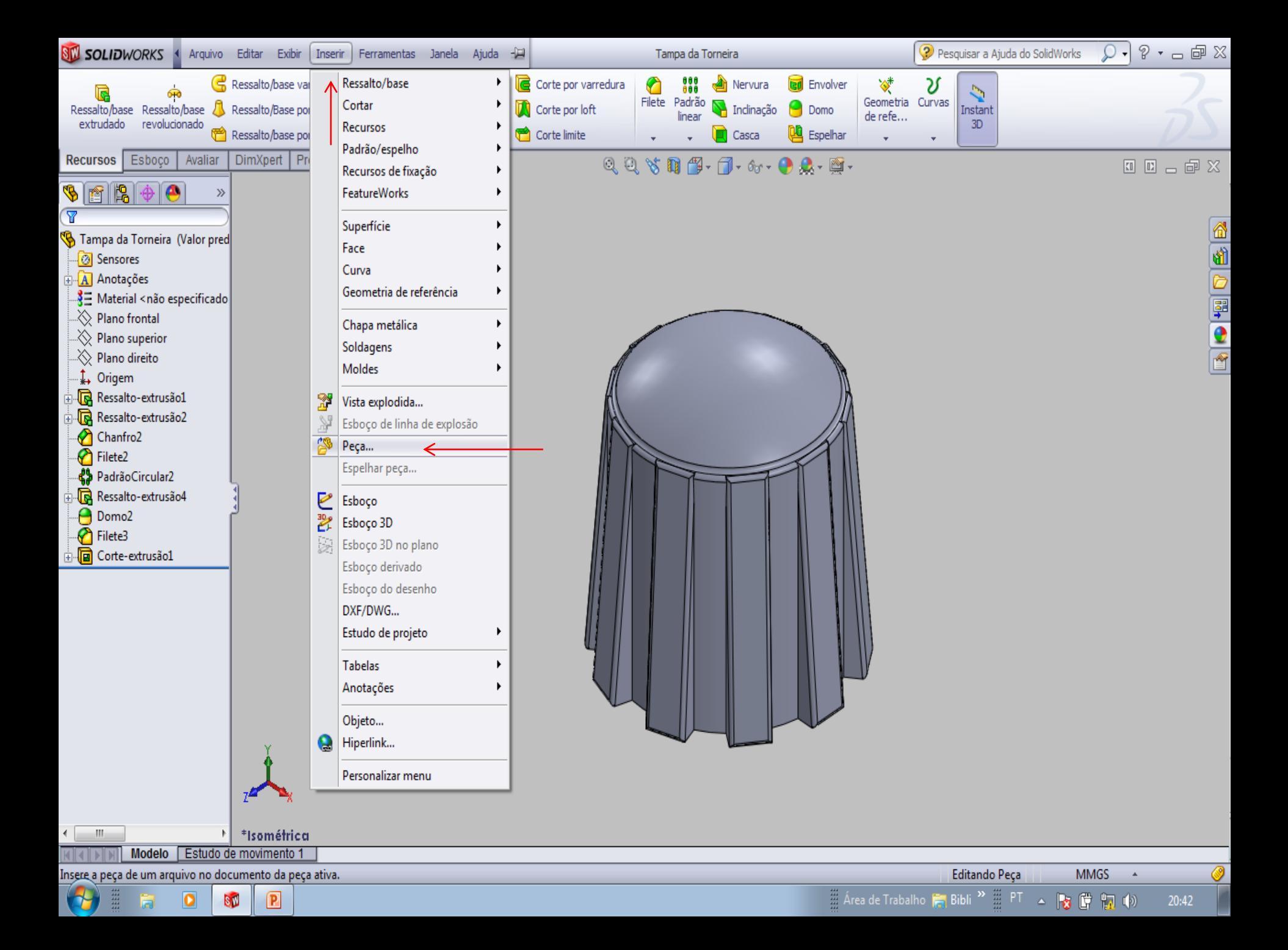

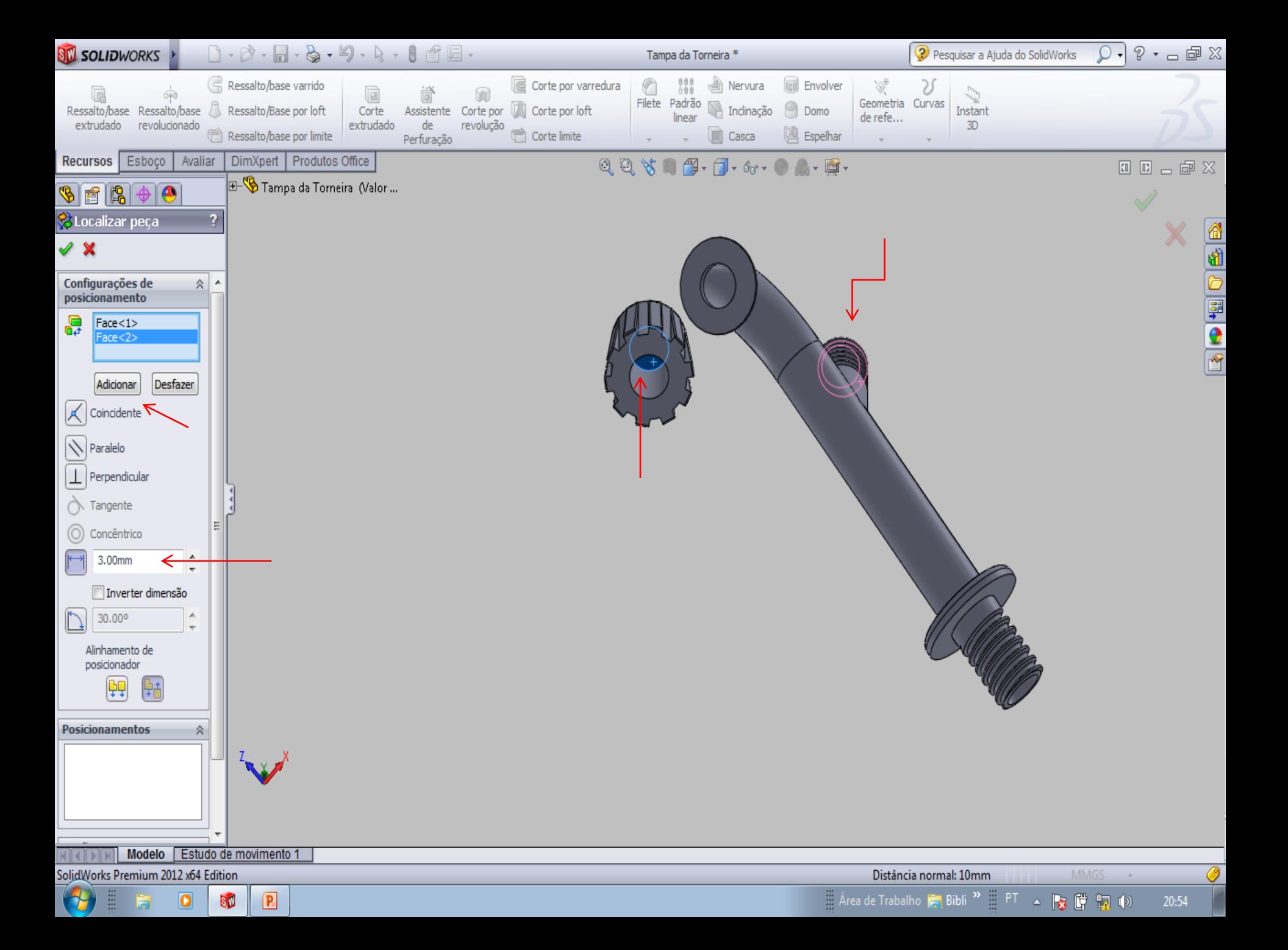

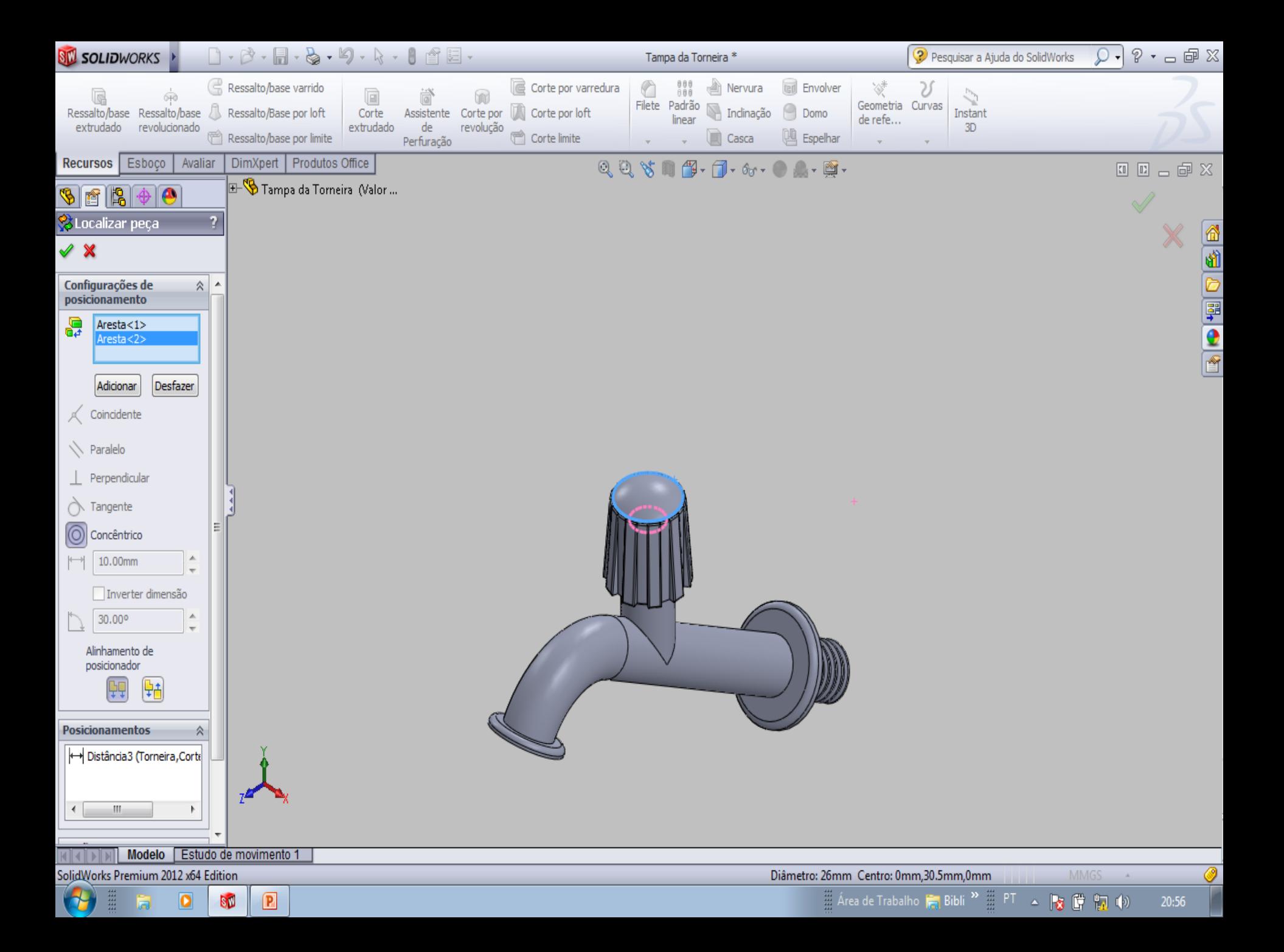
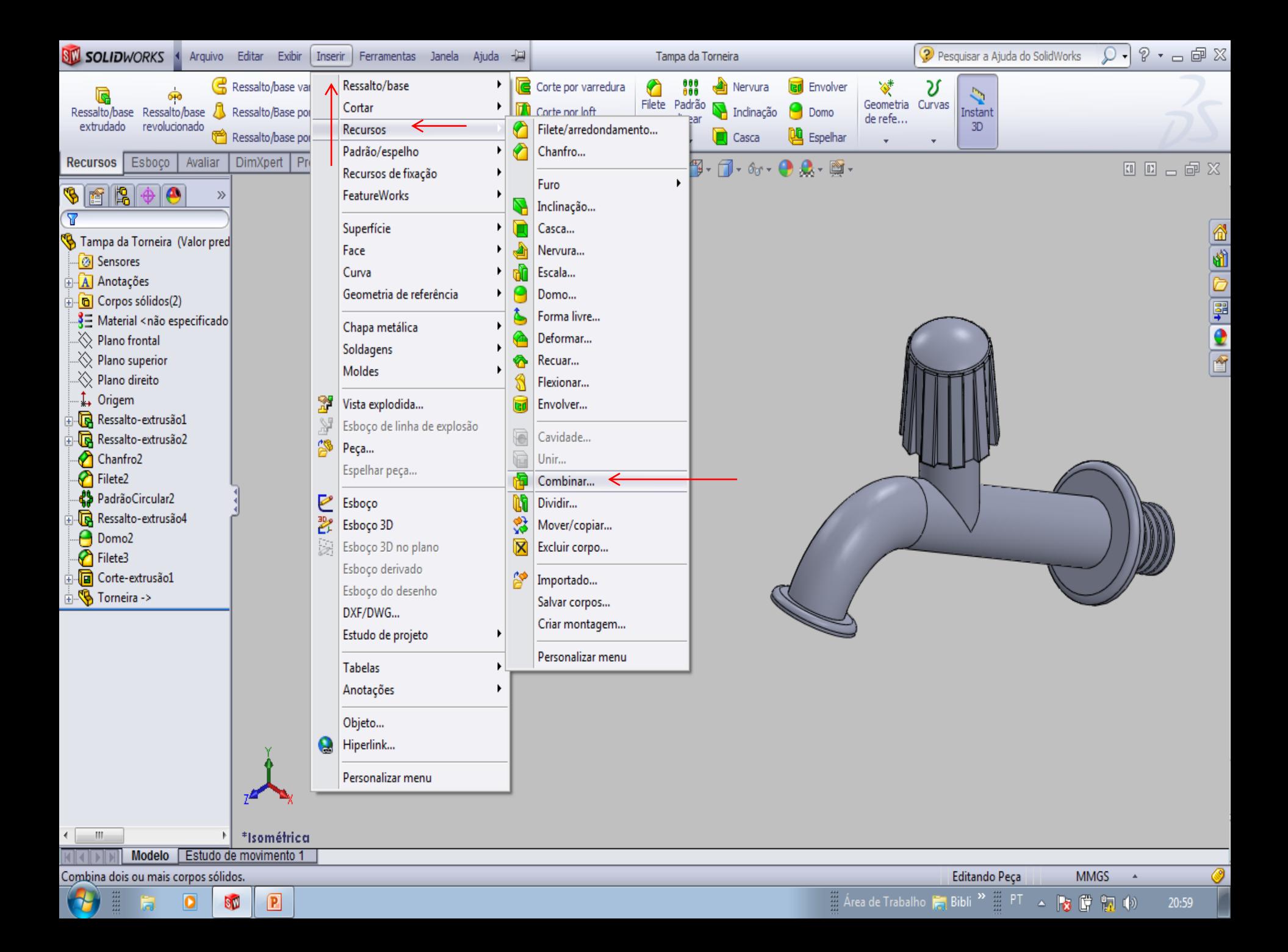

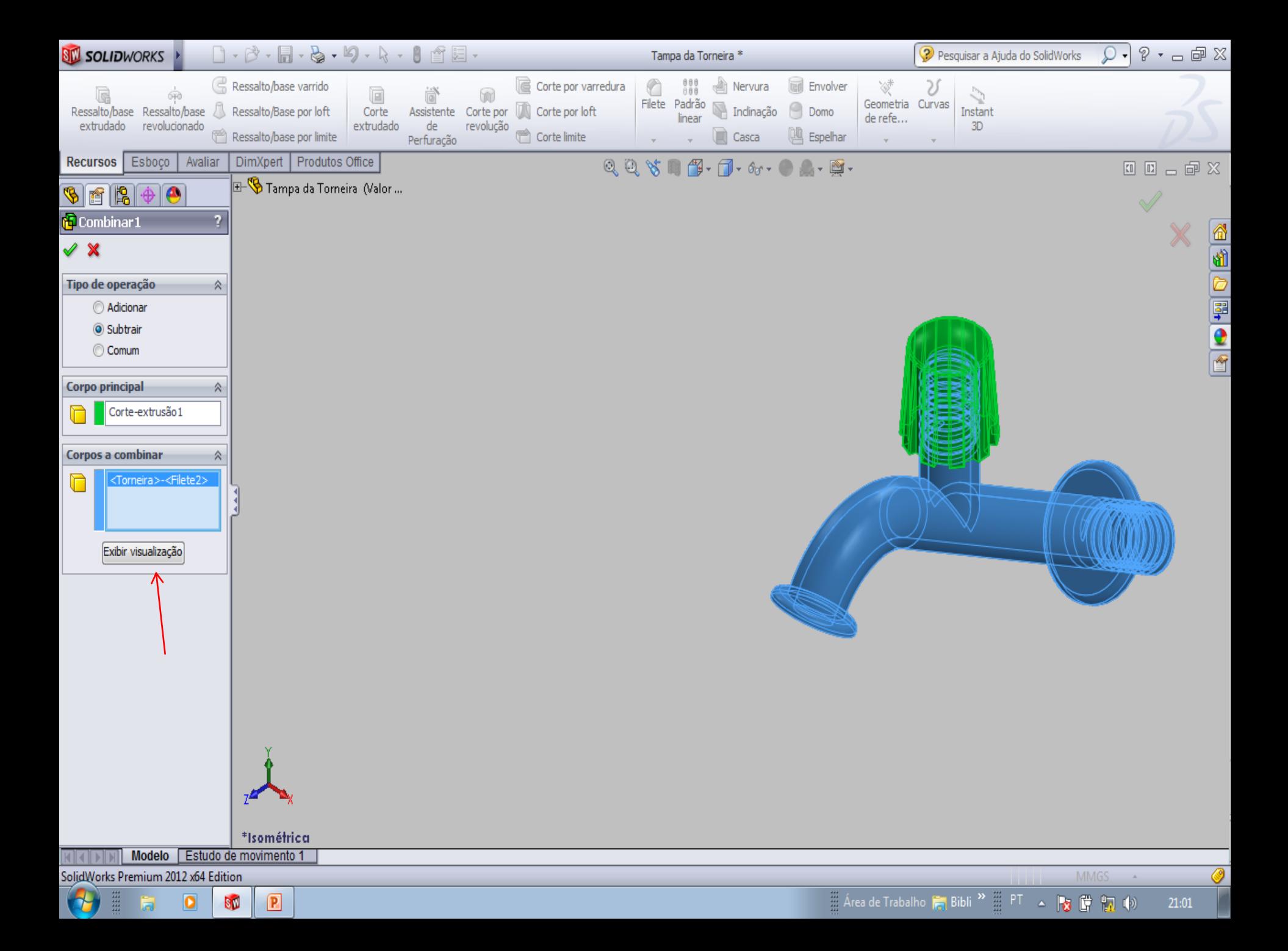

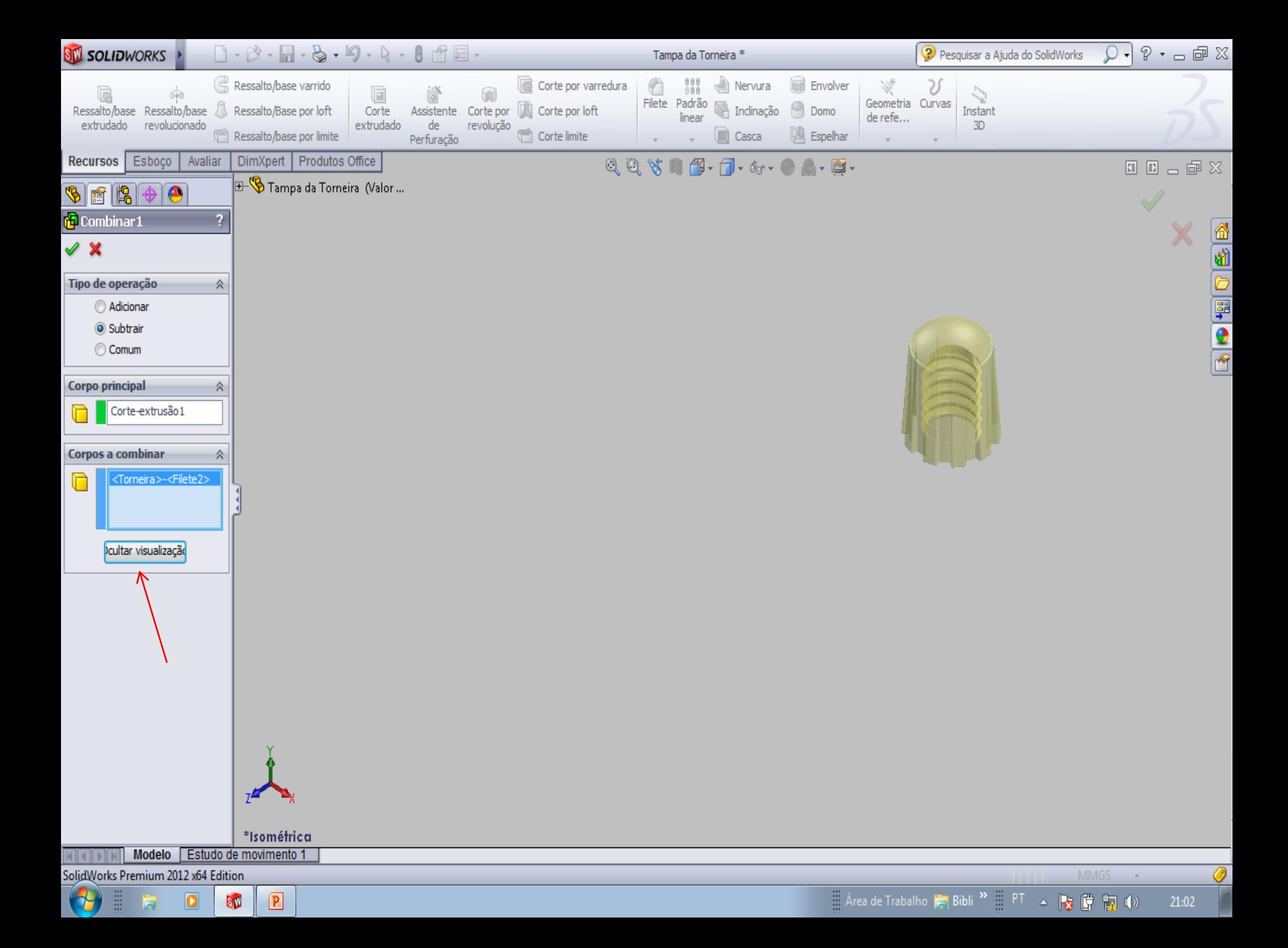

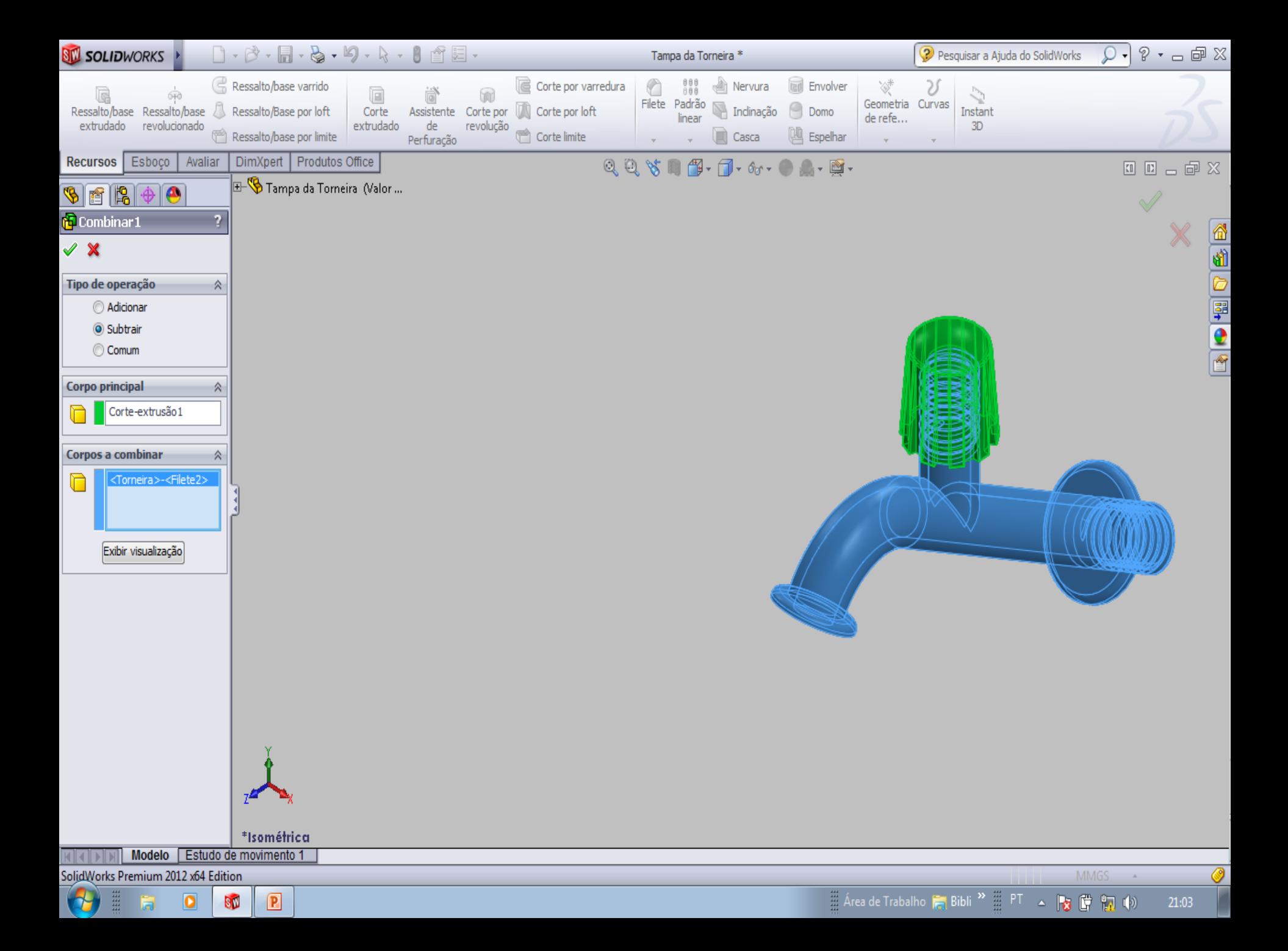

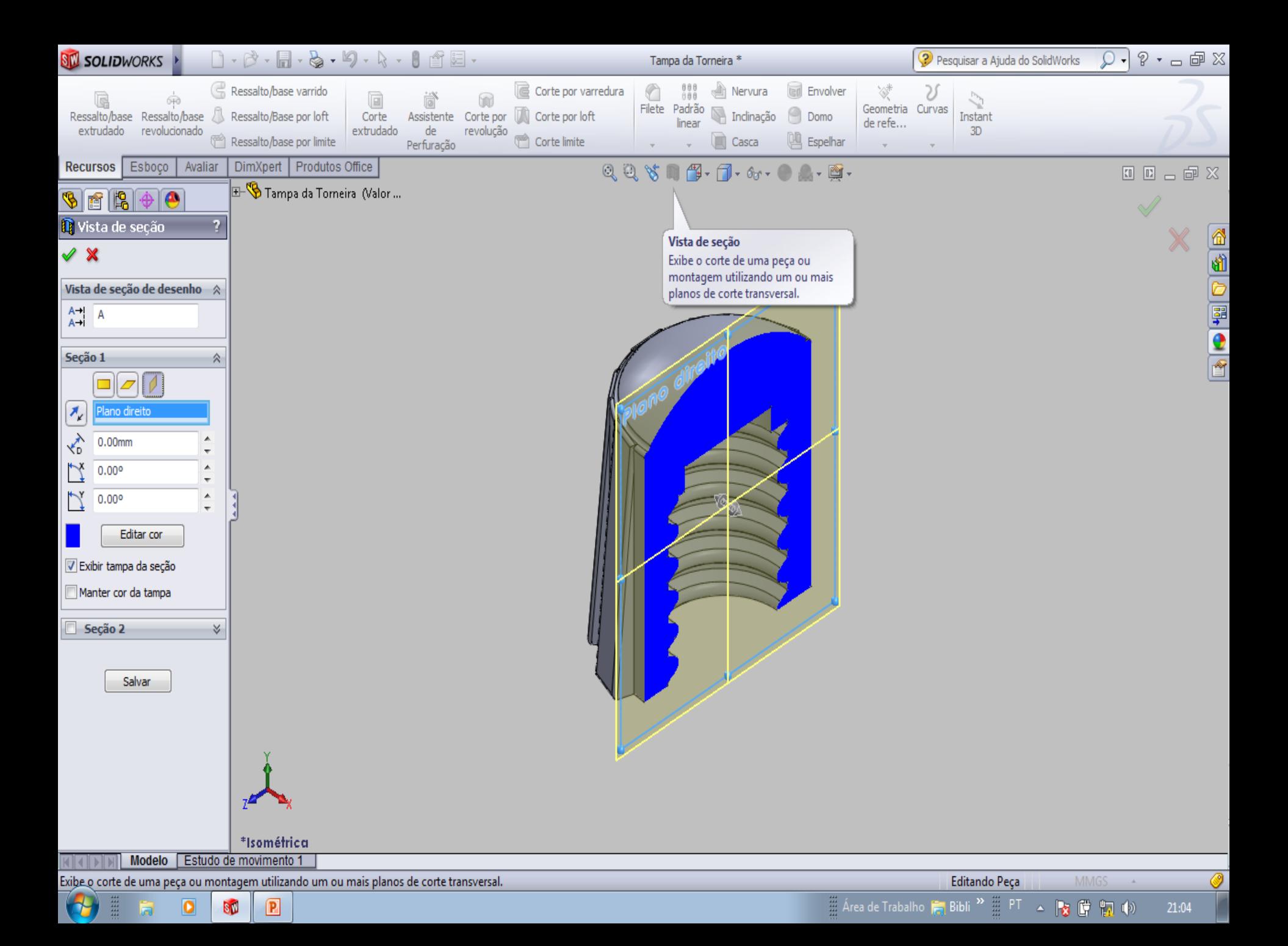

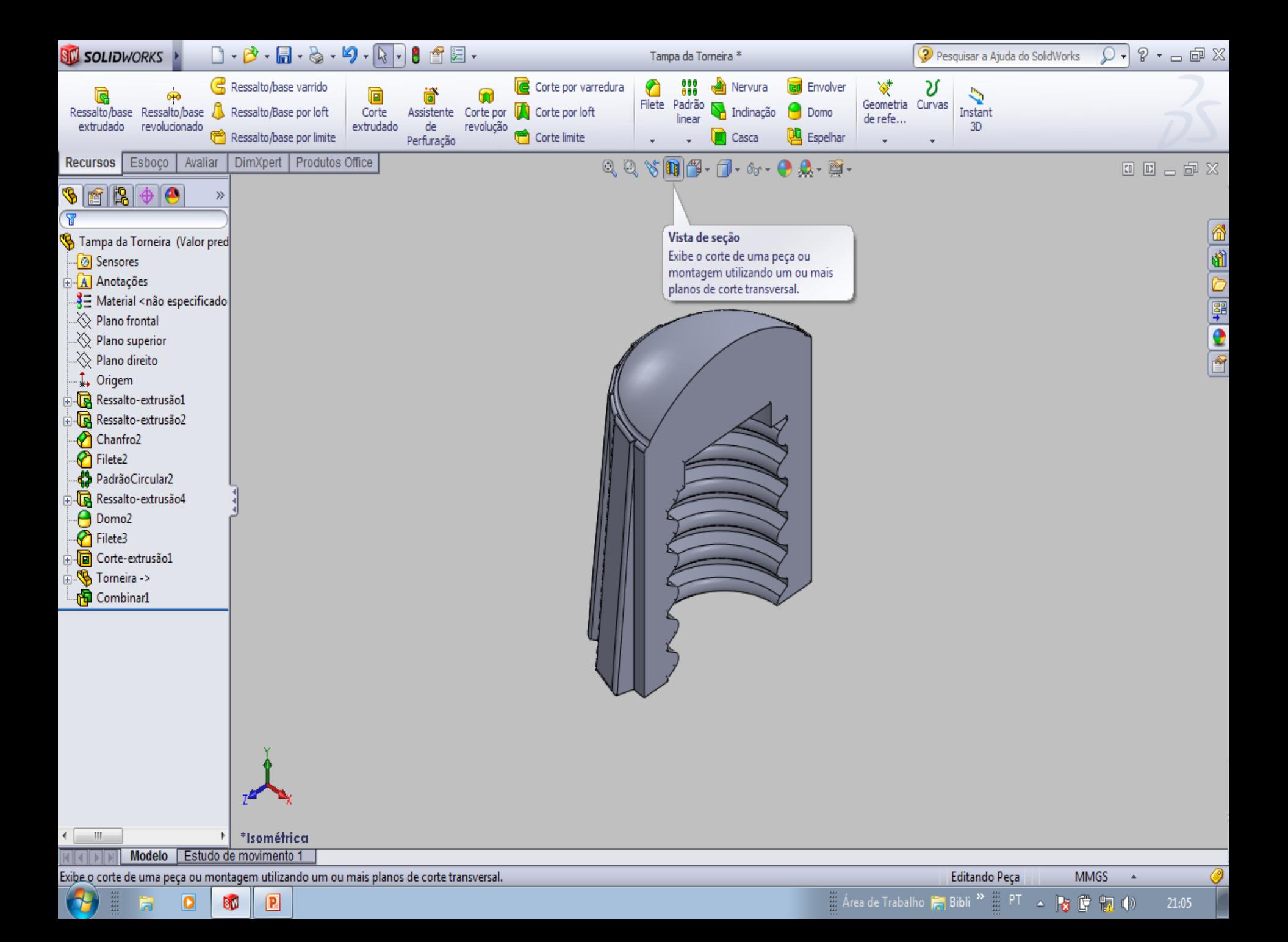

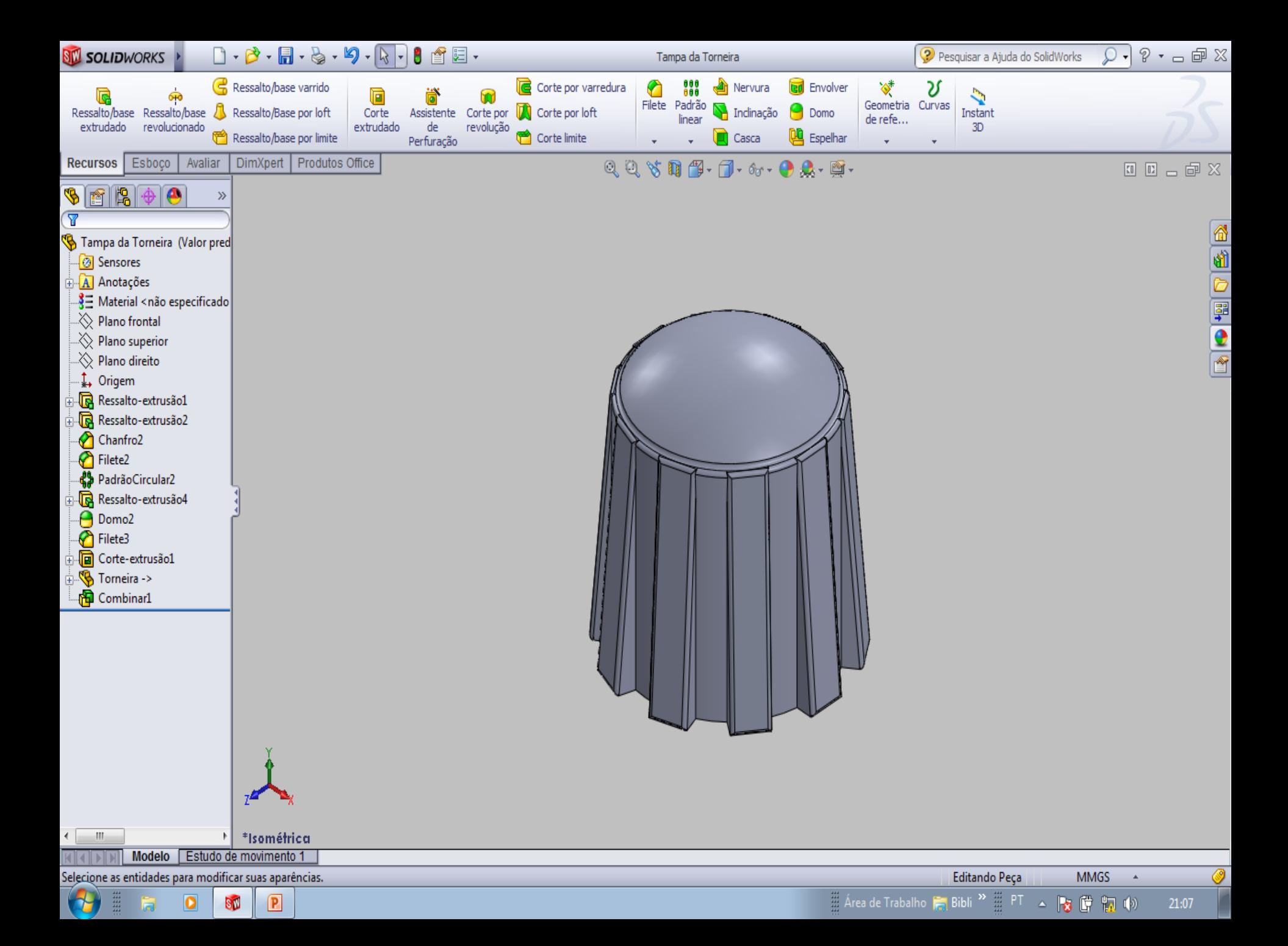

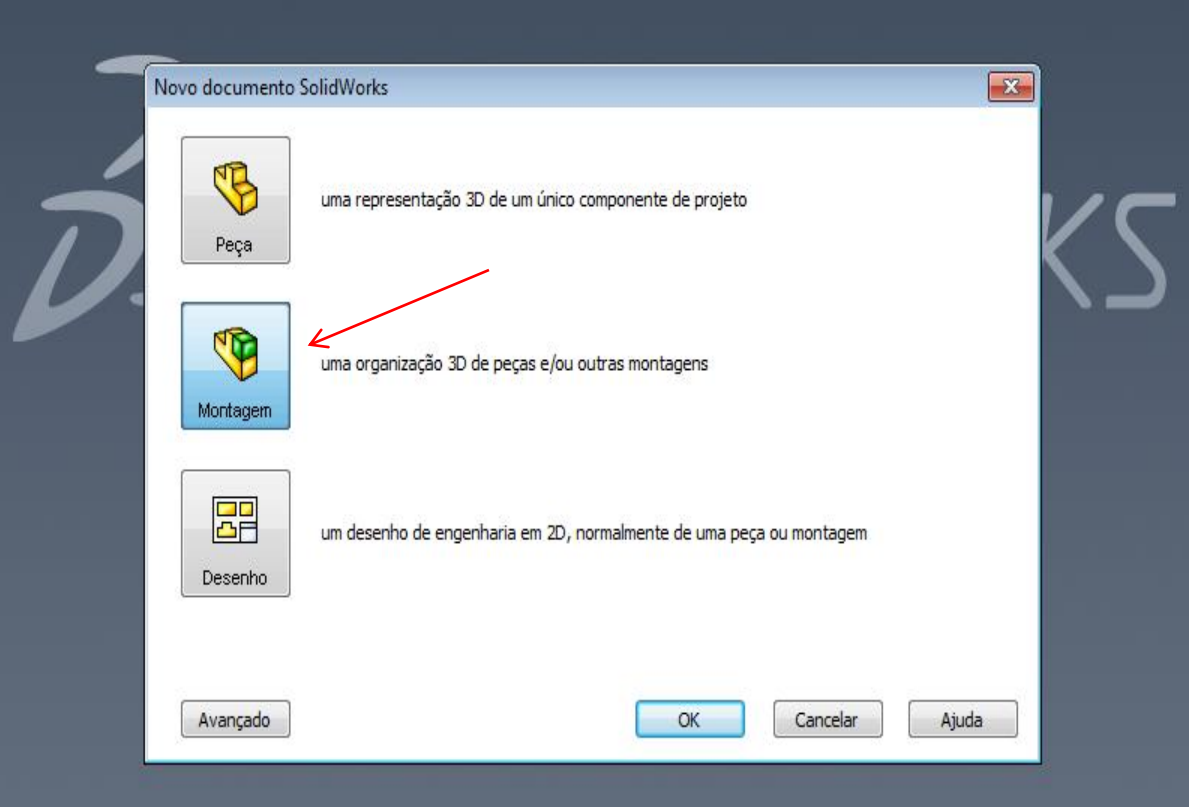

Selecione o tipo de documento e a opção de tutorial, se estiver seguindo um tutorial no momento.

 $\boxed{P}$ 

 $\bigoplus$ m 高

 $\overline{\mathbf{o}}$ 

**BM** 

Editando Peça

21:08

 $\circledcirc$ 

MMGS +

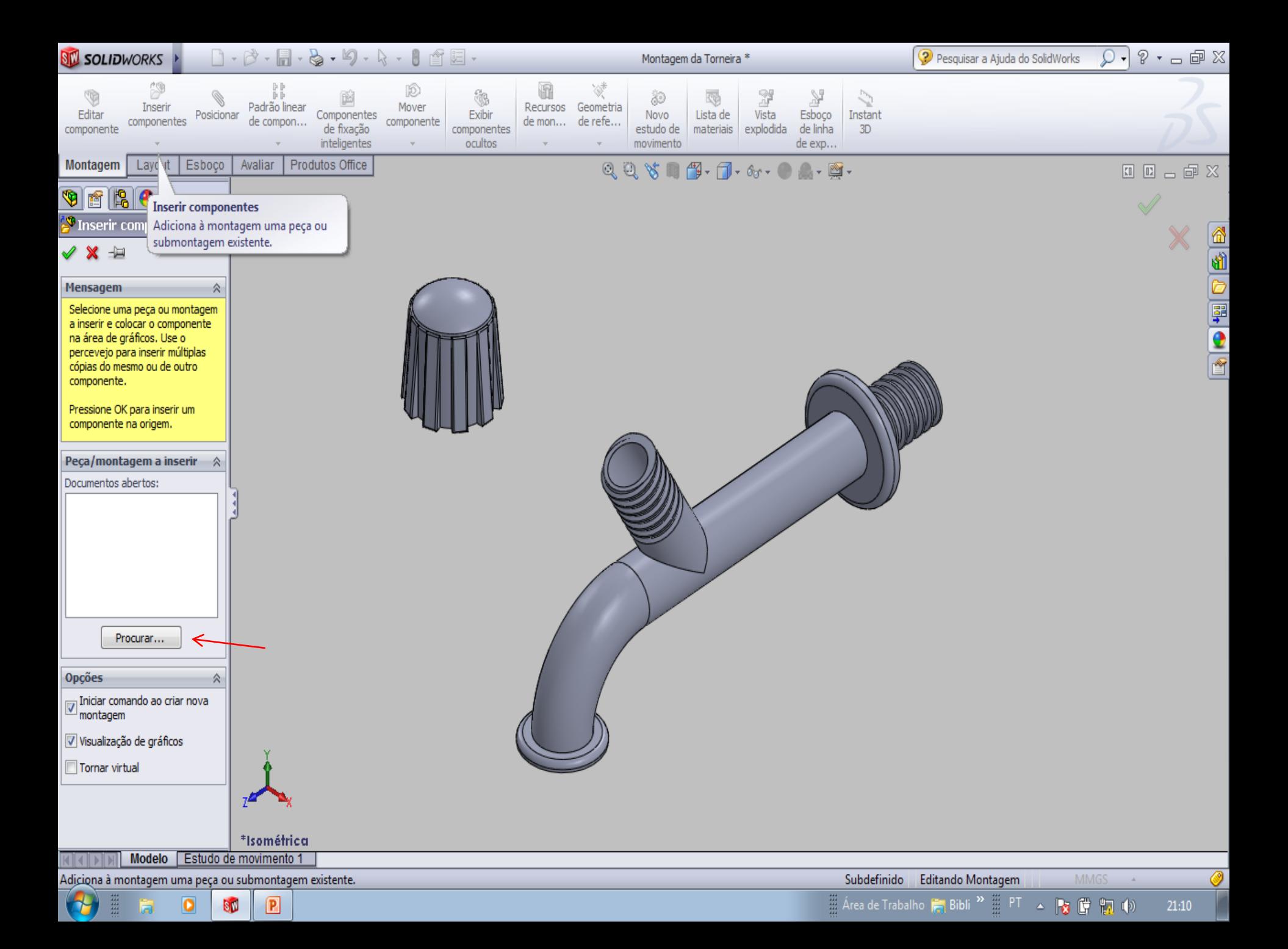

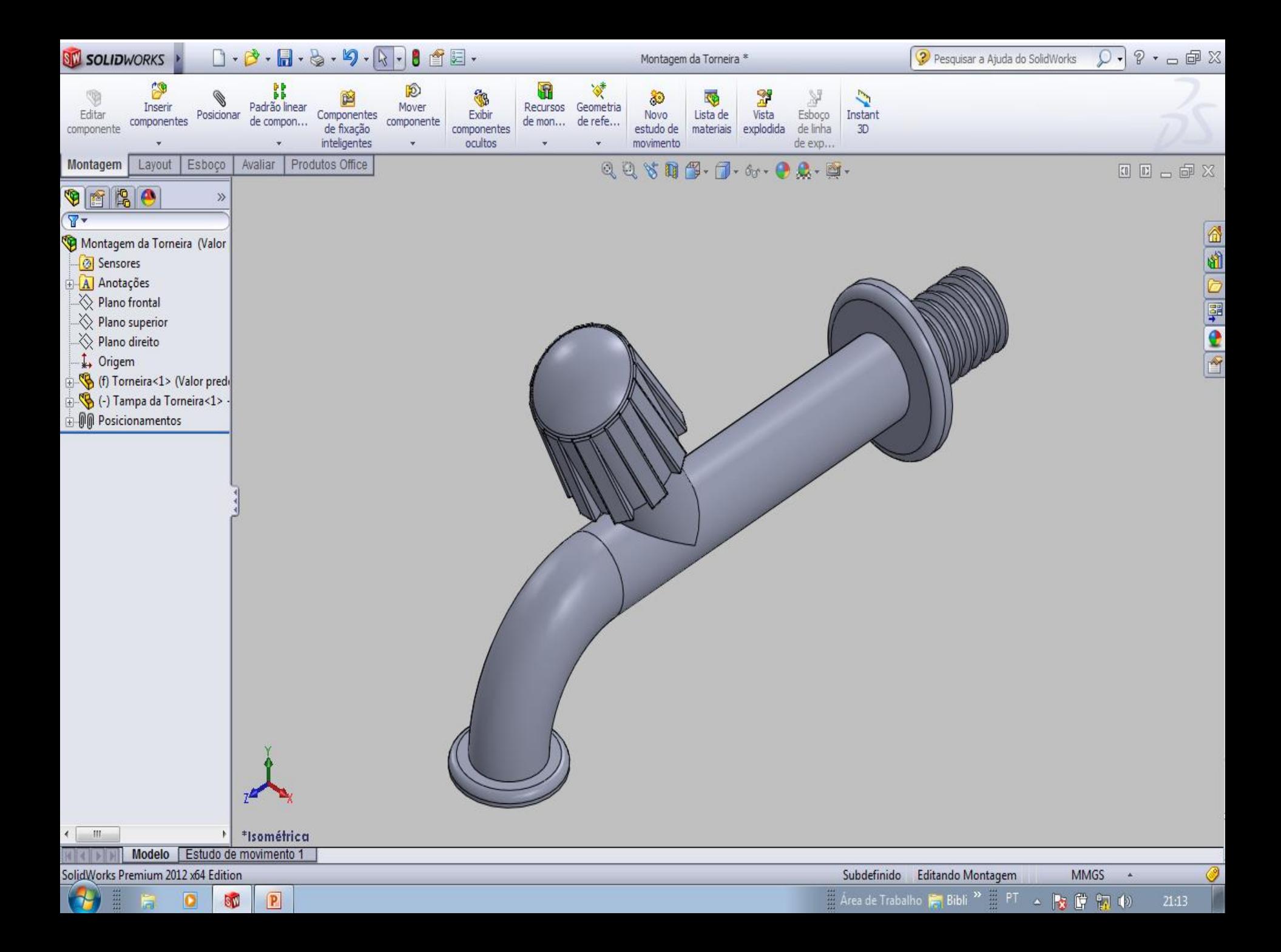